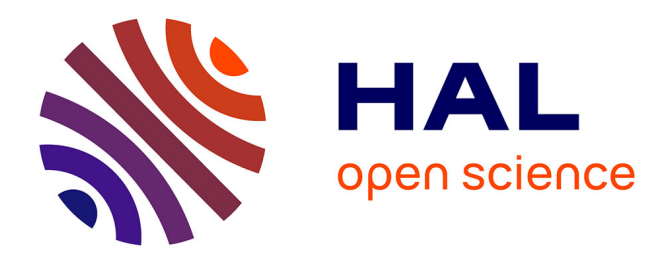

# **SIGANC, un Web-SIG pour planifier l'Assainissement Non Collectif selon les sols et aider l'usager dans le choix de sa filière**

Jérémy Nicolay

### **To cite this version:**

Jérémy Nicolay. SIGANC, un Web-SIG pour planifier l'Assainissement Non Collectif selon les sols et aider l'usager dans le choix de sa filière. Sciences de l'ingénieur [physics]. 2015. dumas-01338871

# **HAL Id: dumas-01338871 <https://dumas.ccsd.cnrs.fr/dumas-01338871>**

Submitted on 29 Jun 2016

**HAL** is a multi-disciplinary open access archive for the deposit and dissemination of scientific research documents, whether they are published or not. The documents may come from teaching and research institutions in France or abroad, or from public or private research centers.

L'archive ouverte pluridisciplinaire **HAL**, est destinée au dépôt et à la diffusion de documents scientifiques de niveau recherche, publiés ou non, émanant des établissements d'enseignement et de recherche français ou étrangers, des laboratoires publics ou privés.

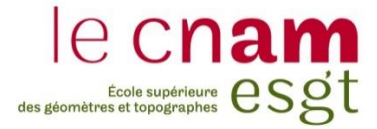

#### **CONSERVATOIRE NATIONAL DES ARTS ET MÉTIERS**

#### **ÉCOLE SUPÉRIEURE DES GÉOMÈTRES ET TOPOGRAPHES**

**\_\_\_\_\_\_\_\_\_\_\_\_\_\_\_\_\_**

# **MÉMOIRE**

#### **présenté en vue d'obtenir**

#### **le DIPLÔME D'INGÉNIEUR CNAM**

**Spécialité : Géomètre et Topographe**

**par**

# **Jérémy NICOLAY**

**\_\_\_\_\_\_\_\_\_\_\_\_\_\_\_\_\_\_\_**

SIGANC, un Web-SIG pour planifier l'Assainissement Non Collectif selon les sols et aider l'usager dans le choix de sa filière

#### **Soutenu le 08 juillet 2015**

#### **JURY**

**\_\_\_\_\_\_\_\_\_\_\_\_\_\_\_\_\_**

**\_\_\_\_\_\_\_\_\_\_\_\_\_\_\_\_\_**

**PRÉSIDENT :M. Laurent MOREL**

**MEMBRES : M. Jean-Michel FOLLIN Maître de stage M. Olivier FOUCHÉ Maître de stage Mme. Nathalie THOMMERET Professeur référent M. Alexandre GALLO-BALMA M. Luc JAULET M. Jérôme VERDUN**

**Maître de stage :M. Stanislas PACHULSKI**

Tout d'abord, je tiens à remercier chaleureusement mes maîtres de stage, M. Olivier Fouché, M. Jean-Michel Follin et M. Stanislas Pachulski, sans qui ce stage n'aurait pas été possible. Ils m'ont ainsi permis d'approfondir mes connaissances dans le domaine des Web-SIG et de découvrir celui de l'Assainissement Non Collectif, un sujet dont j'ignorais quasiment tout. Je souhaite également les remercier pour leur temps, leur patience, leur disponibilité et leurs précieux conseils dont ils m'ont fait bénéficier.

Je voudrais aussi exprimer ma gratitude à la société Esri pour les moyens techniques et les formations dont j'ai pu bénéficier. Je remercie plus particulièrement M Thomas David, ingénieur Esri, et M. Renaud Dubois, formateur, pour le temps qu'ils m'ont accordé et pour les conseils techniques qu'ils m'ont donné.

Je souhaite ensuite exprimer ma reconnaissance à Mme Nathalie Thommeret, mon professeur référent, pour le temps qu'elle a su m'accorder, pour ses conseils dans la rédaction de ce mémoire et pour son soutien et ses encouragements tout au long de ce stage.

Je désire également remercier M. Laurent Morel, président du jury, et tous les autres membres du jury, pour le temps qu'ils vont passer à étudier mon travail et à m'écouter le présenter.

Mes remerciements vont également à ma famille, à mes amis et à mes collègues de l'E.S.G.T., qui m'ont soutenu dans ce projet et qui m'ont supporté pendant ces quelques mois.

Enfin, à toutes les autres personnes qui liront ce rapport et qui lui donneront ainsi encore un peu plus de valeur à mes yeux, je vous dis « Merci ! ».

# **LISTE DES ABRÉVIATIONS**

- ADES : banque nationale d'Accès aux Données sur les Eaux Souterraines
- AEP : Alimentation en Eau Potable
- ANC : Assainissement Non Collectif
- ANCRES : Assainissement Non Collectif Rétention et Épuration par les Sols
- API : Application Programming Interface
- BD : Base de Données
- BMT : Bleu de Méthylène
- BNPE :
- BRGM : Bureau des Recherches Géologiques et Minières
- BSS : Banque de données du Sous-Sol
- DBO<sup>5</sup> : Demande Biochimique en Oxygène en 5 jours
- DDT : Direction Départementale des Territoires
- DGFiP : Direction Générale des Finances Publiques
- DONESOL : base de données nationale structurant et regroupant les données ponctuelles et surfaciques des études pédologiques
- DTR : Digestion Traitement Rejet
- DTU : Document Technique Unifié
- EH : Équivalent Habitant
- GESSOL : Fonctions environnementales et GEStion du patrimoine SOL
- IGN : Institut Géographique National
- LEESU : Laboratoire Eau Environnement et Systèmes Urbains
- LEMA : Loi sur l'Eau et les Milieux Aquatiques
- MASSDF : Ministère des Affaires Sociales, de la Santé et des Droit des Femmes
- MEDDE : Ministère de l'Écologie, du Développement Durable et de l'Énergie
- RGE : Référentiel Grande Échelle
- SAGE : Schéma d'Aménagement et de Gestion des Eaux
- SIG : Système d'Information Géographique
- SIGANC : nom donné à l'application Web-SIG dédiée à l'ANC développée dans le cadre du projet ANCRES
- SGBD : Système de Gestion de Base de Données
- SPANC : Service Public de l'Assainissement Non Collectif
- SQL : « Structured Query Language », en français « langage de requête structurée »
- ZNS : Zone de Non Saturation
- **Affinage :** Désigne l'épuration complémentaire et la rétention complémentaire qui se produisent dans le sol d'une zone d'épandage lors de l'infiltration des rejets (eaux traitées) après leur prétraitement et leur traitement. L'affinage accompagne donc l'évacuation des eaux traitées en profondeur ou juste sous la surface selon la filière installée.
- **API :** C'est une interface de programmation. Elle regroupe un ensemble de classes, méthodes et fonctions qui permettent à une application de communiquer avec une autre. Dans notre cas, il s'agit d'ArcGIS Server et ArcGIS Online qui doivent communiquer avec le navigateur de l'usager.
- **Équivalent Habitants :** correspond à la charge organique biodégradable ayant une [demande](https://fr.wikipedia.org/wiki/Demande_biologique_en_oxyg%C3%A8ne)  [biologique en oxygène](https://fr.wikipedia.org/wiki/Demande_biologique_en_oxyg%C3%A8ne) en cinq jours (DBO5) de 60 grammes d'oxygène par jour. Cette unité de mesure sert à dimensionner le dispositif d'épuration des eaux usées. Pour l'ANC, on considère en général que 1 EH équivaut à 1 Pièce principale de l'habitation.
- **Géodatabase :** une géodatabase ArcGIS est un ensemble de jeux de données géographiques de différents types stockés dans un dossier système de fichiers commun, une base de données Microsoft Access ou un SGBD multi-utilisateurs. Il existe 3 types de géodatabases :
	- **-** Les géodatabases « fichier » : les données sont stockés dans un dossier.
	- **-** Les géodatabases « personnelles » : les données sont stockées et gérées dans les fichiers de données Microsoft Access.
	- **-** Les géodatabases « entreprise » : les données sont stockés sous forme de tables dans une base de données relationnelle .pour une utilisation en mode multi-utilisateurs.
- **Géotraitement :** Nom donnée dans ArcGIS aux outils permettant d'analyser et de gérer les données géographiques
- **Ortho-photographie :** Photographie aérienne corrigée des déformations liées à la prise de vue de façon à être superposable à une carte.
- **Pièce Principale :** D'après l'article R111-1-1 du Code de la Construction et de l'Habitat, une pièce principale est une pièce de séjour ou de sommeil autre que les pièces de service (cuisines, salles d'eau, cabinets d'aisance, buanderies, débarras, séchoirs, des dégagements et des dépendances, etc.).
- **Profil pédologique :** Observation, à la tarière ou dans une fosse creusée, des caractéristiques du sol à travers les différents horizons situés entre la surface et la roche-mère.
- **Raster :** Format de données. La donnée est une image où l'espace est divisé de manière régulière (en mailles de formes régulières). À chaque petit rectangle (pixel) sont associées une ou plusieurs valeurs décrivant les caractéristiques de l'espace. Exemple : dans une image couleur, à chaque pixel est associée l'intensité lumineuse des trois couleurs: rouge, vert, bleu.

-

<sup>&</sup>lt;sup>1</sup>Les définitions fournies peuvent être personnelles, issues du rapport final de recherche du projet ANCRES (voir bibliographie p. 56) ou provenir de sites spécialisés tels que « ArcGIS Ressources » d'Esri (<http://resources.arcgis.com/fr/help/main/10.2/>, consulté le 29.06.15), « le Glossaire » du site internet de l'IGN (<http://www.ign.fr/institut/glossaire>, consulté le 29.06.15) ou encore « Le Glossaire des SIG » de l'Université Virtuelle Environnement et Développement Durable de l'École des Mines de Saint-Étienne (<http://www.emse.fr/tice/uved/SIG/Glossaire/co/Glossaire\_web.html>, consulté le 29.06.15)

- **Référentiel Grande Échelle :** Donnée produite par l'IGN décrivant le territoire national et l'occupation de son sol de façon précise, complète et homogène. Il est composé de la BD Ortho (Ortho-photographies), de la BD Topo (composante topographique), de la BD Adresse et de la BD Parcellaire (composante cadastrale).
- **Requête attributaire :** Interrogation de la table attributaire d'une [couche,](http://www.emse.fr/tice/uved/SIG/Glossaire/co/Couche_1.html) sur un ou plusieurs [champs](http://www.emse.fr/tice/uved/SIG/Glossaire/co/Champ_1.html) qui permet de sélectionner des [entités](http://www.emse.fr/tice/uved/SIG/Glossaire/co/Entite.html) ayant des propriétés [\(attributs\)](http://www.emse.fr/tice/uved/SIG/Glossaire/co/Attributs_1.html) communes. Une telle requête nécessite l'utilisation d'opérateurs booléens (ET, OU, SAUF) et/ou d'opérateurs de comparaison (égal, non égal, plus grand que, plus petit que, supérieur ou égal, inférieur ou égal).
- **Requêtes spatiale :** Interrogation de la base de données selon des critères spatiaux (formes, position des éléments) et permettant de sélectionner des entités en fonction des entités d'une autre couche. Une telle requête nécessite l'utilisation d'opérateurs de sélection géographique (intersection, inclusion, contiguïté, proximité...)
- **Vecteur :** Format de données. La donnée est composée de formes géométriques (points, lignes, surfaces, objets 3D, etc.) décrites avec leur forme, couleur, position, etc. et auxquelles on peut appliquer des transformations sans qu'elle ne perde leur qualité graphique. À ces formes sont associées des informations appelées « attributs ».
- **Vectorisation :** Action qui permet de passer d'une donnée au format raster à une donnée au format vecteur.
- **Versionnement :** C'est la méthode permettant à plusieurs utilisateurs de modifier les mêmes données sans remplacer leurs modifications respectives ou bloquer la lecture ou la modification des données par les autres.
- **Widget :** ce sont les modules complémentaires de l'ArcGIS Web AppBuilder utilisés pour paramétrer et personnaliser l'application web. Ils sont programmés grâce à l'API JavaScript pour ArcGIS. Les widgets de base sont la barre d'échelle, la légende, le sélecteur de couches, le changement de fond de carte, etc.

# **TABLE DES MATIÈRES**

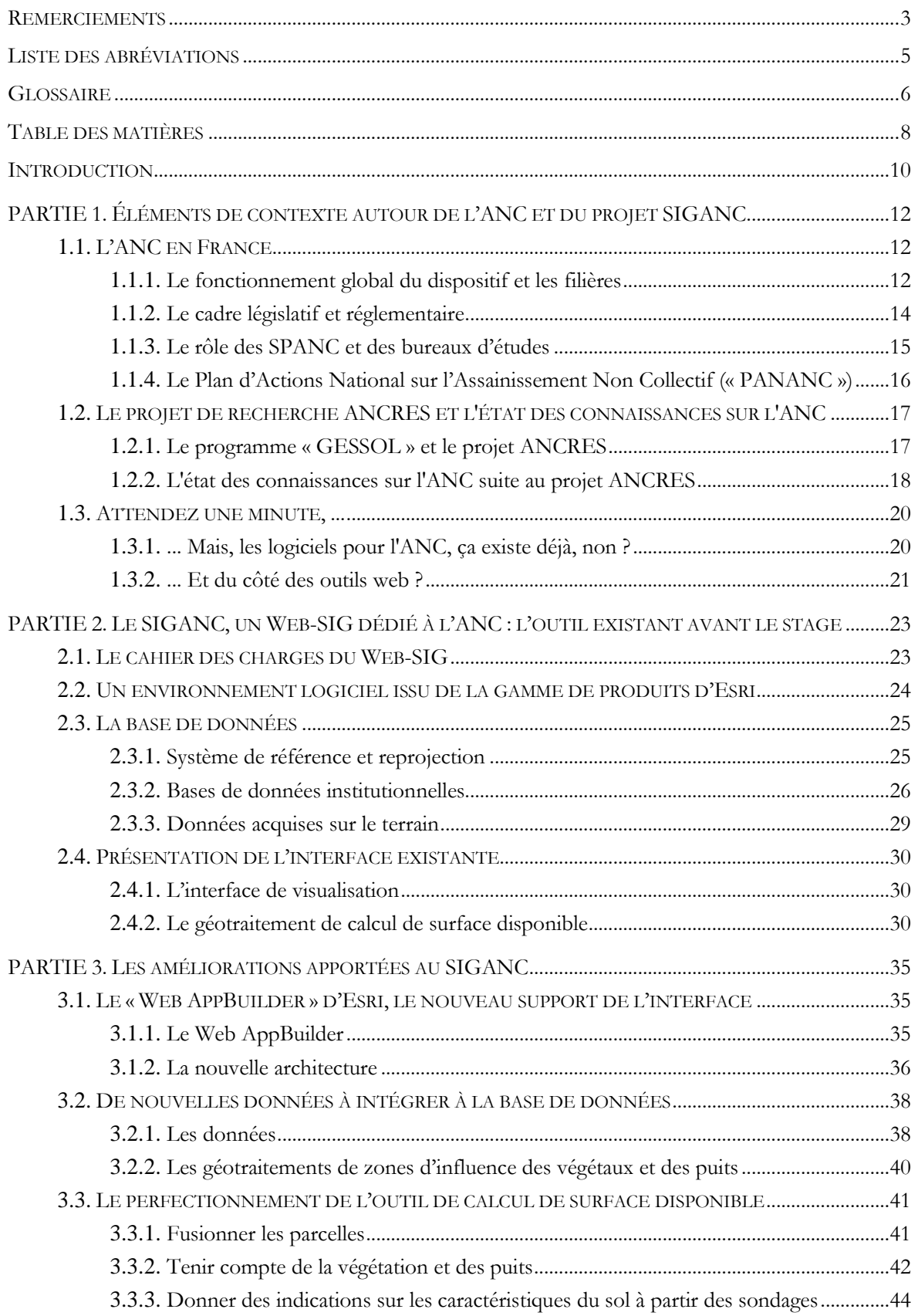

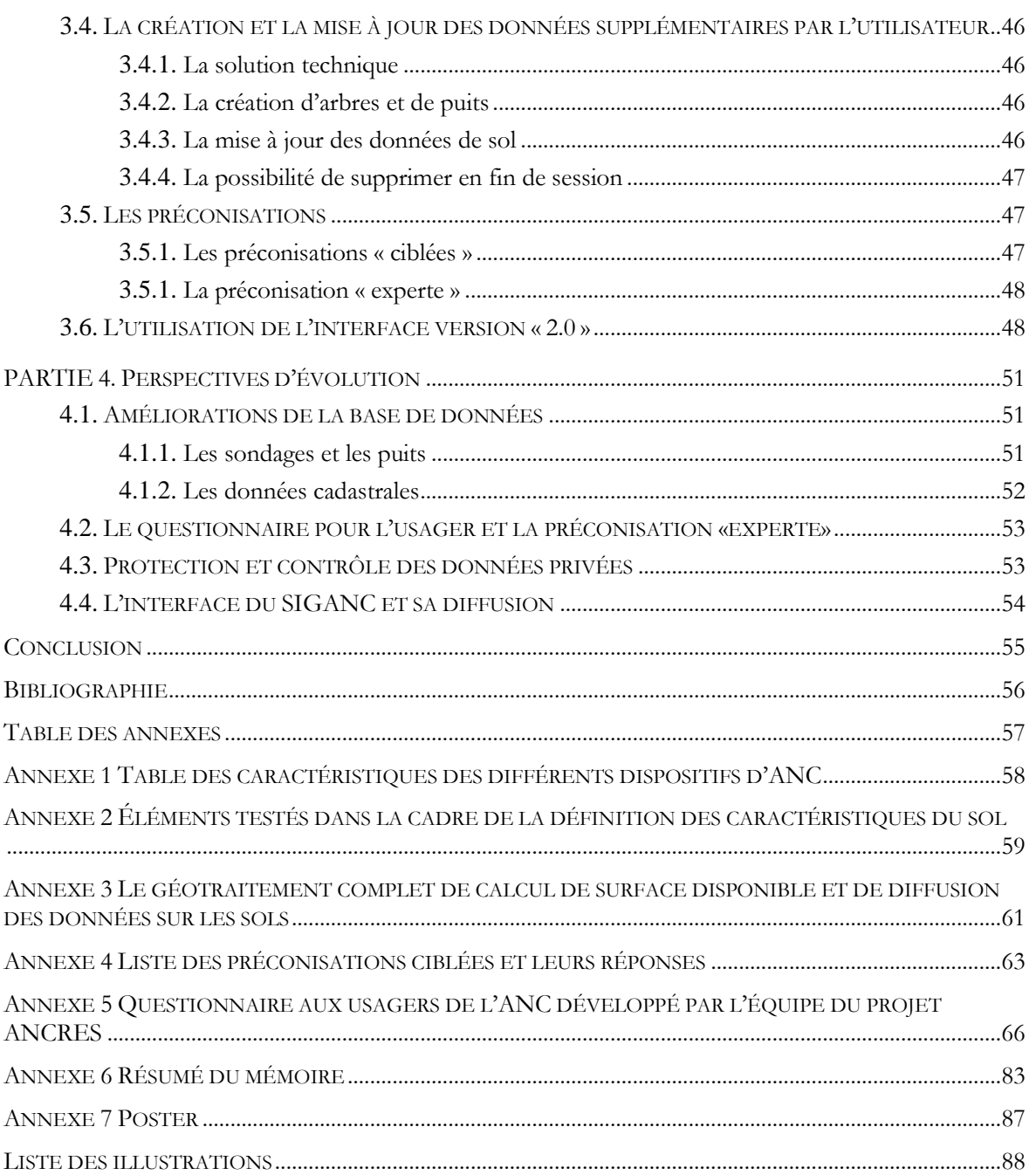

Aujourd'hui, l'Assainissement Non Collectif ou ANC est un sujet qui concerne quelques 5 millions de foyers français, soit environ 13 millions d'habitants. Ce mode de gestion de l'assainissement est utilisé dans divers types d'habitats situés en milieu rural, rurbain ou péri-urbain. On comprend donc facilement qu'il touche une grande partie de notre territoire, et qu'une mauvaise utilisation de celui-ci peut avoir de graves conséquences sur l'environnement, la santé ou plus simplement sur notre cadre de vie en général. Or, pour l'instant, les caractéristiques du sol ne sont que très peu prises en compte lors des études préalables à l'installation d'un dispositif d'ANC sur une parcelle (Fouché, 2014).Pourtant, ces caractéristiques sont primordiales pour faire le meilleur choix possible parmi la dizaine de types de dispositifs d'ANC proposés.

La gestion de l'ANC est assurée par des Services Publics de l'ANC (SPANC), créés par les communes. Ce sont ces organismes qui contrôlent au cas par cas le choix de la filière d'ANC sur chaque parcelle et qui en feront le suivi. Conscients des enjeux environnementaux et sanitaires, ces gestionnaires ont le souhait d'améliorer leur méthode d'évaluation de la faisabilité des projets d'assainissement. Réalisé dans le cadre du programme national pour l'étude des fonctions environnementales et de la gestion des sols « GESSOL », le projet de recherche ANCRES vise à étudier l'épuration et l'évacuation des eaux usées domestiques dans le sol, ainsi que la rétention qui intervient dans le devenir des contaminants dans le sol. Il met également en avant l'importance de l'aptitude de l'usager à la gestion de l'ANC dans le choix et le maintien d'une filière. Ainsi, il propose un indicateur intégré d'aptitude du sol, de la parcelle et de l'usager, applicable sur toute parcelle, et apporte une nouvelle méthode d'évaluation destinée aux SPANC.

Pour valoriser ce projet de recherche auprès des parties prenantes et pour mieux informer les usagers dans la définition de leur projet d'ANC, un outil d'aide au choix parmi les principales familles de filières a été imaginé. En effet, ce choix n'est pas toujours évident à faire car beaucoup de contraintes et d'informations entrent en compte lorsqu'il s'agit pour un particulier de choisir la filière d'assainissement la plus adaptée à sa situation. Il y a notamment des contraintes réglementaires de distances à respecter par rapport à certains types d'éléments de l'occupation du sol, mais il faut aussi prendre en considération d'autres informations, comme par exemple la nature du sol et du sous-sol, la topographie, les caractéristiques de l'habitation ou encore les souhaits de l'usager en matière d'entretien du dispositif d'ANC.

Compte-tenu du grand nombre de paramètres spatiaux à intégrer dans le choix d'un dispositif d'ANC, l'outil SIG parait le plus adapté. De plus, particuliers et agents du SPANC devant pouvoir y accéder facilement et simultanément, c'est finalement la solution du Web-SIG**<sup>2</sup>** qui a été retenue. Le second intérêt de l'utilisation d'internet est que l'utilisateur n'a pas besoin d'installer quoi que ce soit sur son poste. Il se sert uniquement de son navigateur internet comme il en a l'habitude, sans aucune démarche particulière, puisque tout est géré en ligne. Un prototype de l'interface a été réalisé lors d'un stage précédent.

L'enjeu de ce stage de fin d'étude est donc d'utiliser les bases de données et les outils de Web-SIG à disposition afin d'améliorer l'interface créée lors de précédents travaux et ainsi mieux guider l'utilisateur dans le choix d'une famille d'ANC. En effet, le prototype de l'interface ne permet que la localisation de la zone d'étude sur la carte à partir de son adresse et le calcul sommaire d'une surface disponible sans tenir compte de tous les paramètres nécessaires. L'évolution se traduit par le perfectionnement de l'outil de calcul, l'ajout de nouvelles fonctionnalités et l'amélioration de l'interactivité avec l'utilisateur.

-

**<sup>2</sup>** Un Web-SIG est un Système d'Information Géographique (SIG) accessible sur le web (mise en ligne d'une cartographie et d'outils de manipulation et d'analyse des données).

La première étape de ce travail est donc le perfectionnement de l'outil de calcul créé lors des travaux précédents. En effet, le nouvel outil de calcul doit permettre la fusion des parcelles sélectionnées, car un même terrain peut être composé de plusieurs parcelles. Il doit également rendre possible la saisie d'informations par l'utilisateur. Pour l'instant, le calcul de la surface disponible pour l'ANC se base simplement sur les données cadastrales. L'utilisateur doit pouvoir indiquer la présence d'éléments d'occupation du sol non connus dans les bases de données, tels que les végétaux et certains puits.

Dans un second temps, il faut aussi permettre à l'utilisateur de répondre à un questionnaire pour collecter un ensemble d'informations supplémentaires nécessaire au choix de la filière d'assainissement. Ces informations concernent notamment les caractéristiques du foyer et celles du terrain sur la zone d'étude si elles sont disponibles.

Ensuite, il faut mettre en place les « préconisations ciblées » imaginées par l'équipe du projet ANCRES. Il s'agit de questions précises, correspondant à des requêtes spatiales et attributaires prédéfinies, qui doivent renseigner l'utilisateur sur la possibilité de l'implantation d'une filière d'assainissement particulière sur la parcelle considérée et répondre aux questions les plus courantes des utilisateurs en matière d'ANC.

Enfin, il faudra se poser la question des améliorations qui pourront encore être apportées au SIGANC à l'issue de ce stage. Elles concerneront :

- les bases de données, qui devront être enrichies ;
- la mise en place de préconisations « expertes », une réponse plus personnalisée pour le choix du dispositif du particulier ;
- la gestion, le contrôle et de la protection de certaines données individuelles transmises, qui sont des paramètres à prendre en compte pour la mise en place de ce Web-SIG, notamment pour le choix de la solution technique à utiliser lors de la collecte des informations nécessaires auprès de l'utilisateur ;
- la présentation de l'interface et l'augmentation de l'interactivité avec l'utilisateur au sein de celle-ci ;
- les choix stratégiques de diffusion de l'application

# **PARTIE 1. ÉLÉMENTS DE CONTEXTE AUTOUR DE L'ANC ET DU PROJET SIGANC**

# 1.1. L'ANC EN FRANCE

Aujourd'hui, le réseau public d'assainissement français ne couvre pas l'ensemble du territoire et ne permet donc pas la collecte des eaux usées pour tous les foyers français. Cette situation concerne environ 20% de la population française. Dans ce cas, l'assainissement non collectif, aussi appelé par le passé assainissement individuel ou autonome, est considéré comme une solution de gestion à part entière, alternative à un réseau public de collecte de plus en plus considéré comme non soutenable financièrement pour les collectivités locales. En effet, cette solution de gestion est, selon le site gouvernemental sur l'ANC (PORTAIL SUR L'ASSAINISSEMENT NON COLLECTIF [en ligne]), la plus économique et la plus adaptée aux espaces ruraux, rurbains ou péri-urbains. Elle permet l'épuration des eaux usées domestiques et leur évacuation dans le milieu tout en minimisant l'impact sur l'environnement et la santé.

### <span id="page-12-1"></span>1.1.1. Le fonctionnement global du dispositif et les filières

Voici les composantes d'un dispositif d'ANC [\(Illustration 1\)](#page-12-0) :

- A. Le système de collecte des eaux usées domestiques. Ces dernières comprennent les eaux des toilettes, les eaux ménagères des salles de bains, des cuisines, des machines à laver, etc. Les eaux de pluies, les eaux de sources ou de nappes et les eaux de piscine ne sont pas collectées.
- B. Le dispositif de prétraitement, qui retient et élimine entre 40% et 50% de la pollution par accumulation des matières solides et des déchets flottants et par digestion anaérobie.
- C. Le circuit de ventilation, qui évacue les gaz de fermentation du dispositif de prétraitement.
- D. La zone de traitement dans laquelle le reste ou la plus grande part de la pollution organique est dégradée de façon aérobie par les micro-organismes présents dans le sol en place ou dans des matériaux rapportés.
- E. L'évacuation des eaux traitées se fait par infiltration dans le sol ou par rejet au milieu en surface (par exemple dans les fossés).

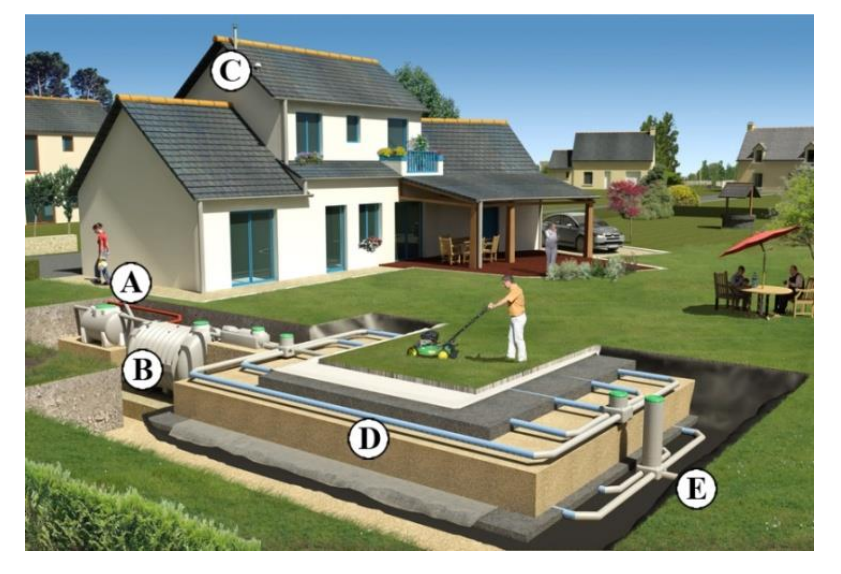

<span id="page-12-0"></span>Illustration 1. Les composantes d'un dispositif d'ANC (réalisé d'après une illustration disponible sur : <http://www.apc-process.com>)

L'ensemble du procédé d'assainissement réalisé sur les eaux usées peut se décomposer en une chaîne d'action où il est facile de comprendre le rôle de chacun de ces éléments dans les dispositifs d'ANC. Cette chaîne se décompose en trois grandes actions : la digestion anaérobie**<sup>3</sup>** des déchets, le traitement par filtration aérobie directe dans le sol, en milieu rapporté ou en dispositif préfabriqué, et le rejet des eaux usées traitées. Cet ensemble d'actions est appelé « chaîne DTR », pour Digestion-Traitement-Rejet. Comme montré dans l'[Illustration 2,](#page-13-0) le sol, par ses fonctions d'évacuation, d'épuration et de rétention, n'intervient que dans les deux dernières étapes de la chaîne.

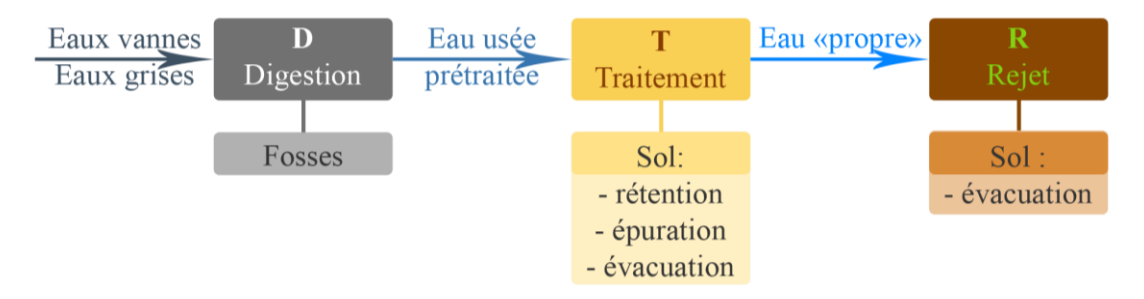

Illustration 2. La chaîne d'action DTR et les éléments de l'ANC qui y contribuent.

<span id="page-13-0"></span>Il existe deux grands types de filières pour la zone de traitement de l'ANC :

- Les filières qui utilisent le sol naturel ou le sol reconstitué à partir de matériaux rapportés comme élément épurateur des eaux usées : les tranchées d'infiltration, les filtres à sable verticaux (drainés et non drainés), les filtres à sable horizontaux drainés et les tertres.**<sup>4</sup>**
- Les filières de type micro-station ou les filtres compacts : il s'agit de traitements innovants ne faisant pas intervenir directement le sol dans le processus de traitement. Avant toute utilisation sur le terrain d'une de ces filières, il est nécessaire d'évaluer leur risque pour la santé et l'environnement. Si les tests sont concluants, les procédés de traitements sont alors agréés par le Ministère de la Santé et le Ministère de l'Écologie. Cet agrément est nécessaire pour pouvoir commercialiser la filière. À ce jour, les dispositifs de traitement agréés sont les micro-stations à cultures libres ou à cultures fixées, les filtres plantés de roseaux et les septodiffuseurs**<sup>4</sup>** .

Notons également le cas des toilettes sèches qui, bien que n'appartenant à aucun des grands types de filières ci-dessus, sont reconnus par la réglementation<sup>5</sup> et constituent une alternative écologique et économique au réseau d'assainissement classique. Cette famille de dispositifs, au même titre que les autres, doit répondre à certaines spécifications techniques de conception et règles d'utilisation afin d'éviter tout type de nuisances ou de pollution des eaux superficielles ou souterraines.

<u>.</u>

**<sup>3</sup>** Digestion anaérobie : digestion par des micro-organismes dans un milieu sans oxygène.

<sup>&</sup>lt;sup>4</sup> Les caractéristiques des systèmes sont présentées en annexe n°1 p.58.

**<sup>5</sup>** Article 3 de l'arrêté du 7 septembre 2009 modifié par l'arrêté du 7 mars 2012, (article 17)

### 1.1.2. Le cadre législatif et réglementaire

Que la filière utilisée soit fondée sur les services écosystémiques du sol ou non, les eaux traitées étant au final toutes rejetées dans le milieu, on comprend aisément qu'un certain nombre de règles sont à respecter lorsqu'on utilise ces dispositifs afin de protéger ce milieu.

Les sources principales du droit<sup>6</sup> dans le domaine de l'ANC sont :

- La directive européenne n°91/271/CEE du 21 mai 1991, relative au traitement des eaux urbaines résiduaires, et la loi n°92-3 du 3 janvier 1992, sa transposition dans le droit français qui fixe le cadre global de la gestion de l'eau sur le territoire français.
- La loi n°2006-1772 du 30 décembre 2006 sur l'eau et les milieux aquatiques dite « LEMA », issues de la directive européenne cadre sur l'eau. Ce texte apporte des modifications en matière d'ANC et est complétée par 2 arrêtés :
	- o Pour les installations de moins de 20 Équivalent Habitants**<sup>7</sup>** : l'arrêté du 7 septembre 2009 modifié, consacré aux agréments pour les vidangeurs, le transport et l'élimination des déchets d'installations d'ANC.
	- o Pour les installations de plus de 20 EH : l'arrêté du 22 juin 2007, concernant les dispositifs d'assainissement recevant une charge brute de pollution organique supérieure  $\hat{a}$  1,2 kg/j de DBO<sub>5</sub> $^8$
- La loi n°2010-788 du 12 juillet 2010, dite « Loi Grenelle 2 », qui concerne uniquement les installations de moins de 20 EH :
- L'arrêté du 7 mars 2012, qui modifie certains points de l'arrêté du 7 septembre 2009.
- L'arrêté du 27 avril 2012, qui s'attache à définir les modalités d'exécution de la mission de contrôle des dispositifs d'ANC pour ces petites installations.

Ces textes définissent clairement les responsabilités de chacun des acteurs, et surtout des collectivités et des propriétaires. Ils fixent également des objectifs dans le temps. Ainsi les communes, suite à la mission de contrôle supposée être achevée sur l'ensemble du territoire français en 2013, doivent par exemple mettre ou faire mettre en conformité l'ensemble des installations d'ANC d'ici 2016. Cet objectif concerne implicitement la qualité des rejets dans le milieu, bien que l'obligation de moyens ait pris la place de l'obligation de résultat, maintes fois réaffirmée, mais très peu contrôlée par le passé. L'obligation de résultat est transférée à la procédure de test et d'agrément des filières de traitement horssol.

Enfin, l'ensemble de ces règlements est complété par le Document Technique Unifié (DTU)**<sup>9</sup>** 64.1 consacré à l'ANC. Il s'agit d'un véritable guide technique dans le domaine et il est d'ailleurs reconnu comme « l'expression écrite des règles de l'art de l'ANC » (Brigand, 2014) par l'ensemble de la profession. Il contient les prescriptions techniques, les critères généraux de choix des matériaux et les clauses administratives spéciales types. De plus, bien que ce document n'ait en lui-même aucune valeur juridique, il peut toujours servir de support en cas de litige.

Dans le cadre de ce projet, les contraintes appliquées à l'ANC qui nous intéresseront sont celles qui concernent les distances à respecter, ou qu'il serait souhaitable de respecter, entre la surface de traitement de l'ANC et les éléments de contexte pouvant se trouver autour [\(Illustration 3\)](#page-15-0).

<u>.</u>

**<sup>6</sup>** Source : Brigand. Assainissement autonome : pour les bâtiments d'habitation jusqu'à 20 pièces principales. 2014 (cf. Bibliographie p 56)

**<sup>7</sup>** Voir le glossaire p6 pour la définition d' « Équivalent Habitants ».

**<sup>8</sup>** Ce seuil correspond à une charge pour 20 EH.

<sup>&</sup>lt;sup>9</sup> Document Technique Unifié sur l'ANC a la référence : NF DTU 64.1.

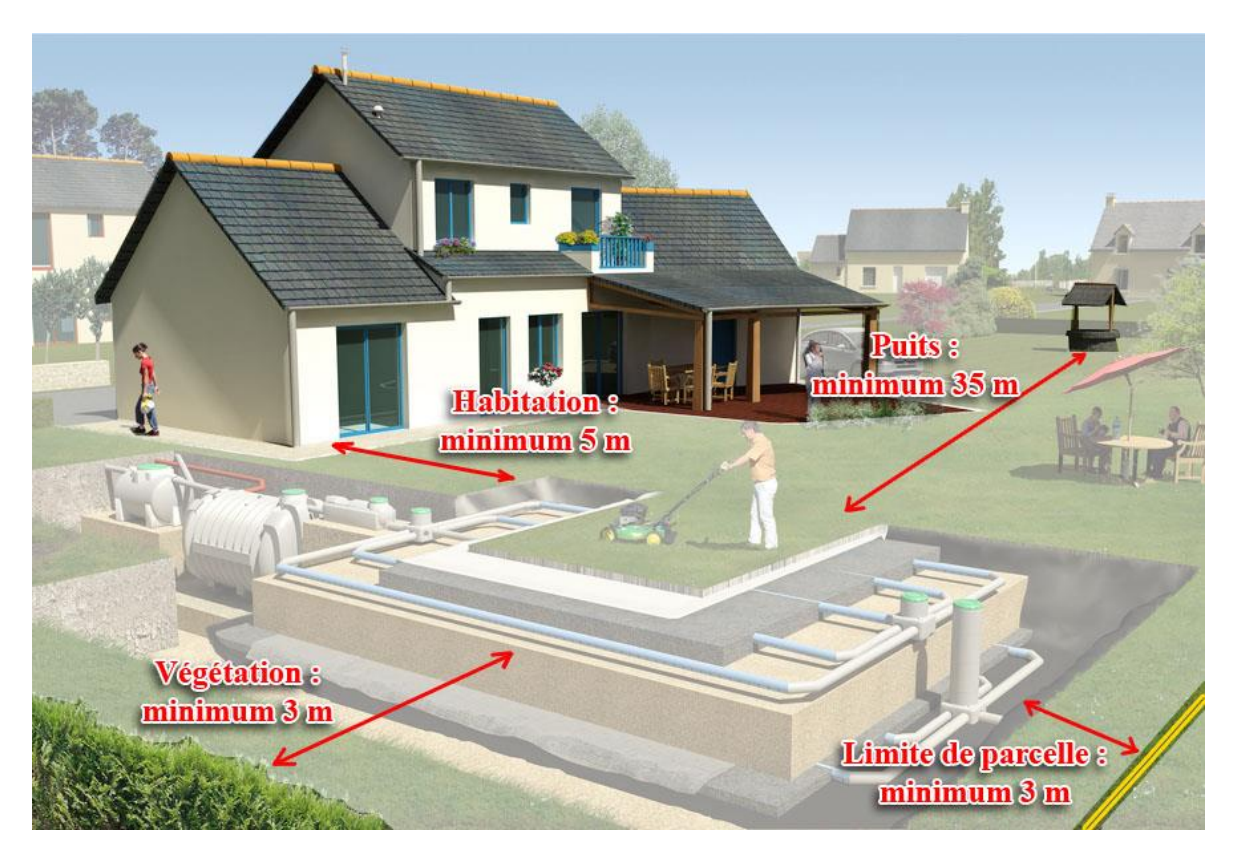

Illustration 3. Les distances à respecter pour l'implantation de la zone de traitement (réalisé d'après une illustration disponible sur : <http://www.apc-process.com>)

<span id="page-15-0"></span>Les distances indiquées sont pour l'essentiel de simples recommandations du DTU sauf pour la distance de 35 mètres avec les puits privés et/ou captages déclarés pour la consommation humaine qui est une distance réglementaire (arrêté du 07 septembre 2009).

Enfin, ces textes présentent également les règles de dimensionnement des dispositifs, qui se calculent à partir du nombre d'EH de l'habitation dont les eaux sont traitées. Le nombre d'EH est estimé équivalent au nombre de Pièces Principales (PP) du bâtiment en règle générale, sauf dans le cas des établissements recevant du public où l'on considère plutôt sa capacité d'accueil, et pour les habitations dont le nombre de PP est clairement disproportionné par rapport au nombre d'occupants. Dans ce dernier cas, une étude spécifique est à effectuer.

### 1.1.3. Le rôle des SPANC et des bureaux d'études

-

Créé par la loi sur l'eau de 1992, le SPANC est un service public communal ou intercommunal en charge du contrôle des installations d'ANC sur le territoire qui lui a été assigné dans le schéma directeur d'assainissement de la collectivité, ainsi que du conseil et de l'accompagnement des usagers qui souhaitent installer un dispositif d'ANC sur leur terrain. Ce service public est financé par une redevance sur l'ANC que payent les usagers. On estime à environ 4000 le nombre de SPANC en France**<sup>10</sup>** .

Les SPANC ont également la possibilité de définir des prescriptions techniques pour le choix d'une filière en s'appuyant sur des études à la parcelle réalisées par des bureaux d'étude spécialisés dans l'ANC. On constate aujourd'hui, bien que ces études ne soient pas obligatoires, qu'elles sont de plus en plus souvent imposées par les SPANC (Brigand, 2014).

<sup>&</sup>lt;sup>10</sup> Source : PORTAIL SUR L'ASSAINISSEMENT NON COLLECTIF [en ligne]. Disponible sur : <www.assainissementnon-collectif.developpement-durable.gouv.fr>, consulté le 15.05.2015.

Les tests comprennent :

-

- Une analyse du projet : cette partie de l'étude porte sur la zone d'implantation du projet, les caractéristiques de l'effluent et la quantité d'eau usée à traiter.
- Une analyse environnementale : on étudie la parcelle et son environnement immédiat.
- Une analyse pédologique : on réalise des essais d'infiltration et/ou des observations rapides sur l'hydromorphie du sol superficiel pour tenter d'estimer ses capacités d'absorption et d'épuration.

Pour que l'étude soit la plus complète possible, on prend en compte les demandes du particulier. Ainsi, à partir de toutes ces données, les bureaux d'études sont capables de proposer un type de traitement pertinent et justifié, et d'indiquer le dimensionnement, l'implantation et les prescriptions techniques particulières de l'ouvrage conseillé.

### 1.1.4. Le Plan d'Actions National sur l'Assainissement Non Collectif (« PANANC »)

Conscient des enjeux et du manque d'information général dans le domaine de l'ANC, le Ministère de l'écologie, du développement durable et de l'énergie et le Ministère des affaires sociales, de la santé et des droits des femmes viennent de lancer en octobre 2014 la deuxième phase du plan d'action national sur l'ANC. Les objectifs de ce second plan sont<sup>11</sup> :

- d'améliorer les connaissances en ANC, en construisant une base de données nationale sur l'ANC (l'observatoire de l'ANC), en mettant en place un suivi des installations d'ANC en conditions réelles (le suivi in situ de l'ANC) et en favorisant les échanges et la communication sur les études et les programmes de recherche publics en ANC.
- de former et d'informer les acteurs de ce secteur d'activité, en communiquant largement sur l'ANC et sur la réglementation, en renforçant la compétence des professionnels de l'ANC, en améliorant la procédure d'agrément des dispositifs de traitement des eaux usées domestiques et en clarifiant les rôles et les responsabilités entre les professionnels de l'ANC et le particulier.
- de garantir des installations durables et de meilleure qualité, en améliorant le contrôle de la qualité des produits (matériels, logiciels) d'ANC au niveau communautaire, en améliorant la qualité des installations d'ANC, en évitant les dysfonctionnements et en facilitant le suivi des réhabilitations par les SPANC.
- d'accompagner l'échelon local, en améliorant le pilotage au niveau local et en accompagnant la mise en œuvre de la réglementation au niveau local.

Ainsi, l'ANC est un sujet complexe qui semble de plus en plus intéresser les pouvoirs publics. En effet, ceci s'explique par le fait qu'il s'agisse un acteur important opérant sur les sols. Comme pour la thématique de l'eau, on commence à se rendre compte des nombreux enjeux qui se cachent derrière la gestion de cette ressource et donc de l'intérêt qu'il y a à la préserver. Cependant, cette prise de conscience n'aurait pas été possible sans l'avancée de la recherche dans le domaine des sols.

<sup>&</sup>lt;sup>11</sup> Source : PORTAIL SUR L'ASSAINISSEMENT NON COLLECTIF [en ligne]. Disponible sur : <www.assainissementnon-collectif.developpement-durable.gouv.fr>, consulté le 15.05.2015.

# 1.2. LE PROJET DE RECHERCHE ANCRES ET L'ÉTAT DES CONNAISSANCES SUR L'ANC

### 1.2.1. Le programme « GESSOL » et le projet ANCRES

Le programme « GESSOL », est un programme national de recherche initié en 1998 par le Ministère de l'Écologie, du Développement Durable et de l'Énergie (MEDDE). Partant du principe que le sol n'est pas seulement le support de la production agricole, le programme « GESSOL » s'est intéressé à l'ensemble des fonctions environnementales remplies par les sols dont certaines sont dangereusement négligées.

**PROGRAMME** 

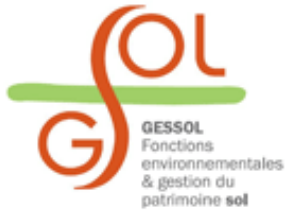

Illustration 4 : le logo « GESSOL » (Source : site du programme GESSOL <www.gessol.fr>, consulté en mars 2015)

En effet, en dehors de son rôle de support pour le bâti et de ressource pour la production agricole, le sol remplit un certain nombre de fonctions environnementales telles que celle de réservoir de biodiversité, de filtre ou encore de lieu de stockage de l'eau et des polluants. Il est donc d'une utilité primordiale dans le fonctionnement des écosystèmes. Mais ces dernières fonctions sont souvent méconnues et peu prises en compte par les politiques publiques. Pourtant les dangers sont nombreux : dégradation plus ou moins irréversible car le milieu est non renouvelable, érosion, diminution de la teneur en matière organiques, contamination, tassement, acidification, imperméabilisation, réduction de la biodiversité, salinisation, inondation ou encore glissements de terrain sont autant de sujets qui préoccupent les scientifiques.

L'objectif du programme « GESSOL », qui s'est achevé cette année, a donc été le financement de plus d'une quarantaine de projets de recherche afin de mieux comprendre le rôle du sol et les menaces qui pèsent sur lui. Cette mission est d'autant plus importante qu'elle va permettre d'informer le plus grand nombre d'acteurs dans ce domaine, et surtout les politiques publiques, l'enjeu étant d'enfin protéger efficacement la multifonctionnalité des sols français comme cela est déjà fait pour l'eau et l'air aujourd'hui.

C'est dans le cadre de la troisième phase du programme « GESSOL » que le projet ANCRES a été financé. Ce projet a été encadré par M. Olivier Fouché du Conservatoire National des Arts et Métiers (le Cnam) et du Laboratoire Eau Environnement et Systèmes Urbain (LEESU) de l'École des Ponts ParisTech. Dans ce projet, les chercheurs se sont intéressés à la mise en place d'un indicateur intégratif pour la gestion du potentiel épurateur des sols soumis à l'infiltration en ANC.

### 1.2.2. L'état des connaissances sur l'ANC suite au projet ANCRES

En étudiant les propriétés du sol, on peut déterminer son aptitude à recevoir un dispositif d'ANC. Mais, pour être tout à fait complet, l'indicateur ne peut pas se contenter de ne prendre en compte que les propriétés physiques du sol. En effet, deux autres paramètres interviennent dans la détermination de l'aptitude globale d'un terrain à recevoir un dispositif d'ANC : l'aptitude de la parcelle, dans l'usage qui est fait du sol, et l'aptitude de l'usager, c'est-à-dire son comportement et ses connaissances dans le domaine de l'assainissement. L'[Illustration 5](#page-18-0) résume donc l'ensemble des éléments à prendre en compte pour définir l'aptitude globale.

#### **Conditions de l'habitation et de la parcelle**

- •Nombre de pièces principales
- •Nombre d'habitants simultanés maximal
- •Distance minimale aux arbres
- •Distance aux limites de propriété
- •Distance minimale à la maison
- •Pente de la surface
- •Présence d'un fossé

#### **Aptitude de l'usager**

•Évaluation des connaissances de l'usager dans le domaine de l'ANC

#### **Profil vertical du sol**

- •Classe d'hydromorphie
- •Sensibilité au tassement
- •Hauteur capilaire maximale
- •Profondeur minimale de la nappe
- •Épaisseur de la Zone Non Saturée (ZNS)
- •Profondeur du changement textural du profil de sol
- •Présence d'un horizon-plancher imperméable

**APTITUDE GLOBALE POUR L'ANC**

**Écoulement** sur la parcelle

•Conductivité de Guelph •Conductivité de Porchet •Conductivité contextuelle de l'horizon de terre •Conductivité indicative à la profondeur de prélèvement de sol •Conductivité calculée •Conductivité indicative horizontale de l'aquifère sous la profondeur de prélèvement de sol

**Conditions sur l'environnement**

•Périmètre de protection des captages

#### **Paramètres du dispositif**

•Profondeur de l'évacuation par infiltration

#### **Texture et paramètres physico-chimiques du sol**

- •Profondeur du prélèvement de sol
- •Teneur en eau résiduelle
- •Granulométrie
- •Carbonate total
- •Matière organique
- •Limites d'Atterberg
- •Surface spécifique BMT
- •Capacité d'échange cationique
- •Activité argileuse
- •Teneur en cailloux
- •Masse volumique apparente

Illustration 5. Les indicateurs à prendre en compte pour l'aptitude globale d'une parcelle

<span id="page-18-0"></span>En fonction des résultats des analyses sur le sol, celui-ci est classé en fonction de sa capacité à répondre aux besoins spécifiques testés. Les chercheurs ont ainsi pu aboutir à la création d'un arbre de décision [\(Illustration 6\)](#page-19-0) tenant compte de l'aptitude de l'usager et du sol, sans les paramètres de la parcelle qui sont à intégrer dans la décision par ailleurs.

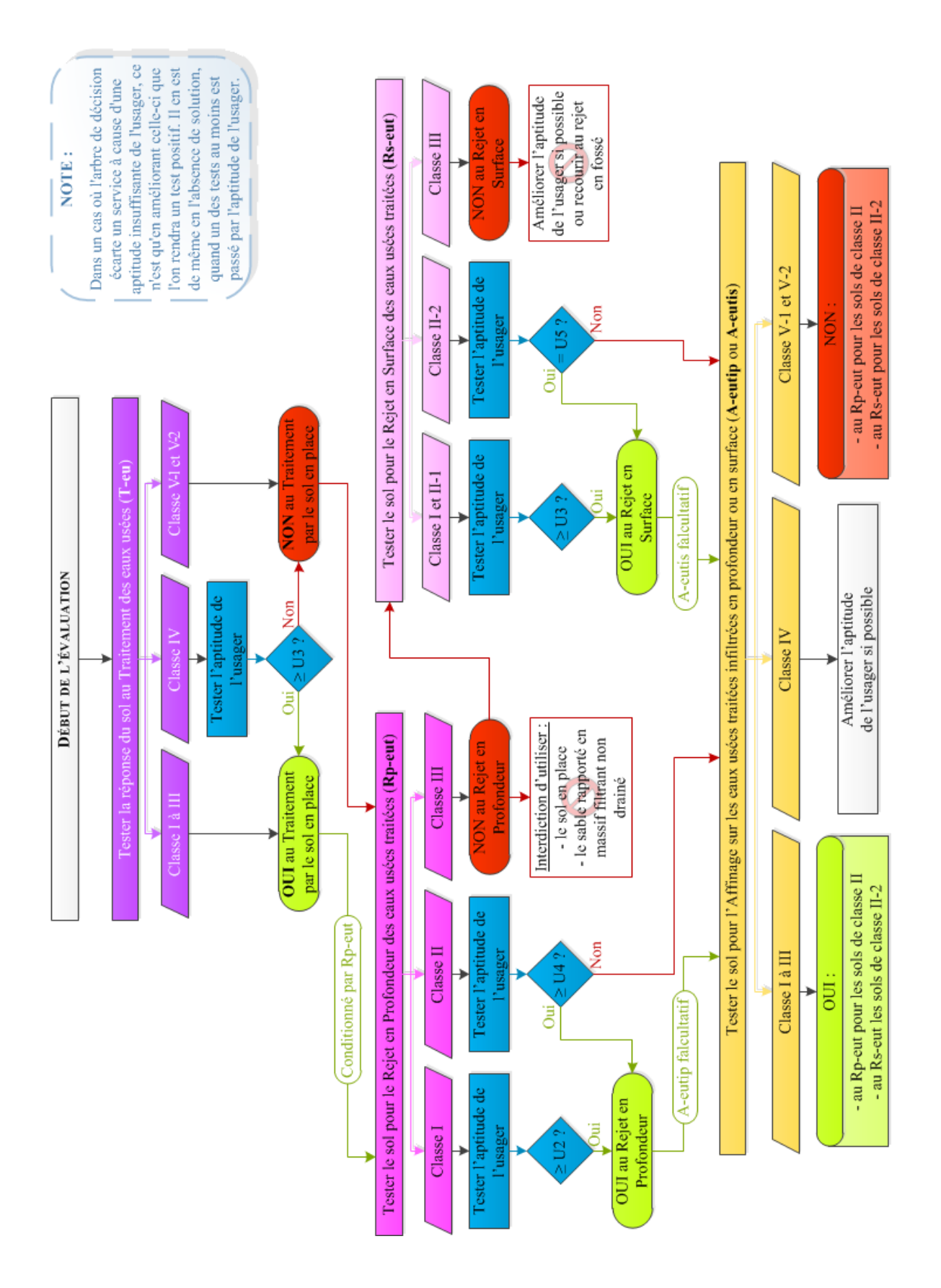

<span id="page-19-0"></span>Illustration 6. Arbre de décision pour l'aptitude d'un terrain à l'ANC en fonction des tests du sol et de l'aptitude de l'usager, notée de la plus faible (U1) à la plus forte (U5)

Réalisé d'après la notice du système de notation des fonctionnalités du sol en ANC produit par O. Fouché (2015)

#### Les objectifs de l'outil SIG dans le projet :

À chaque fois que cela est possible, un projet de recherche doit mener à une valorisation. La valorisation du travail est aussi importante que le travail en lui-même puisque c'est à travers elle que le public va pouvoir prendre conscience des avancées qui ont été faites. Ainsi, il a été imaginé un outil permettant de renseigner les usagers sur la capacité de leur terrain à recevoir un dispositif d'assainissement.

Compte tenu du nombre important de paramètres spatiaux intervenant dans le calcul de cette aptitude globale, c'est tout naturellement que le choix du Système d'Information Géographique (SIG) **12** s'est imposé. De plus, cet outil informatique aura pour vocation d'être utilisé par un grand nombre de personnes, et surtout par les particuliers. Ces personnes ne disposant pas nécessairement des compétences pour installer et utiliser un logiciel SIG sur leur machine, la solution a été de se tourner vers le Web-SIG, interface SIG simplifiée et accessible en ligne par tout un chacun via une connexion internet avec un simple navigateur.

Ainsi le SIGANC doit permettre de visualiser l'espace disponible pour l'ANC sur un terrain, de connaître avec plus ou moins de précision les caractéristiques physiques du sol sur lequel le dispositif sera implanté, de conseiller dans leur choix d'un système d'ANC en fonction de l'aptitude globale à l'ANC de la parcelle et d'informer de manière générale les particuliers sur l'ANC. Le site internet de cet outil doit servir également à la diffusion d'un questionnaire de connaissance sur l'ANC et les SPANC.

L'interface doit être légère et l'utilisation de transactions web pour l'affichage des données et des résultats des calculs implique que ces transactions soient optimisées afin de minimiser la durée des traitements des requêtes pour l'utilisateur. Un partage des tâches entre le navigateur internet de l'utilisateur et le serveur du Web-SIG doit être envisagé : les fonctions les plus légères, comme l'habillage des couches seront réalisées par le navigateur (à moins que les données soient trop nombreuses et volumineuses), tandis que les fonctions les plus lourdes et complexes, telles que la gestion des fonds de carte ou encore les analyses de données, doivent être prises en charge par le serveur. (FU et SUN, 2011). L'objectif de cette manœuvre est à la fois de limiter le volume de données transférées et d'optimiser les traitements en fonction des ressources de calcul et de stockage de chacun des éléments qui composent l'architecture logicielle. Cette répartition est paramétrable via les serveurs utilisés ou directement lors de la programmation des cartes côté client.

Enfin, ce produit pourrait également servir aux professionnels des SPANC et des bureaux d'études comme outil d'analyse des parcelles et comme support de discussion avec les particuliers.

# 1.3. ATTENDEZ UNE MINUTE, ...

### 1.3.1. ... Mais, les logiciels pour l'ANC, ça existe déjà, non ?

En effet, on trouve assez facilement sur le marché des logiciels dédiés à l'ANC. Cependant, ce ne sont que des logiciels destinés aux gestionnaires publics pour la gestion du parc d'ANC. Voici les fonctionnalités dont ils disposent en général :

- Instruction des dossiers, étude des réhabilitations, tableau de bord
- Suivi et contrôle des installations terrain, génération d'alertes
- **Facturation**

-

- Outils de restitution, de dessin, module de SIG
- Extraction et échange de données, génération de rapport annuels des SPANC

**<sup>12</sup>** Dans la suite du rapport, les « Systèmes d'Informations Géographiques » sont abrégés « SIG ».

On peut remarquer que ces produits n'intègrent que très peu l'outil SIG dans leur conception [\(](#page-21-0) [Illustration 7\)](#page-21-0). En effet, la cartographie ne sert ici qu'à localiser les dossiers d'ANC dont l'utilisateur a la charge ou à superposer des données cadastrales. On est donc bien loin d'un outil destiné également aux particuliers et donc la fonctionnalité principale serait l'aide au choix d'une filière pour la conception d'un système d'ANC.

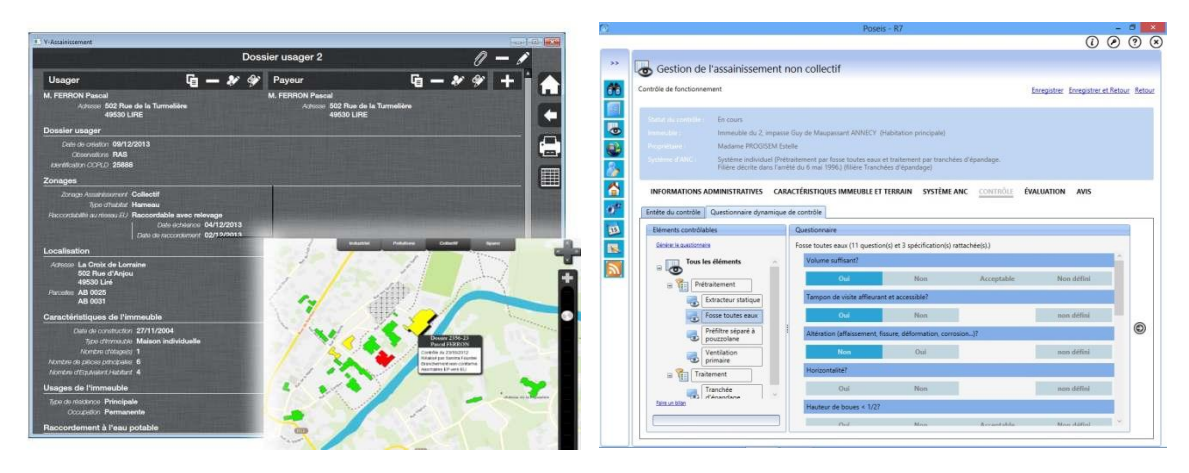

<span id="page-21-0"></span>Illustration 7. Capture d'écran de deux logiciels de gestion du parc d'ANC À gauche : la solution proposée par la société Ypresia (visible sur < www.ypresia.fr >, [en ligne]), À droite : la solution proposée par la société Progisem (visible sur < www.progisem.com>, [en ligne]),

## 1.3.2. ... Et du côté des outils web ?

Plusieurs types de montages techniques s'offrent aux collectivités territoriales pour répondre à leurs besoins en matière de Web-SIG :

- Les solutions dites « génériques » de type « serveur » ou « moteur cartographique » : l'utilisateur crée sa propre application à partir des logiciels basiques. Pour cela, on trouve sur le marché :
	- o Les solutions « propriétaires » c'est-à-dire développées par une compagnie et accessibles avec une licence. Dans cette catégorie, on peut citer les sociétés :
		- Esri, qui offre une gamme de produits complète pour la création webcartographique, allant de la gestion des bases de données géographiques à l'application web personnalisable.
		- Geoconcept qui propose « Geoconcept Web 5.0 », un outil de création et de diffusion cartographique sur internet,
		- et la société 1Spatial, anciennement Star-Apic, qui dispose de solutions de stockage en ligne et d'applications pour visionner les données dans un environnement web.

Le point faible de ces solutions polyvalentes est le coût des licences qui peut être relativement élevé.

o Les solutions « libres », dont l'utilisation est couverte par une licence de type open source (gratuite). Dans ce domaine, on retrouve les serveurs comme MapServer ou GeoServer, et les clients tels que, GeoExt ou encore OpenLayers. Avec ces outils, on peut diffuser de données géographiques et coder des A à Z une plateforme web-cartographique. Cependant, ces solutions peuvent êtres longues à mettre en œuvre, surtout si l'on ne possède pas les connaissances requises dans les différents langages de programmation.

Les solutions dites « métiers » : l'utilisateur travaille avec une application développée dans un cadre applicatif particulier et reposant sur des logiciels sous licence payante ou libres. Mais leur domaine d'utilisation se limite pour l'instant à des actions courantes comme la gestion du cadastre, du PLU, des réseaux ou encore des espaces verts. C'est ce que propose par exemple la société GEOMAP-IMAGIS qui travaille avec la gamme de logiciel d'Esri : spécialisé dans le travail avec les collectivités, elle propose des solutions clés en main qu'elle peut personnaliser pour répondre à tous leurs besoins spécifiques. Mais attention encore une fois au coût des prestations.

Les plateformes de mutualisation permettent aux professionnels au sein des collectivités d'échanger, gratuitement ou non, les applications ou les composantes d'applications qu'ils ont créées. Chez Esri, il s'agit du programme arcOpole. Cet espace d'échange et de discussion pour tous ses utilisateurs d'ArcGIS Server dans les collectivités territoriales donne la possibilité aux professionnels qui ont développé leurs propres applications de les rendre accessibles au plus grand nombre. Les personnes les téléchargeant pourront alors se servir de ces modèles et les adapter à leur tour dans leur propre collectivité.

Dans le même esprit, des plateformes de gestion de développement collaboratif de logiciels, appelés « forges logicielles » permettent le libre échange de solutions libres. Parmi ces sites spécialisés, on retrouve les très connus Github.com et Sourceforge.net. Ils permettent donc aux développeurs d'échanger gratuitement leurs applications, mais celles-ci ne sont pas forcément tournées vers les solutions « métiers » et ont tendance à se concentrer sur les solutions « génériques ». Cette source d'information peut donc s'avérer rapidement limitée.

Enfin, certaines de ces solutions sont hébergées en ligne (dans le « cloud ») afin de les rendre plus facilement accessibles. C'est le cas par exemple avec le site internet « ArcGIS Online » qui propose des outils cartographiques en ligne.

Ainsi, il existe plusieurs moyens pour une collectivité territoriale de s'équiper dans un Web-SIG en fonction de ses moyens et des compétences du personnel dont elle dispose. De plus, on constate de manière générale que de plus en plus d'applications de cartographie apparaissent sur internet, mettant ainsi en lumière l'intérêt grandissant des collectivités pour ces outils pratiques et faciles d'utilisation. Mais force est de constater l'absence parmi ces solutions d'un Web-SIG dédié à la création de système d'ANC pour les particuliers et les professionnels de ce secteur d'activité.

# **PARTIE 2. LE SIGANC, UN WEB-SIG DÉDIÉ À L'ANC : L'OUTIL EXISTANT AVANT LE STAGE**

Étant donné les différents travaux déjà réalisés dans le cadre de ce projet (LE CADRE, 2013 et FERRER, JEAN-JOSEPH, LE PAGE, 2014), l'objectif de cette partie est de faire un état des lieux complet de l'application, de ce qui est fait et de ce qu'il reste à faire.

# 2.1. LE CAHIER DES CHARGES DU WEB-SIG

Au début du projet, un cahier des charges de l'application finale a été établi par les commanditaires. Le SIGANC doit :

- Permettre à l'utilisateur qui y accède de localiser son terrain. Cette localisation doit se faire grâce à l'adresse postale de la parcelle à étudier.
- Calculer la surface disponible pour installer le dispositif d'ANC sur le terrain. Si certains renseignements nécessaires à ce calcul ne sont pas présents dans les bases de données existantes et accessibles, l'utilisateur doit être en mesure de les indiquer lui-même.
- Donner des préconisations pour le choix du dispositif d'assainissement le plus adapté à installer en fonction des caractéristiques du sol (nature, texture, physico-chimie du sol, etc.), des caractéristiques de la parcelle (distance aux autres éléments présents sur la parcelle, pente, nombre d'habitants, etc.) et de l'implication de l'usager dans la problématique de l'ANC (connaissance sur le sujet, capacité de gestion et d'entretien, etc.). Deux types de préconisations sont envisagés :
	- o Les préconisations dites « ciblées » : l'utilisateur obtient des réponses personnalisées aux questions les plus courantes concernant l'installation des dispositifs d'ANC. Cette liste de questions a été établie par l'équipe de recherche du projet ANCRES. Certaines réponses tiennent compte des caractéristiques du sol et du terrain. D'autres, plus générales, permettent simplement d'éclaircir certains points de la législation, notamment en ce qui concerne l'usage de ces dispositifs d'assainissement.
	- o Les préconisations dites « expertes » : compte tenu de toutes les informations recueillies (les caractéristiques du sol et de son terrain, la taille de la surface disponible pour l'installation et les réponses à un questionnaire sur son implication dans le domaine de l'ANC), l'utilisateur se voit conseillé un ou plusieurs types de dispositifs qui sont les plus adaptés à sa situation. Cette préconisation s'appuie sur une méthodologie créée dans le cadre du projet ANCRES, et notamment sur l'arbre de décision donné plus tôt dans ce rapport<sup>13</sup>.

<sup>-</sup>**<sup>13</sup>** Voir [Illustration 6, p.19](#page-19-0)

# 2.2. UN ENVIRONNEMENT LOGICIEL ISSU DE LA GAMME DE PRODUITS D'ESRI

Ce projet a été possible grâce à un partenariat avec la société Esri France. En effet, cette dernière nous a mis à disposition sous licence de prêt les logiciels dont nous avions besoin. Les logiciels Esri ont été choisis pour trois avantages :

- D'un côté, cette société a été dès le début intéressée par notre projet qu'elle s'est proposé d'intégrer dans son programme arcOpole, ce qui constitue une véritable opportunité de diffusion pour cet outil. C'est l'avantage principal de ce partenariat puisque leur plateforme ne propose encore aucune application sur la thématique de l'ANC. Les collectivités, qui n'ont donc à ce jour pas forcément tous les outils nécessaires pour répondre à tous les besoins dans le domaine de l'ANC, disposeraient enfin d'une clé supplémentaire pour apporter des réponses à leurs administrés.
- D'un autre côté, la gamme de produits de cet éditeur offre un véritable ensemble de produits complet et cohérent, évitant ainsi tout problème de compatibilité entre les diverses versions des produits comme on peut en rencontrer parfois avec les logiciels sous licence libre. En effet, ces problèmes de compatibilité peuvent être un gros frein au développement des applications web.
- Enfin, la société Esri se proposait d'offrir les formations nécessaires à la bonne utilisation des logiciels pour les étudiants travaillant sur ce projet. J'ai donc pu bénéficier personnellement de deux d'entre elles : « Introduction à ArcGIS Server (aspects WEB) » et « Développement d'application web avec l'ArcGIS API for JavaScript ».

La première version de la plateforme a donc été mise en place avec les produits Esri qui correspondaient le mieux aux besoins au début du projet en 2013 et a été nommé SIGANC. Comme le montre l'[Illustration 8,](#page-24-0) elle combinait l'utilisation d'ArcGIS Desktop pour les tests sur les données et les outils d'analyse imaginés, d'ArcGIS Server pour la diffusion de ces données et traitements, et d'ArcGIS Viewer for Flex pour créer l'application côté client. ArcGIS Online fournit de son côté un ensemble de fonds de carte à l'application à partir de sa banque de fonds disponibles en ligne.

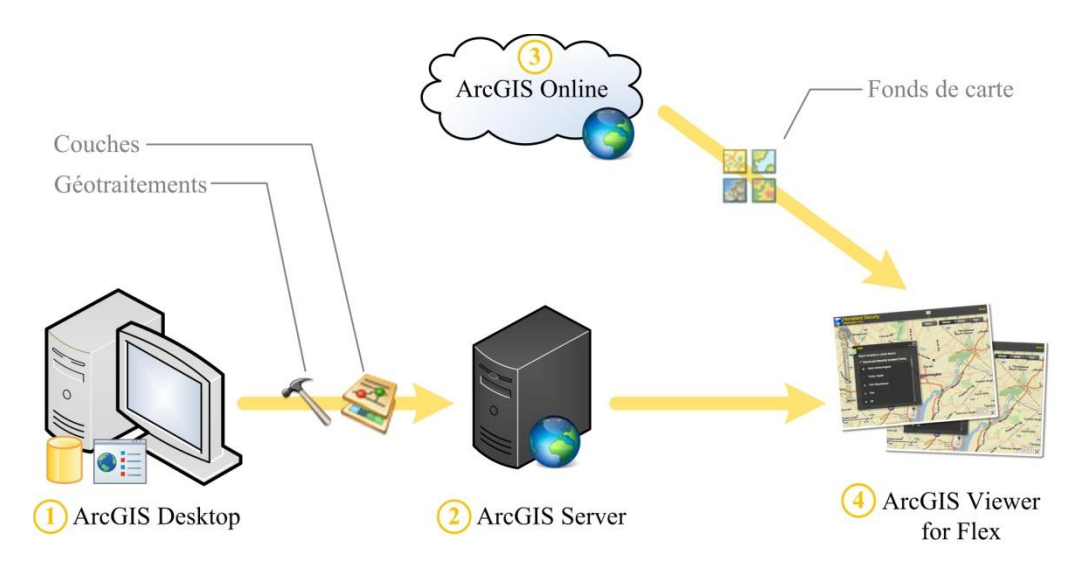

<span id="page-24-0"></span>Illustration 8. Interaction entre les logiciels Esri pour la première version du SIGANC

D'une manière plus détaillée, voici les 4 grandes étapes du processus de création de la plateforme :

- **1.** Utilisation d'ArcGIS Desktop. Ce logiciel sert à consulter, visualiser, mettre en forme et interroger les données, à créer des cartes et à mettre au point les outils d'analyse (appelés « géotraitements ») grâce à son « Model Builder ». Ce dernier module est une interface graphique qui permet de générer des géotraitements à partir d'un catalogue de d'opérations basiques et sans écrire de code en Python.
- **2.** Le transfert des données via ArcGIS for Server. Ce logiciel met en place les services de diffusion des données, cartes et les géotraitements créés avec ArcGIS Desktop. Ces services sont alors appelés respectivement « services de carte » et « services de géotraitement »
- **3.** L'apport de données complémentaires avec ArcGIS Online. Ce site internet de stockage sur un server et/ou de diffusion de données permettra à ArcGIS Viewer for Flex de bénéficier des fonds de carte d' Esri utilisables gratuitement en ligne. Ces fonds de carte sont des véritables points de repère pour l'utilisateur puisqu'il s'agit de cartes basiques (topographie, photos, cartes IGN, etc.) sur lesquelles se superposeront, sous la forme de couches, toutes les autres données.

Le seul point faible d'ArcGIS Online est son mode de fonctionnement : l'utilisation d'espace de stockage de données personnelles et d'outils d'analyses directement sur ce site n'est pas gratuit (fonctionnement par système de « crédits »). Il conviendra donc de réduire au maximum son intervention dans le processus de création du Web-SIG et de privilégier ArcGIS Server pour l'utilisation de ces fonctions.

**4.** L'édition de la plateforme grâce à ArcGIS Viewer for Flex. Il s'agit d'un logiciel qui permet de créer de manière simple et intuitive des applications de web-cartographie à partir du contenu diffusé par ArcGIS Server et ArcGIS Online. Les nombreux outils et options à disposition permettent de personnaliser l'interface côté client.

# 2.3. LA BASE DE DONNÉES

Pour le développement de l'application, il est inutile de disposer des données de l'ensemble du territoire français. On se concentre plutôt sur les données d'un seul département dont on est sûr de pouvoir obtenir l'ensemble des données nécessaires à ce prototype de la plateforme : l'Yonne. On peut classer les bases de données utiles à ce projet en plusieurs catégories en fonction de leur origine : les bases de données institutionnelles et les données acquises sur le terrain.

### 2.3.1. Système de référence et reprojection

Pour que l'application fonctionne, l'ensemble des données doivent se trouver dans le même système de référence. La projection la plus appropriée pour la web-cartographie est le « Web Mercator » puisqu'elle est reconnue internationalement comme le standard pour l'affichage et les échanges de données sur internet**<sup>14</sup>** . Utilisé pour la première fois par Google Maps en 2005, ce système de référence est aujourd'hui celui sur lequel reposent la plupart des cartes sur internet.

Lorsque cela est nécessaire, nous devons donc convertir les données reçues en RGF93- GRS80-Lambert 93, système de référence de la plupart des données contenues dans les bases nationales, vers le WGS84-Web Mercator Sphérique. Cette opération se fait grâce à l'outil de reprojection d'ArcGIS Desktop.

<sup>-</sup>**<sup>14</sup>** Source : Esri. Web Mercator - The Standard for Sharing Data on the Web. USA. 2011. 4p.

### 2.3.2. Bases de données institutionnelles

Ce sont les bases de données disponibles auprès des organismes publics français. Elles sont produites ou collectées par l'État, les collectivités territoriales ou les autres organes publics, toujours dans le cadre d'une mission de service public. Dans notre application, nous nous servirons de :

- La Base de Données (BD) Parcellaire,
- La BD Point Adresse
- Les données géologiques

#### La BD Parcellaire :

La BD Parcellaire est une composante du RGE (Référentiel Grande Échelle)**<sup>15</sup>** qui contient les données cadastrales, à savoir les limites des parcelles (la couche « PARCELLE ») et les contours des bâtiments (la couche « BÂTIMENT ») situés à l'intérieur de celles-ci. Ces données sont coproduites par les services de la Direction Générale des Finances Publiques (DGFiP) et l'Institut Géographique National (IGN). Elles sont obtenues par vectorisation **<sup>16</sup>** de planches (images) du Plan Cadastral Informatisé ou alors directement sous la forme vectorielle à partir des données numériques issues de mesures sur le terrain et transmises par les agents de ce service.

Les limites de parcelles et les bâtiments y sont représentés par des polygones [\(Illustration 9\)](#page-26-0). Les attributs de ces objets permettent de retrouver les informations cadastrales qui leurs sont rattachées : localisant parcellaire, division cadastrale, commune et arrondissement municipal.

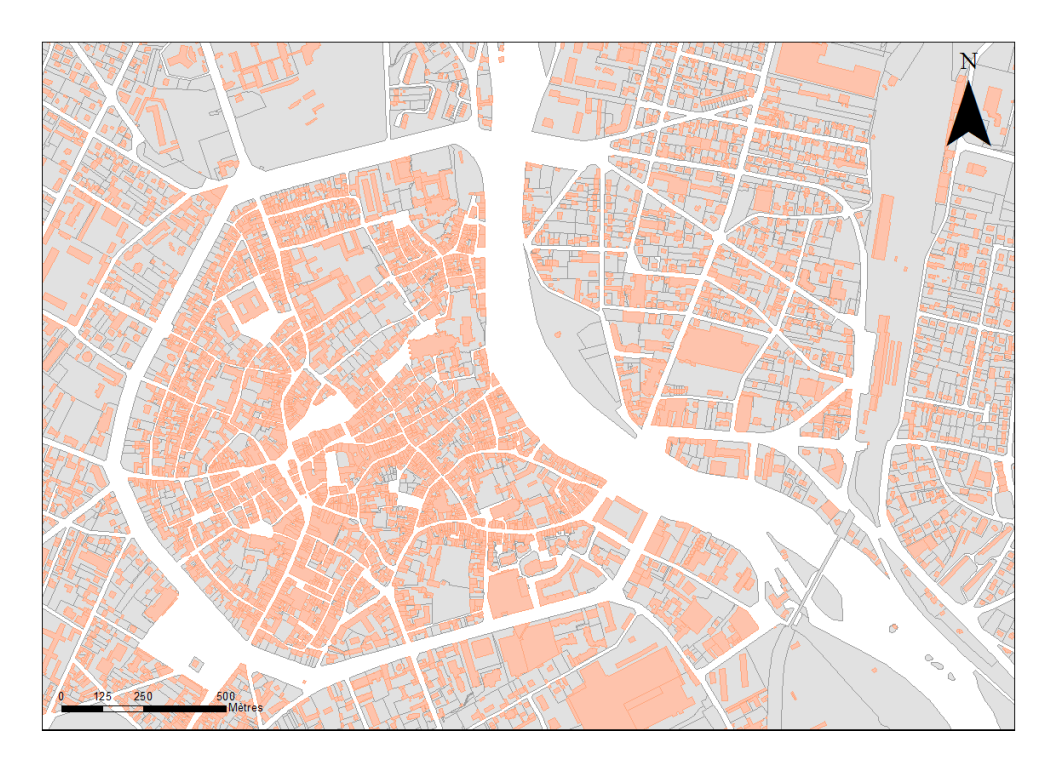

Illustration 9. Vue des couches « Bâtiment » et « Parcelle » de la BD Parcellaire, au centre-ville d'Auxerre Les parcelles sont en gris et les bâtiments en rose

<span id="page-26-0"></span>-

**<sup>15</sup>** Voir la définition de « Référentiel Grande Échelle » dans glossaire p.7

**<sup>16</sup>** Voir la définition de « vectorisation » dans glossaire p.7

Étant donné les différents modes de production de l'information, la qualité géométrique de cette donnée n'est pas constante sur l'ensemble du territoire. De plus, l'utilité de ces données étant au départ simplement fiscale pour les services des Finances Publiques, on comprendra facilement que leur précision du positionnement des limites puisse être estimée à quelques mètres dans certains cas. En effet, pour l'imposition de certaines parcelles, un écart de quelques mètres sur les distances indiquées, et donc de quelques mètres carrés sur les surfaces, est sans grande conséquence. De même, la position d'un bâtiment à l'intérieur d'une parcelle n'aura aucune incidence sur l'imposition de cette dernière et ne nécessite pas de grande précision. C'est la contenance qui importe davantage que la position.

La qualité globale des données dépend de la qualité et de l'échelle des levés cadastraux. Elle est donc définie localement et non sur de grandes surfaces. Ces informations sur les précisions sont contenues dans les métadonnées. Elles résument l'ensemble des informations des éléments de la couche et sont contenues dans un document livré en accompagnement des données elles-mêmes. On dispose ainsi des incertitudes moyennes sur le positionnement des éléments présents dans chaque feuille cadastrale de chaque commune de la base de données.

Cette approximation de position entraîne de fait des problèmes topologiques au sein de la couche et des défauts de superposition avec les ortho-photographies disponibles en fond de carte [\(Illustration 10\)](#page-27-0). Dans notre cas, cette imprécision peut être estimée à partir d'une requête SQL effectués sur les données dont nous disposons : pour l'Yonne, le taux de bâtiments qui empiètent d'une très faible surface (inférieure à 1 m²), sur les parcelles voisines par rapport au nombre total de bâtiments dans le département, et donc présentant potentiellement une erreur, est de 1,22%. Ce taux peut paraître faible, mais il peut quand même être préjudiciable pour la qualité du travail des particuliers quand on sait que pour ce seul département il représente environ 2300 bâtiments, soit autant de particuliers potentiellement gênés par ce problème. D'autant plus que ce taux sous-estime forcément la réalité des erreurs sur le terrain puisqu'il ne prend pas en compte tous les cas de figure d'erreur topologique.

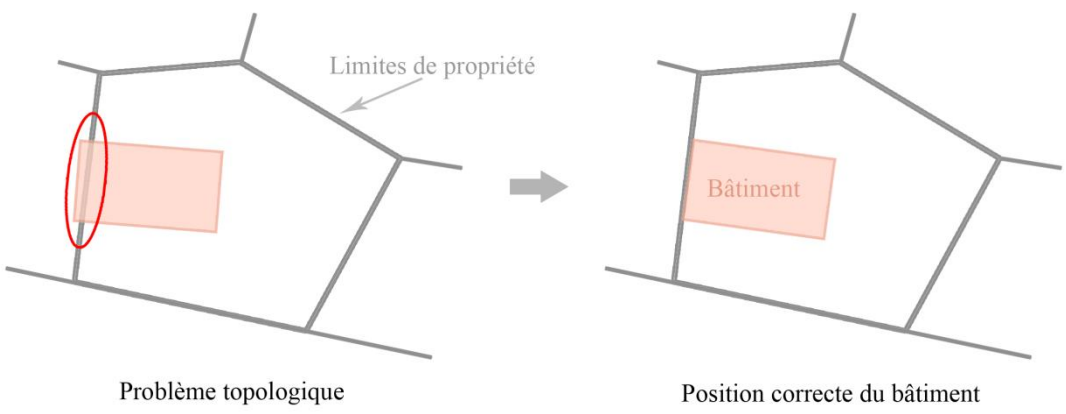

Illustration 10. Problème topologique avec sur les données cadastrales

#### <span id="page-27-0"></span>La BD Point Adresse :

La BD Point Adresse est autre composante du RGE obtenue auprès de l'IGN. Elle est constituée d'une table contenant l'ensemble des informations relatives aux adresses postales. Symboliquement, ces données seront représentées sur une carte par un ensemble de points situés de part et d'autre des axes routiers, à l'intérieur ou en bordure des terrains auxquels ils correspondent. Dans la majorité des cas, ces points se trouvent au niveau de l'entrée de la parcelle, au niveau de la plaque adresse ou au centre de la parcelle. Le positionnement se base donc sur les informations cadastrales reçues de la DGFiP. Lorsque ces informations ne sont pas disponibles directement dans les données de l'État, elles peuvent être obtenues auprès de partenaires comme La Poste ou sont interpolées à partir des positions des points d'adresse environnants**<sup>17</sup>** .

<sup>-</sup>**<sup>17</sup>** Source : IGN. Descriptif de contenu de la BD Parcellaire V1.2. Paris. Juin 2012

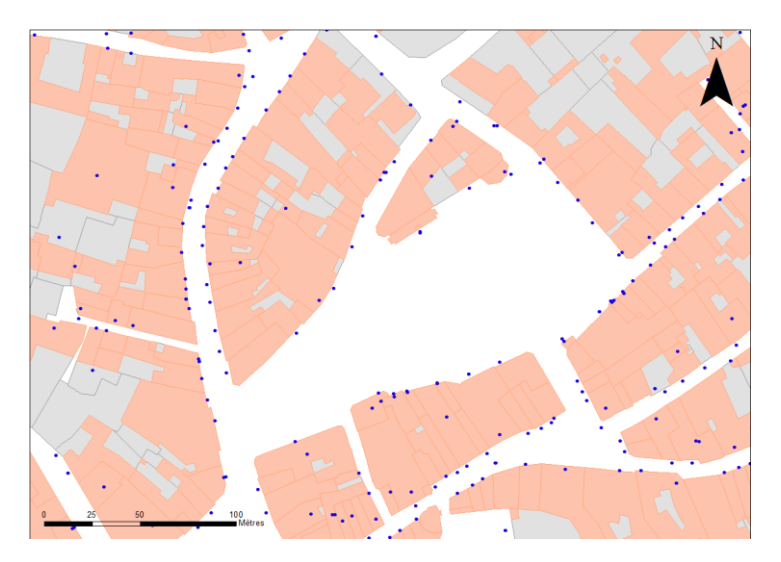

Illustration 11. Affichage des « Points Adresse » sur le plan cadastral

Ces données d'adresse, servant au départ à renseigner un outil de localisation, ne seront plus utiles dans la suite du développement. En effet, les nouveaux outils de géolocalisation intègrent déjà ces données.

#### Les données géologiques :

Les données géologiques nécessaires pour cette application ont été obtenues par vectorisation des unités géologiques de la carte géologique au 1/50 000 en version image (BD Scan-Géol50) du Bureau des Recherches Géologiques et Minières (BRGM).

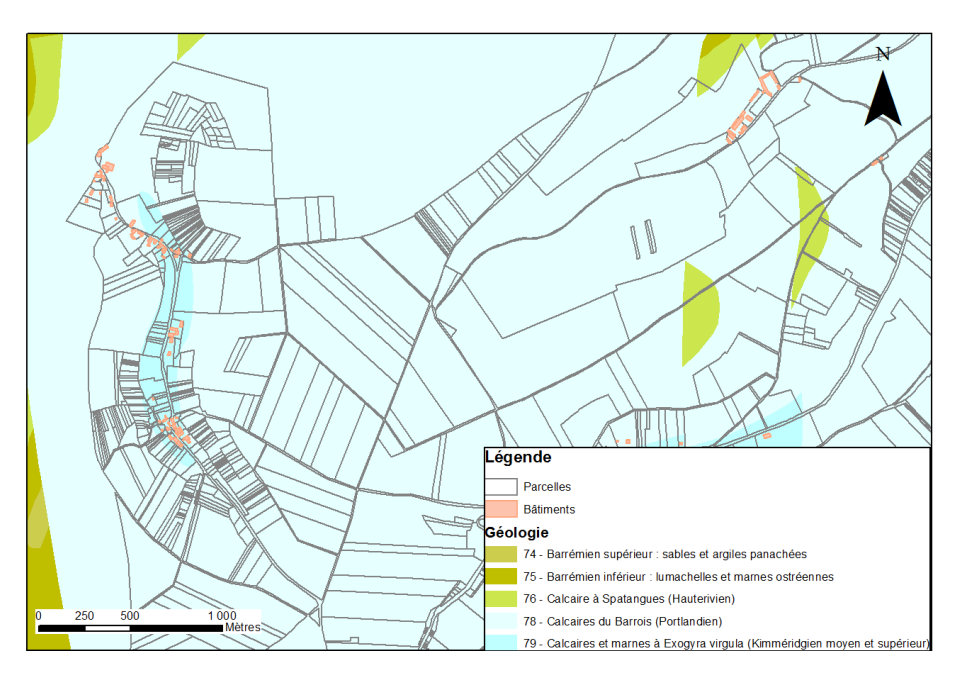

Illustration 12. Résultat de la vectorisation de la BD Scan-Géol50 vue à l'échelle du parcellaire

### 2.3.3. Données acquises sur le terrain

Malgré la diversité des bases de données existantes, toutes ne sont pas accessibles publiquement et on ne peut pas trouver toutes les informations utiles à notre application dans celles-ci. Les données institutionnelles doivent donc être complétées par des données acquises sur le terrain auprès des utilisateurs.

#### Les sondages :

-

En France, l'Institut National de Recherche Agronomique a développé une base de données nationale des informations spatiales pédologiques : la base de données « DONESOL ». Celle-ci contient actuellement plus de 13000 profils pédologiques et près de 36000 sondages à la tarière**<sup>18</sup>** . .Malheureusement, ces données appartenant à divers organismes, leur accessibilité est soumise à une autorisation préalable et elles ne sont donc diffusées sur aucun web-SIG d'accès libre.

De même, des informations sur les sols sont souvent détenues par les agriculteurs, qui réalisent régulièrement des sondages dans le cadre de leur activité, et par les bureaux d'études spécialisés en ANC, qui réalisent les études préalables, sans pour autant être partagées publiquement.

C'est données seraient pourtant précieuses pour notre application. Contenant les caractéristiques des sols sur lesquels les utilisateurs désireraient implanter leur système d'assainissement, ces données seraient utiles à des préconisations vraiment ciblées et adaptées au terrain étudié. En l'absence de données sur la parcelle, on ne peut que supposer les caractéristiques des sols à partir d'autres données plus ou moins proches du site d'étude, si toutefois elles existent.

Les données sur les sols dont nous disposons pour la phase de développement de l'application sont donc celles issues de campagnes de mesures sur le terrain dans l'Yonne. Concernant la structure de cette donnée, celle-ci est composée :

- d'informations « administratives » (numéro de dossier, nom du propriétaire du terrain, adresse),
- des coordonnées des points dans le système de projection WGS84-Web Mercator,
- du nom de la feuille pédologique et géologique sur laquelle le sondage se trouve,
- des résultats des différents tests réalisés sur le sol<sup>19</sup>,
- des informations pédologiques sur les caractéristiques physiques (compostions, horizons, etc.) des sols, issues de la base DONESOL,
- des renseignements de suivi des mises à jour (le nom de l'auteur, la date d'ajout de la donnée dans la table, le nom de la dernière personne à l'avoir modifiée et la date de la modification),

Lors de la reprise de ce travail et après une étude plus approfondie des attributs de ces sondages du sol, il s'est avéré que la localisation effective sur la carte des points ne correspondait pas avec les adresses indiquées dans la base de données. Les localisations ont été corrigées grâce à un outil en ligne de géocodage<sup>20</sup>. Il serait toutefois souhaitable que les producteurs de ces données contrôlent leur positionnement afin de le rendre le plus exact possible.

**<sup>18</sup>** Source : Site internet de la base DONESOL http://www.gissol.fr/outil/donesol/donesol.php

**<sup>19</sup>** La liste des éléments testés dans la définition des caractéristiques du sol se trouve dans l'annexe n°2, p59.

**<sup>20</sup>** Disponible à l'adresse : <www.batchgeocodeur.mapjmz.com> [en ligne]

# 2.4. PRÉSENTATION DE L'INTERFACE EXISTANTE

Les travaux précédents ont abouti à une première version de l'interface. Cette version, bien qu'inachevée, permettait déjà l'accès à quelques informations utiles pour le choix d'un système d'ANC.

### 2.4.1. L'interface de visualisation

Lorsque l'utilisateur se connecte à l'application [\(Illustration 13\)](#page-30-0), la première étape consiste à localiser son terrain, lieu de l'étude. Il se sert alors du localisateur d'adresse présent dans la page : il lui suffit d'indiquer son adresse pour que le zoom se fasse automatiquement sur le lieu indiqué. La seconde étape est de sélectionner alors dans la vue la parcelle concernée et de lancer le géotraitement de calcul pour que celui-ci génère et affiche à l'écran la zone disponible pour l'ANC.

En plus de ces fonctions mises en place pour l'aide au choix du système d'ANC, un certain nombre de fonctions de base des outils de visualisation SIG sont présents : l'affichage de la légende, le sélecteur de couche ou encore l'impression de la carte.

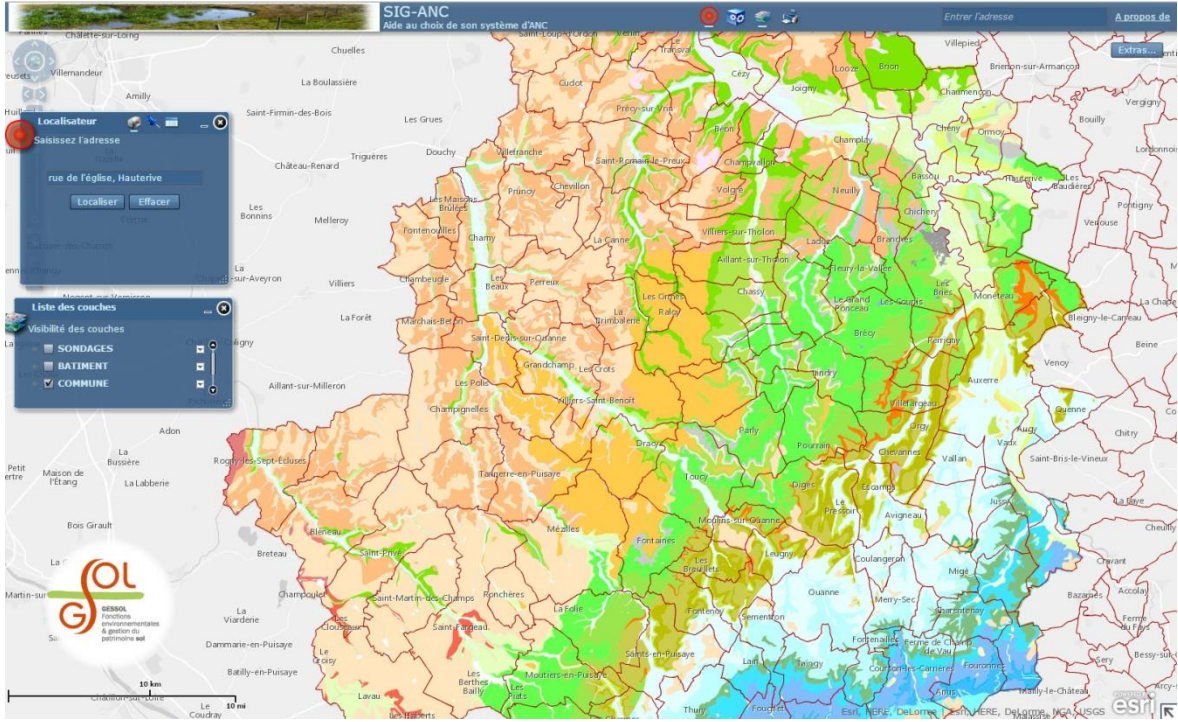

Illustration 13. L'application SIGANC, première version

### <span id="page-30-0"></span>2.4.2. Le géotraitement de calcul de surface disponible

Ce géotraitement a été conçu pour indiquer à l'utilisateur la surface disponible sur son terrain une fois retirées toutes les distances prescrites dans la DTU et la distance réglementaire concernant les puits et forages<sup>21</sup>.

Dans cette première version du SIGANC, l'outil de calcul ne prend en compte que les distances relatives aux éléments cadastraux : les limites de parcelles et bâtis.

<sup>-</sup>**<sup>21</sup>** Voir le paragraphe [1.1.1.](#page-12-1) (p.12)

Son processus peut se décomposer en 6 étapes [\(Illustration 16\)](#page-32-0):

- 1. La sélection de la/des parcelle(s) sur la carte affichée : l'outil de sélection permet de tracer à l'écran une zone de forme triangulaire, rectangulaire, ronde, elliptique, polygonale ou encore polygonale à main levée. Il analyse ensuite cette zone et sélectionne dans la couche « PARCELLE » de la BD Parcellaire les parcelles qui l'intersectent.
- 2. La création d'une zone tampon (aussi appelé « buffer ») de 3 mètres à l'intérieur des parcelles sélectionnées. Pour tracer cette zone tampon à l'intérieur de la parcelle, il suffit d'indiquer une distance négative dans les paramètres de l'outil.
- 3. La sélection dans la couche « BÂTIMENT » de la BD Parcellaire des bâtiments qui se trouvent à l'intérieur des parcelles sélectionnées et dans un rayon de 5 m autour de celles-ci.
- 4. La création d'une zone tampon de 5 m à l'extérieur des bâtiments sélectionnés.
- 5. La combinaison [\(Illustration 14\)](#page-31-0) et la fusion [\(Illustration 15\)](#page-31-1) de ces zones tampons. La combinaison permet de regrouper dans une nouvelle couche des données de même type et de même structure mais issues de couches différentes en gardant toutes les entités et éventuellement selon un critère commun (comme par exemple l'appartenance à un État pour les Comtés des États-Unis) tandis que la fusion entraîne l'assemblage des entités au sein d'une même couche selon un critère commun ou toutes les entités de la couche sans distinction. On crée ainsi une couche temporaire contenant toutes les surfaces à ôter au terrain. Puis, par la fusion, ces zones ne sont considérées que comme un seul élément par le logiciel.
- 6. L'affichage de la zone disponible. On reprend les parcelles originales sélectionnées auxquelles on « soustrait » l'ensemble des zones tampons créé à l'étape précédente et on affiche le résultat à l'écran dans une nouvelle couche « ZONE DISPONIBLE »

<span id="page-31-0"></span>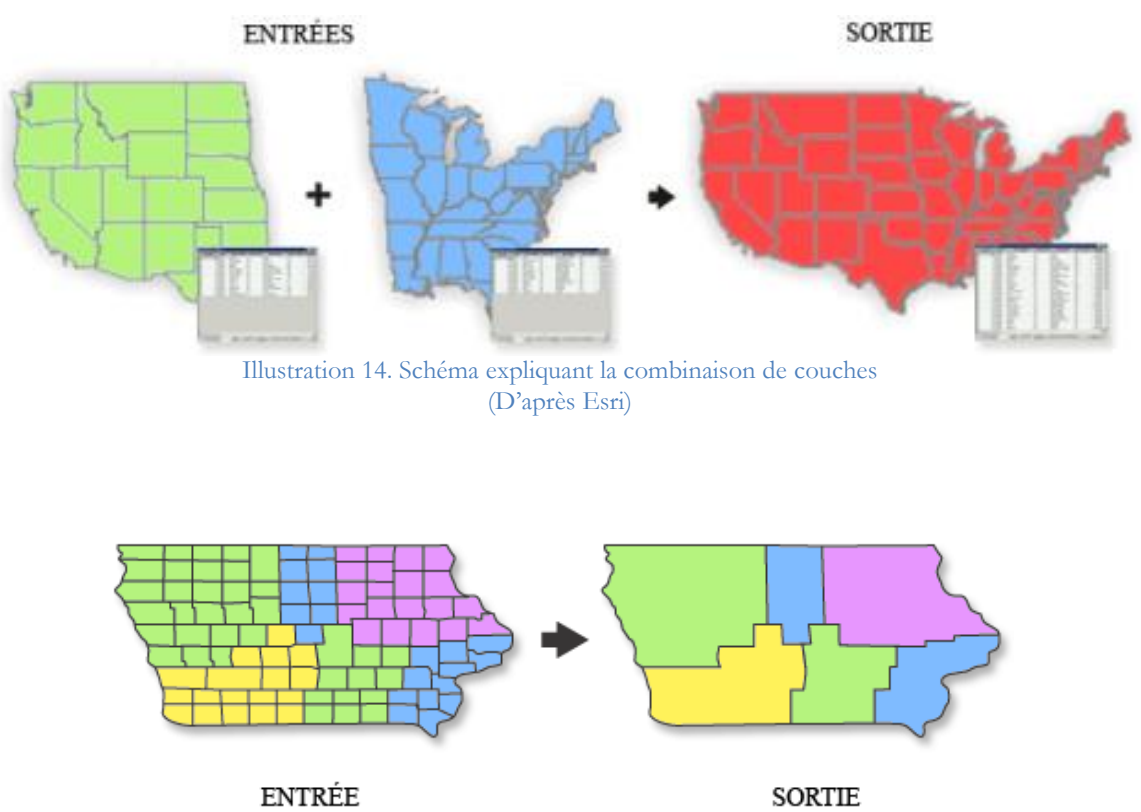

<span id="page-31-1"></span>Illustration 15. Schéma expliquant la fusion de données (D'après Esri)

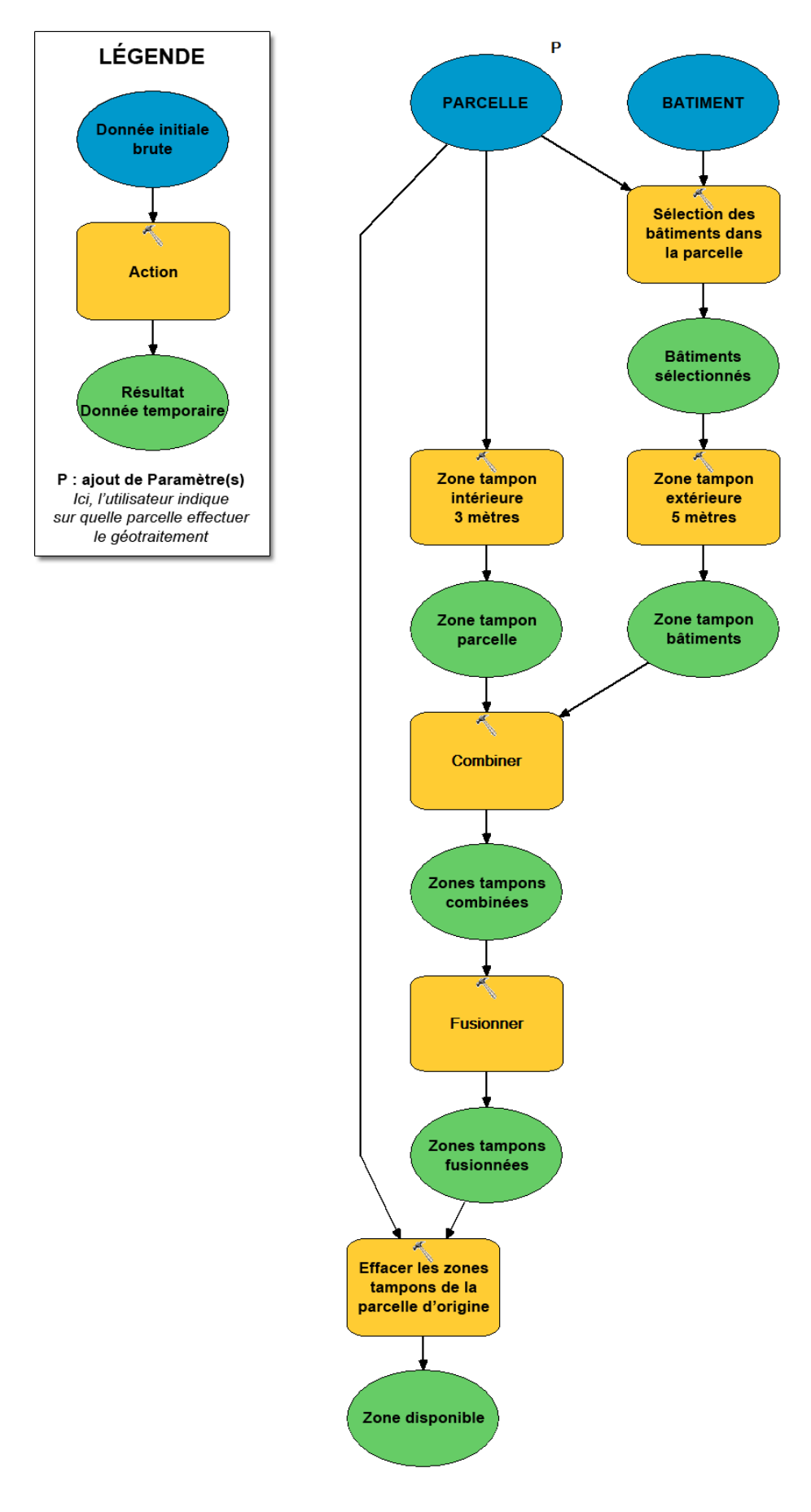

<span id="page-32-0"></span>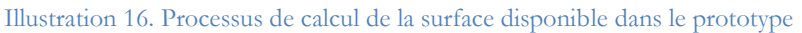

Le seul inconvénient de ce processus, c'est qu'il ne prend pas en compte le fait qu'un terrain puisse être composé de plusieurs parcelles adjacentes appartenant au même propriétaire et que ce dernier souhaiterait obtenir un résultat global sur l'ensemble de sa propriété. Tel qu'il est programmé actuellement, il soustrait la contrainte de distance par rapport à la limite de toutes les parcelles qui composent le terrain sans les considérer comme un tout [\(Illustration 17\)](#page-33-0). Cette façon de procéder a pour conséquence d'effacer trop de surface dans le calcul de la zone disponible et peut donc tromper l'utilisateur. De plus, l'outil ne prend en compte ni les distances à respecter pour les puits et la végétation, ni les caractéristiques du sol, de l'habitation et les connaissances des usagers. Il faudra corriger cette erreur et enrichir l'outil.

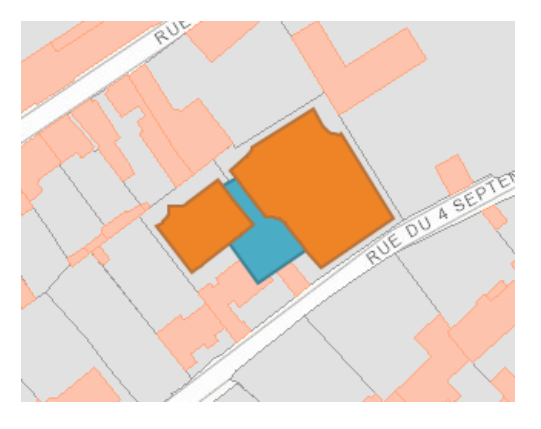

<span id="page-33-0"></span>Illustration 17. Simulation du résultat du calcul de surface libre pour un terrain En bleu : la boîte de sélection tracée par l'utilisateur

# **PARTIE 3. LES AMÉLIORATIONS APPORTÉES AU SIGANC**

Lorsque l'on compare le cahier des charges aux fonctions déjà réalisées par le SIGANC, on se rend compte qu'il manque un certain nombre de fonctionnalités. Des améliorations sont donc apportées sur l'ensemble de l'application, aussi bien sur les données que sur les outils qu'elle propose.

# 3.1. LE « WEB APPBUILDER » D'ESRI, LE NOUVEAU SUPPORT DE L'INTERFACE

Pour la suite du développement de l'application, la société Esri nous a proposé un nouveau produit : le Web AppBuilder. Ce nouveau programme est entièrement basé sur l' « ArcGIS API for JavaScript », une bibliothèque développée en JavaScript. Ce langage de programmation est celui qui est aujourd'hui largement utilisé dans la programmation d'applications cartographiques sur internet. Destiné à remplacer ArcGIS Viewer for Flex, le Web AppBuilder a nécessité la mise en place d'un nouvel arrangement de la structure logicielle.

### 3.1.1. Le Web AppBuilder

-

C'est le dernier né des outils de développement d'application web d'Esri. Sorti en décembre 2014. Il fonctionne sur le même principe que le générateur d'application Viewer for Flex utilisé précédemment. Ses principales fonctionnalités sont**<sup>22</sup>** :

- La génération d'application web simplement, efficacement et sans avoir à programmer quoi que ce soit. En effet, une autre solution pour créer l'interface aurait été de la programmer entièrement nous-même ou à partir d'un modèle ou « template ». Mais cette solution est beaucoup plus longue à mettre en place et il y a toujours le risque de rester bloqué dans le développement à cause d'erreurs et bugs de programmation.
- La proposition par défaut de tout un ensemble d'outils (appelés « widgets ») personnalisables grâce à un certain nombre d'options. Dans certains cas, cette limite peut venir freiner le développement d'une application avec une personnalisation avancée. En effet, lorsque l'on désire atteindre un certain degré de personnalisation, notamment pour augmenter la pédagogie et l'interactivité du site avec l'utilisateur, les options proposées peuvent ne plus suffire. La solution serait donc de programmer intégralement ses propres widgets, mais cela requiert un niveau de connaissance avancé en développement avec JavaScript.
- La possibilité de personnaliser l'interface avec des thèmes et logos.
- La nouveauté : les applications générées sont aussi supportées par les navigateurs de mobiles et tablettes. Cette dernière fonction pourrait s'avérer très pratique pour rendre accessible notre application au plus grand nombre d'utilisateurs possible et pour faciliter le travail des agents du SPANC sur le terrain s'ils disposent des outils technologiques adéquats.

<sup>&</sup>lt;sup>22</sup> Source : Site du Web AppBuilder d'Esri. <www.esrifrance.fr/web-appbuilder-for-arcgis.aspx> [en ligne], consulté le 07/06/2015
Mais travailler avec de nouveaux produits ne va pas sans sa part de difficulté. En effet, sans compter les quelques bugs constatés (problèmes d'affichage et d'exécution des widgets), le processus de création d'application avec le Web AppBuilder n'est pas encore intégré dans les formations proposées par la société Esri et il faut donc apprendre à le mettre en place par soi-même en cherchant dans le site d'aide en ligne d'Esri et sur les forums spécialisés. De plus, la formation proposée par Esri en développement JavaScript, dont nous avons pu bénéficier, ne permet pas de se perfectionner suffisamment dans ce langage de programmation pour pouvoir personnaliser totalement l'interface contrairement à ce que nous pensions. Elle permet simplement de donner tous les outils standards à la création d'une carte basique sur internet avec l'ArcGIS API for JavaScript. Elle a donc été bien difficile à valoriser dans le cadre de ce projet.

### 3.1.2. La nouvelle architecture

L'utilisation de ce nouvel outil et la volonté de donner la possibilité à l'utilisateur de mettre à jour certaines données ont nécessité la mise en place d'une nouvelle architecture [\(Illustration 18\)](#page-36-0).

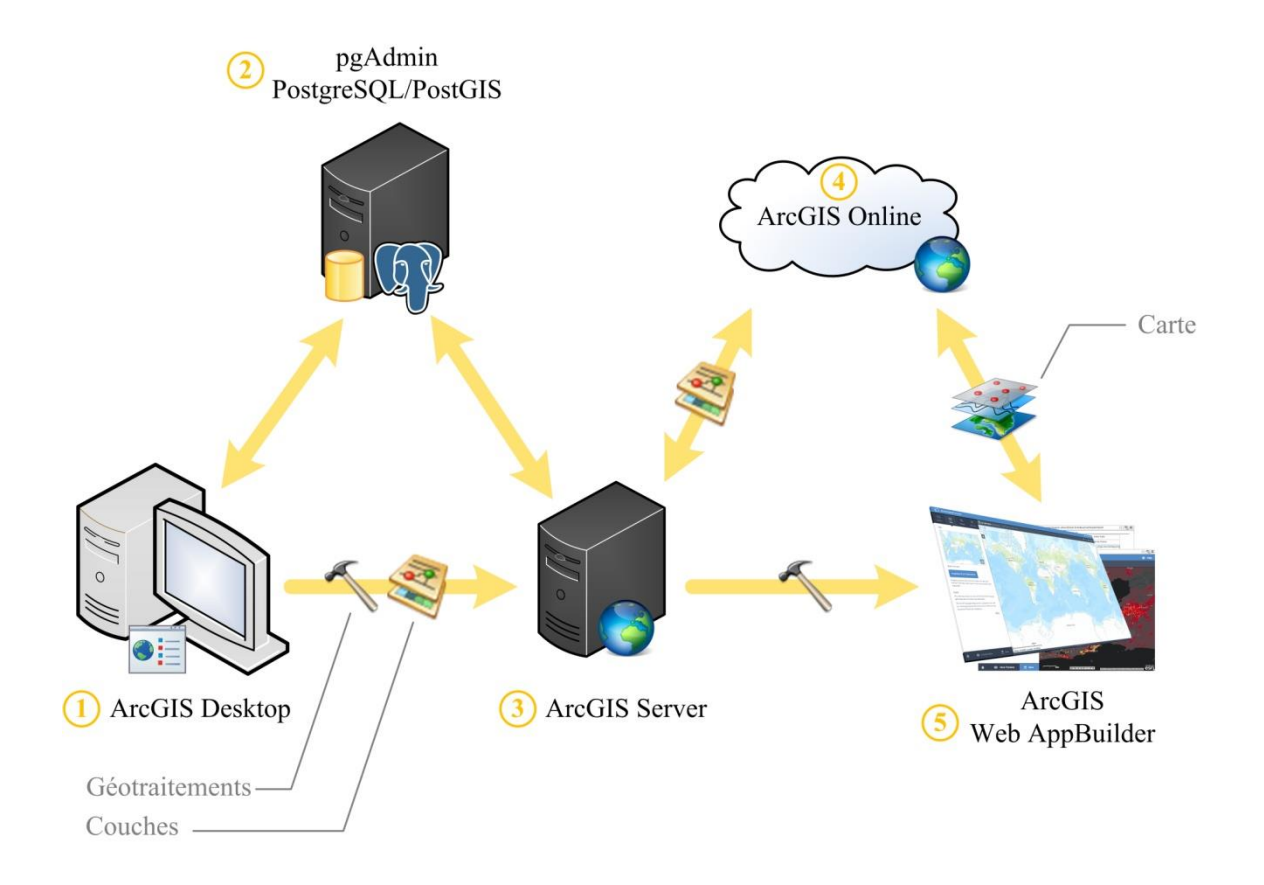

<span id="page-36-0"></span>Illustration 18. La nouvelle structure logicielle

Ainsi, l'utilisation de cette nouvelle structure impose un nouveau processus de création d'applications web-cartographiques. En voici les 5 grandes étapes :

- **1.** ArcGIS Desktop sert toujours à consulter les données, à créer des cartes et à mettre au point les géotraitements.
- **2.** Les données sont stockées grâce au Système de Gestion de Base de Données (SGBD) PostgreSQL. Ce logiciel gratuit et libre remplace l'utilisation d'ArcSDE. Les données sont placées dans une géodatabase **<sup>23</sup>** « d'entreprise » (fichier d'extension « .sde ») avec versionnement **<sup>24</sup>** pour permettre un accès et une gestion des données par de multiples utilisateurs via internet. Ce type de base de données s'oppose aux géodatabases « fichiers » (fichier d'extension « .gdb») ou « personnelles » (fichier d'extension « .mdb ») qui ne peuvent être gérées que par un utilisateur unique. La mise en place de la géodatabase d'entreprise implique également de définir des autorisations de modification différentes en fonction du profil de l'utilisateur qui s'y connecte. En effet, l'administrateur de l'application aura la possibilité de modifier toutes les données alors qu'un utilisateur ordinaire ne pourra mettre à jour qu'une partie d'entre elles.
- **3.** Dans l'utilisation d'ArcGIS Server, on ne fait plus référence au chemin d'accès vers répertoire de stockage de la base de données sur le disque dur, mais on doit inscrire la géodatabase d'entreprise à la place. En ce qui concerne ses fonctionnalités, le logiciel sert toujours à la diffusion des géotraitements d'ArcGIS Desktop et des données stockées dans PostgeSQL.
- **4.** La création de la carte se fait entièrement sur ArcGIS Online. Les couches de données publiées depuis ArcGIS Server sont ajoutées aux fonds de cartes disponibles sur le site. Le cartographe peut alors intervenir sur des paramètres tels que l'ordre d'affichage des couches ou l'étendue par défaut de la carte avant de l'enregistrer en ligne pour qu'elle soit accessible depuis le Web AppBuilder.
- **5.** Une fois toutes les publications faites, on peut récupérer depuis le Web AppBuilder la carte enregistrée sur ArcGIS Online et les géotraitements diffusés depuis ArcGIS Server et les intégrer dans l'éditeur d'application. En jouant sur le titre, le logo, le thème (mise en page et eux de couleurs), le nombre et la position des outils (les « widgets »), on peut créer et personnaliser l'application de web-cartographie.

L'utilisation dans cette configuration d'un SGBD pose un certain nombre de difficultés. On apprend à ses dépens que, même si PostgreSQL est un outil très puissant pour la création et la gestion de bases de données, il ne faut pas intervenir sur la base à partir de celui-ci et que toutes les actions sur la base de données doivent être entreprises à partir d'ArcGIS Desktop au risque de voir un certain nombre de bugs apparaître. De plus, PostgreSQL ne se trouve pas dans la gamme Esri. Il faut donc faire de gros efforts supplémentaires pour l'établissement des connexions entre ce logiciel et ArcGIS Desktop.

<sup>-</sup>**<sup>23</sup>** Voir la définition de « Géodatabase » dans le glossaire p.6

**<sup>24</sup>** Voir la définition de « Versionnement » dans le glossaire p.7

# 3.2. DE NOUVELLES DONNÉES À INTÉGRER À LA BASE DE DONNÉES

<span id="page-38-0"></span>Étant donné qu'il faut aussi considérer la distance minimale réglementaire pour les puits et les distances conseillées pour la végétation, il faut aussi intégrer ces données dans l'application.

#### 3.2.1. Les données

#### Les puits et forages :

Conformément à l'arrêté du 15 janvier 2010 portant sur la création d'un traitement « Base de données – Déclaration des puits et forages domestiques », il est obligatoire pour les particuliers de déclarer en mairie tout puits ou forage dont l'eau est destinée à la consommation humaine, qu'elle soit directe (boisson) ou indirecte (arrosage du potager). Les communes saisissent sur le site de déclaration en ligne**<sup>25</sup>** l'ensemble des informations déclarées et doivent contrôler ces installations. Les données sont ensuite stockées dans une base de données nationale, la Banque de données du Sous-Sol (BSS). Le BRGM se charge de la gestion technique de cette base de données et la Commission Nationale Informatique et Liberté (CNIL) en garantit la sécurisation et la préservation des informations personnelles confidentielles. Lors de la déclaration en mairie, la situation géographique de l'élément est indiquée sur une carte IGN au 1/25 000.

Les professionnels qui exploitent la ressource en eau doivent également déclarer leurs points de captages et de contrôle sur le territoire. On peut retrouver ces données dans la banque nationale d'Accès aux Données sur les Eaux Souterraines (ADES). Comme pour la BSS, ces informations sont consultables sur le site du BRGM mais ne sont pas téléchargeables sous la forme d'une table ou d'un fichier de couche.

Cependant, l'ensemble de ces données, n'est pas téléchargeable sur de grandes étendues. Le BRGM se contente alors de permettre à l'utilisateur de visualiser les données rendues anonymes sur une carte en ligne et de les télécharger au « compte-goutte » ou de les diffuser sous la forme de services web<sup>26</sup> toutefois incomplets. En effet, on constate par exemple que la base de données en ligne recense pour la commune de Coulangeron (Yonne) un total de 7 points d'eau alors que le service web n'en affiche que 2 sur la carte. Un constat similaire a été fait sur tout le territoire. À cause de tous ces problèmes d'accès à la donnée, ce sont les utilisateurs qui devront renseigner eux-mêmes dans le SIGANC la position des puits dont ils ont la connaissance dans un rayon de 35 mètres autour de la zone disponible.

#### La végétation

La végétation chez les particuliers n'est répertoriée dans aucune base de données. Il existe cependant une base de données sur les zones végétalisées produite par l'IGN, la composante « VEGETATION » de la BD Topo. Elle recense, en fonction de la surface des zones, du type d'essence présente et du taux de couverture au sol de ces espaces :

- Les « zones arborées », les « forêts fermées de feuillus », « forêts fermées mixtes », les « forêts fermées de conifères », les « forêts ouvertes » et les « bois »,
- Les haies,
- La lande ligneuse,
- Les peupleraies, les vergers, les vignes et les plantations de cannes à sucre,
- Et des plantations plus exotiques : les bananeraies et les mangroves.

<sup>-</sup>25 Accessible à l'adresse : <https://declaration.forages-domestiques.gouv.fr/ForagesDomestiquesWar/> **<sup>26</sup>** Cartes accessibles à partir d'une simple adresse URL.

La représentation choisie pour symboliser ces espaces correspond à des polygones dont le contour représente la limite extérieure des zones. Les sources de ces données étant les mêmes que celles des cours d'eau, la précision des positions de ces informations est également identique, allant de 0,5 mètres pour le levé au GPS de précision à plus de 10 mètres pour les lectures sur la BD Carto.

Malheureusement, cette donnée n'est pas suffisamment exhaustive et n'est pas définies à une échelle suffisamment fine [\(Illustration 19\)](#page-39-0) pour être intégrée dans le SIGANC sans risquer de provoquer des erreurs de calculs dues à un mauvais positionnement et donc d'induire en erreur l'utilisateur. De plus, elle ne tient pas compte des arbres isolés comme on en voit souvent dans les parcelles, alors que c'est la donnée qui aurait été la plus intéressante à obtenir dans le cadre de l'application.

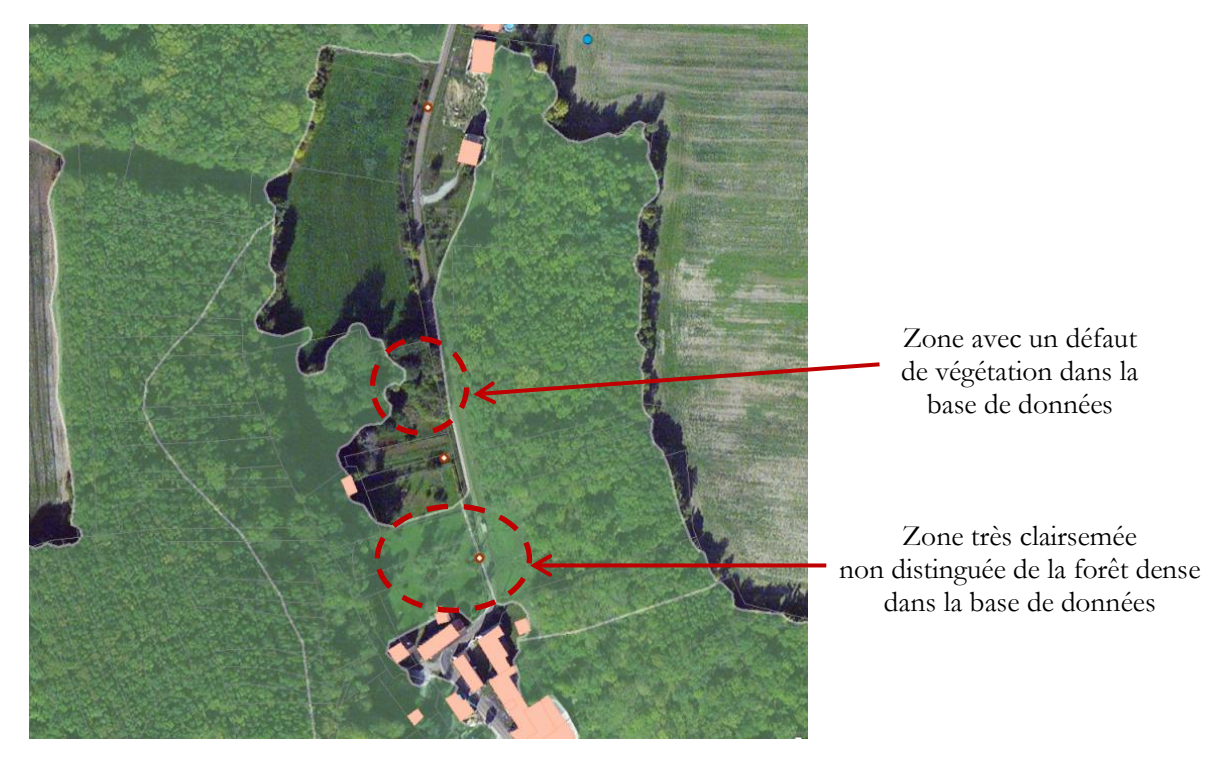

Illustration 19. Ajout de la couche « BD Topo Végétation » avec l'image satellite en fond de carte et remarques sur le résultat obtenu

<span id="page-39-0"></span>Le seul moyen d'intégrer une donnée pertinente est de demander à l'usager de renseigner luimême la position de principaux végétaux de sa parcelle dans l'application. Pour en faciliter le positionnement sur la carte, il pourra s'appuyer sur l'imagerie satellite issue des services de diffusion d'ArcGIS Online en tant que fond de carte.

#### Les cours d'eau

La fonction principale de cette donnée dans l'application est principalement visuelle puisqu'elle aide l'utilisateur à mieux se situer sur la carte et renseigne le renseigne sur la position des cours d'eau. Elle pourrait aussi permettre de trouver la position des fossés et étudier les distances à ceux-ci en cas de volonté de rejet en surface.

Cette donnée est la couche « TRONCON\_COURS\_EAU » de la composante « HYDROGRAPHIE » de la BD Topo produite par l'IGN. Elle contient l'ensemble des cours d'eau permanents de l'Yonne, qu'ils soient naturels ou artificiels. Toutefois, on note quelques exceptions à cette règle. Ainsi, sont exclus des données<sup>27</sup> :

- Certains cours d'eau sont coupés dans les centres-villes
- Si le cours d'eau devient souterrain, il n'apparaîtra plus dans les données
- Les cours d'eau de petite dimension ne seront plus indiqués dans les plaines trop larges lorsqu'ils s'y déversent et dans lesquelles on perd leur tracé exact.
- Les zones de marais, entraînant de ce fait une rupture dans le linéaire des cours d'eau tracés.
- Certains fossés non permanents et de largeur inférieur à 2 mètres pourraient ne pas figurer sur la carte si leur environnement n'est pas jugé intéressant par l'IGN, notamment lorsqu'ils longent les voies de communication.

Concrètement, ces données sont obtenues par levés GPS de précision, par photogrammétrie, par reconnaissance sur les ortho-photographies, par lecture des cartes IGN au 1/25000ème ou encore grâce à la BD Carto de l'IGN. La précision de leur positionnement varie donc de 0,5 mètres à 10 mètres en fonction de leur source.

Si cela s'avérait nécessaire, on pourrait parfaitement compléter cette donnée par les autres couches potentiellement utiles de la composante « HYDROGRAPHIE » de la BD Topo, à savoir :

- « SURFACE EAU », comprenant les surfaces d'eau terrestres, naturelles ou artificielles. Cette donnée pourrait simplement permettre de mieux se représenter les étendues d'eau puisque ces dernières sont déjà représentées à leur axe par une ligne dans la couche des tronçons de cours d'eau.
- « HYDRONYME », contenant les noms se rapportant à chaque détail hydrographique.

#### 3.2.2. Les géotraitements de zones d'influence des végétaux et des puits

Pour guider l'utilisateur dans l'intégration des données spatiales à fournir, deux géotraitements ont été mis au point. Ils permettent à l'utilisateur de visualiser sur la carte les zones à l'intérieur desquelles il doit indiquer la présence de végétaux ou de puits.

Les végétaux commenceront à influer sur le calcul de la zone disponible seulement s'ils se trouvent à moins de 3 mètres à l'extérieur de celle-ci. Ainsi, compte tenu du fait qu'il y a déjà une zone tampon large de 3 mètres qui est retranchée à l'intérieur de la parcelle à cause des limites cadastrales, cette zone d'influence des végétaux correspond finalement à la surface initiale de la parcelle.

Pour les mêmes raisons, lorsque l'on souhaite afficher une zone d'influence des puits et forage, il suffit de tracer une zone tampon de 32 mètres autour de la parcelle initiale.

<sup>-</sup>**<sup>27</sup>** Source : IGN. Descriptif de contenu de la BD Topo. Paris. Octobre 2011

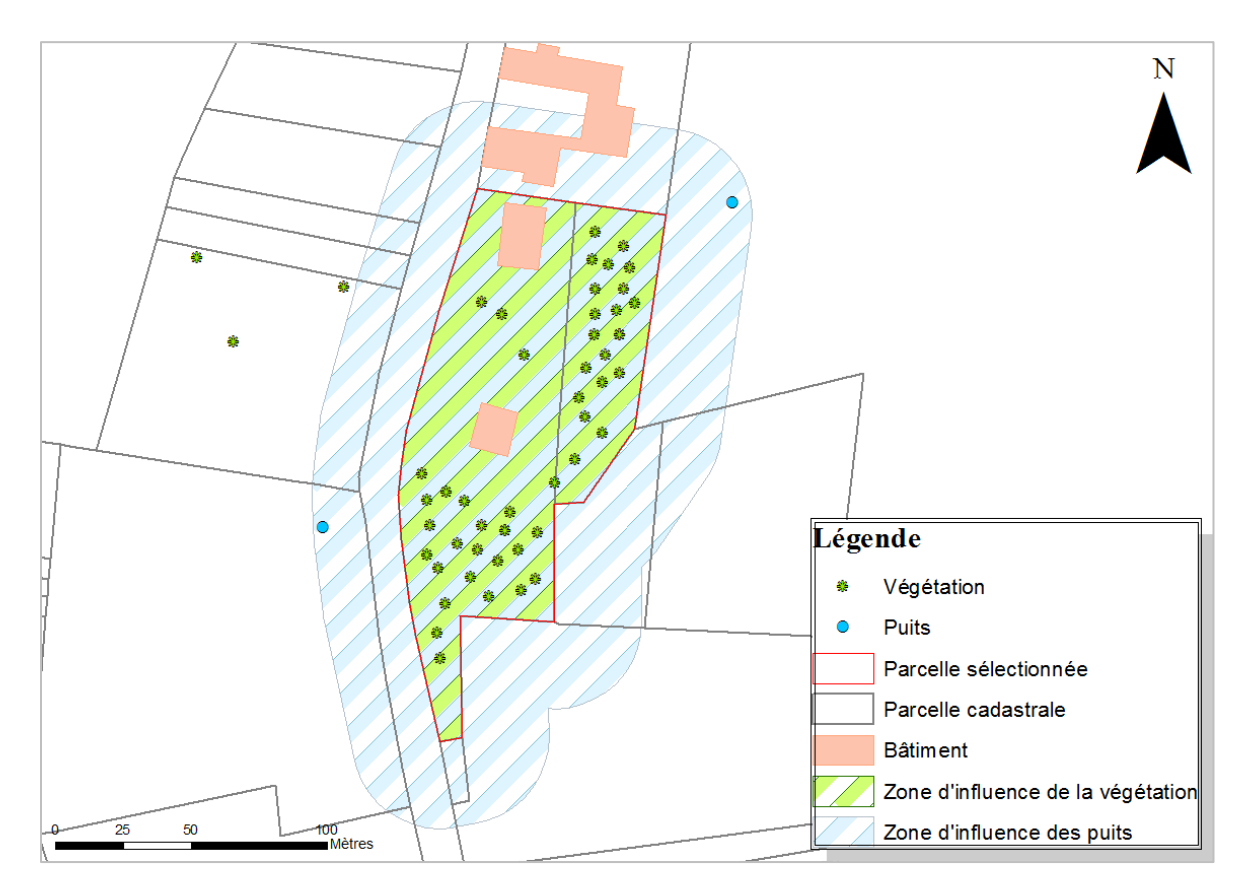

Illustration 20. Affichage des zones d'influence des végétaux et de puits

## 3.3. LE PERFECTIONNEMENT DE L'OUTIL DE CALCUL DE SURFACE DISPONIBLE

#### 3.3.1. Fusionner les parcelles

Intégrée au géotraitement de sélection des parcelles [\(Illustration 21\)](#page-41-0), la fusion est nécessaire car un propriétaire peut détenir au sein de son terrain plusieurs parcelles. Il convient donc de les fusionner avant d'en retirer toutes les surfaces occupées par les autres éléments de contexte. Le résultat, est intégré dans la couche « Parcelle sélectionnée » contenant l'ensemble des sélections de parcelles. Si on se contentait d'afficher le résultat de la sélection sans le stocker dans une table, celui-ci serait inutilisable par les autres géotraitements de l'application.

<span id="page-41-0"></span>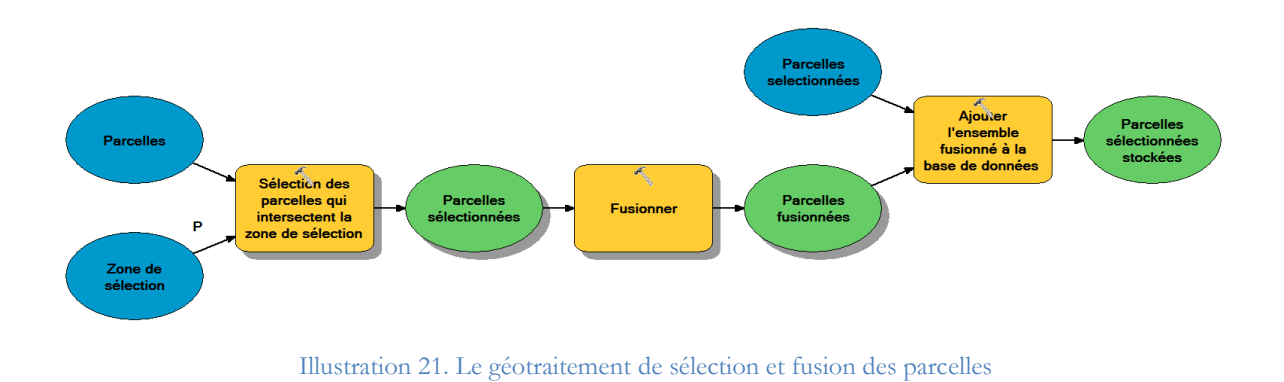

L'effet secondaire de l'étape de fusion est une perte d'informations. En effet, jusqu'à présent, les parcelles séparées pouvaient toujours renseigner l'utilisateur de l'application sur leur référence cadastrale (numéro de feuille, numéro de section, code du département, code de la commune, etc.). Bien que non primordiales au fonctionnement du SIGANC, ces données pouvaient toujours s'avérer utiles pour l'utilisateur. Mais lorsque l'on fusionne plusieurs parcelles ensemble, les références étant différentes pour chaque parcelle, il n'y a pas de référence cadastrale unique pour l'ensemble créé et on perd donc cette information. Les champs deviennent alors vides dans la table. Il serait toutefois techniquement possible de les conserver via une autre table attributaire, ou en exécutant un géotraitement contenant une requête spatiale. Mais il faut alors s'interroger sur l'utilité de produire des efforts pour garder une donnée si elle s'avérait inutile pour l'utilisateur et surtout s'il pourra l'obtenir dans l'application en cliquant sur sa parcelle directement au lieu de la zone disponible.

### 3.3.2. Tenir compte de la végétation et des puits

Il faut à présent intégrer en plus les données concernant la végétation et les puits pour compléter le calcul de la surface disponible. Pour cela l'outil de calcul de zone disponible réalise parallèlement deux opérations :

- Il tient compte de l'ensemble de la végétation se trouvant dans le terrain sélectionné et applique une zone tampon de trois mètres autour des arbres ainsi sélectionnés. Par contre, contrairement à ce que l'on fait pour la couche bâtiment, il est inutile d'aller chercher les arbres en dehors du terrain. En effet, une zone tampon de trois mètres étant déjà appliquée aux limites de parcelles, seuls les arbres se trouvant à l'intérieur pourront avoir une incidence sur le calcul de la zone disponible.
- Il recherche l'ensemble des puits signalés dans un rayon de 32 mètres autour du terrain et leur applique une zone tampon de 35 mètres. Comme vu pour la végétation, il est inutile de chercher tous les forages se trouvant dans un rayon de 35 mètres puisque qu'une zone à proscrire de 3 mètres de large a déjà été tracée à l'intérieur de la zone étudiée.

Combinées puis fusionnées avec les zones tampons des parcelles et des bâtiments, on obtient finalement un ensemble de surfaces à retrancher au terrain de départ. La zone disponible ainsi obtenue [\(Illustration 22\)](#page-43-0) tient compte de l'ensemble des distances préconisées et réglementaires à respecter.

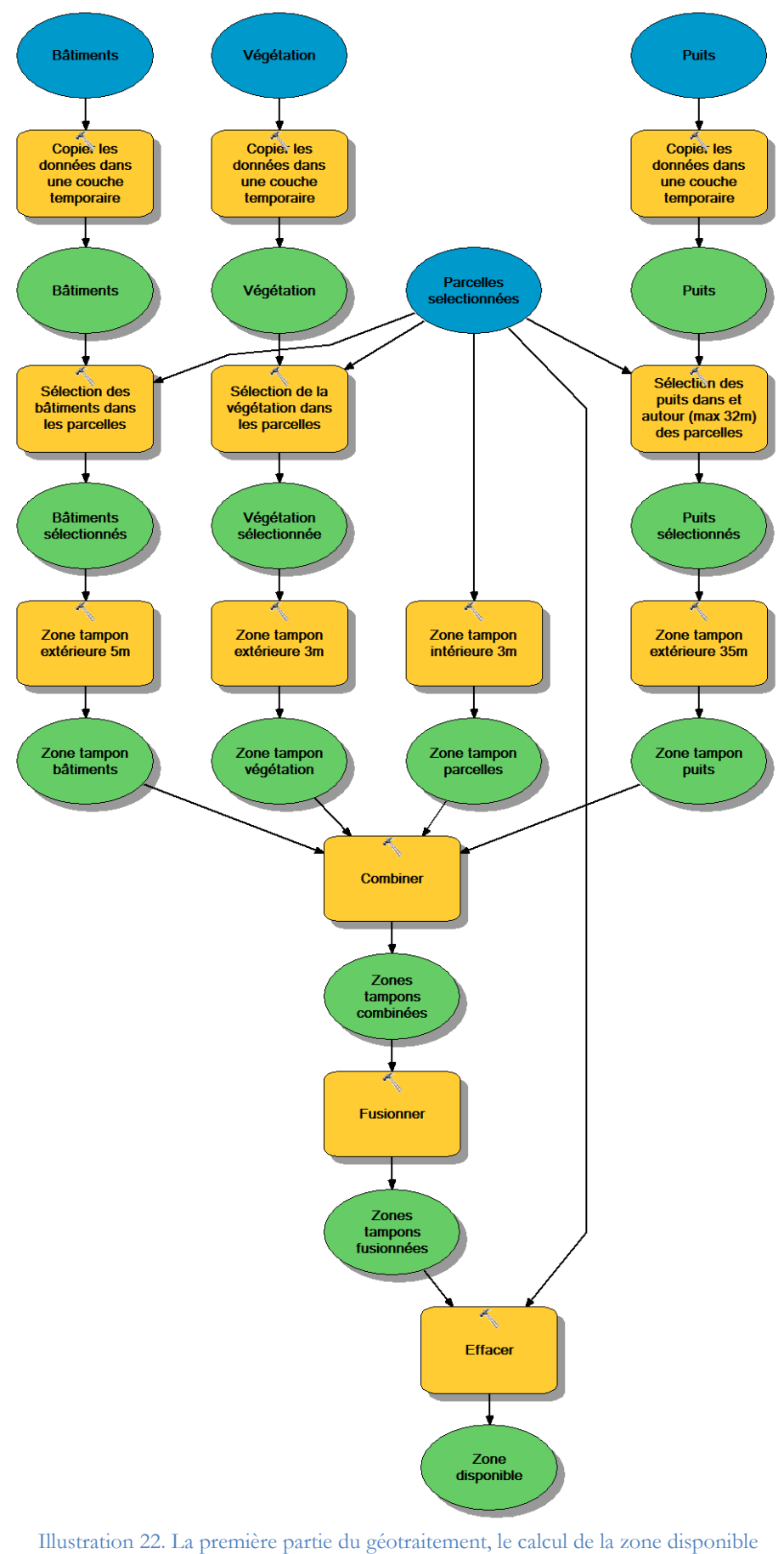

<span id="page-43-0"></span>(le géotraitement entier est disponible en annexe n°3, p.61)

### 3.3.3. Donner des indications sur les caractéristiques du sol à partir des sondages

Pour informer l'utilisateur sur les caractéristiques de son sol, on choisit de lui donner par défaut les caractéristiques du point de sondage le plus proche du centre du terrain étudié. Pour plus de cohérence dans l'extrapolation des caractéristiques, ce point de sondage est choisi parmi ceux situés dans la même unité géologique que le point central. On impose donc ici une hypothèse forte à notre modèle : plus deux points données d'une même entité géologique seront proches et plus il y aura de corrélation entre les caractéristiques géologiques et pédologiques de ces deux points. Cette hypothèse repose également sur la considération d'un terrain homogène d'un point de vue pédologique et géologique.

La recherche du point le plus proche se fait en 5 grandes étapes [\(Illustration 23\)](#page-45-0):

- 1. Calculer le point central du terrain (centroïde).
- 2. Trouver dans quelle entité géologique est situé ce point et le stocker dans une couche de données géologiques temporaire.
- 3. Obtenir l'identifiant du point de sondage le plus proche ainsi que la distance qui sépare ce point du centre du terrain grâce à la fonction de recherche de point le plus proche d'ArcGIS. La distance à ce point permettra d'évaluer la représentativité de l'extrapolation des données de sol. Concrètement, le logiciel ajoute ces deux données dans deux nouvelles colonnes qu'il crée dans la table attributaire définissant le point de centre du terrain.
- 4. Faire une première jointure de table entre la table attributaire du point central et celle des données de sondages via l'identifiant trouvé pour ajouter les données de sondage dans la table attributaires du point central du terrain.
- 5. Ajouter dans la table attributaire de la zone disponible les données acquises sur le sol. Cet ajout se fait grâce à une seconde jointure sur l'attribut d'identifiant du terrain entre la table attributaire de la zone disponible et celle du point central.

Au final, la table attributaire de la zone disponible est composée :

- o des informations cadastrales de la parcelle à l'intérieur de laquelle est calculée la zone,
- o de l'identifiant du point de sondage le plus proche, ainsi que la distance qui sépare le centroïde de la zone d'étude à ce point,
- o des informations sur ce sondage (les informations « administratives», les coordonnées du point, le nom de la feuille pédologique et géologique sur laquelle il se trouve, les résultats des différents tests réalisés sur le sol, les informations pédologiques de la base DONESOL).
- o des renseignements de suivi des mises à jour
- o des indications sur l'aire et le périmètre de la zone

Ainsi, il suffira que l'utilisateur de l'application clique dans la zone disponible de son terrain dans l'interface de visualisation pour que s'affichent à l'écran toutes les données sur le sol qui s'y rapportent. Ces données extrapolées étant proposées par défaut, l'utilisateur pourra bien évidemment les corriger par la suite s'il en a de meilleures.

Enfin, la diffusion des données sur les sols devrait permettre de mettre l'accent sur l'importance de faire à chaque fois un sondage sur la parcelle avant d'y installer un système d'ANC. Gageons également que la prise de conscience du manque d'informations dans le domaine des sols permettra une augmentation de la quantité de données gratuites disponibles dans ce domaine et encouragera leur propriétaire à leur diffusion.

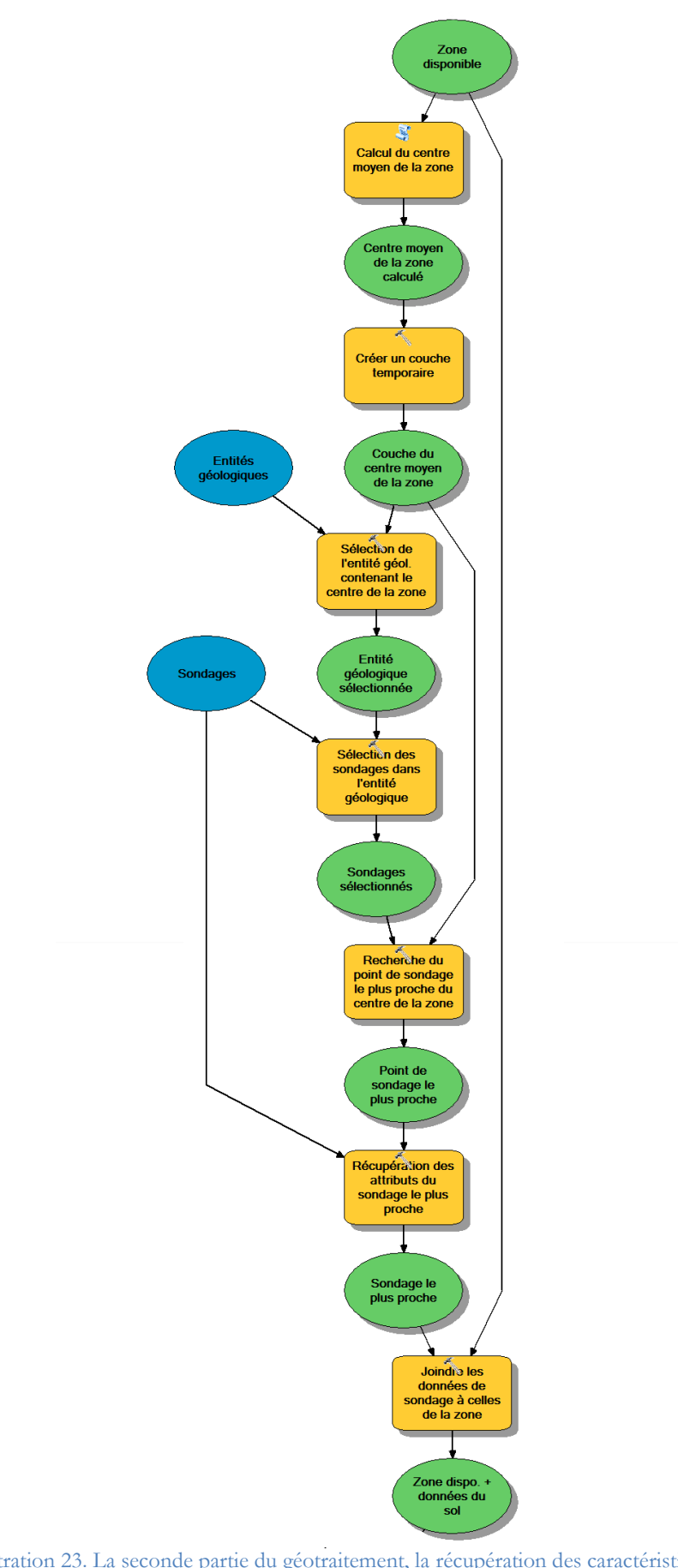

<span id="page-45-0"></span>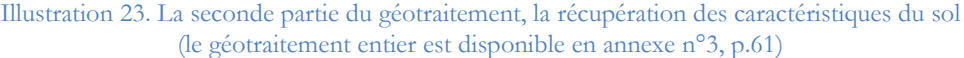

# 3.4. LA CRÉATION ET LA MISE À JOUR DES DONNÉES SUPPLÉMENTAIRES PAR L'UTILISATEUR

Pour pallier le manque d'informations et l'absence de certaines bases de données, l'utilisateur devra ajouter et/ou mettre à jour directement dans l'application un certain nombre d'informations.

#### 3.4.1. La solution technique

La création et la mise à jour des données sont réalisées à partir du widget de mise à jour du SIGANC. Pour cela, il faut également que les données soient transmises avec une diffusion de type « Feature Acces » depuis ArcGIS Server. Ce mode de diffusion est celui qui autorise les transactions entre la base de données et l'application. Ainsi, on ne fait plus que lire les informations envoyées depuis la base de données, mais on peut aussi y intervenir en envoyant depuis l'interface de nouvelles informations. L'outil intervient donc dans les tables attributaires des différentes couches contenues dans PostgreSQL via ArcGIS Online et ArcGIS Server.

Afin de faire un meilleur suivi des modifications apportées aux données, quatre colonnes ont été ajoutées à toutes les tables attributaires susceptibles d'être modifiées. Elles contiennent le nom de l'auteur, la date de création, le nom du dernier intervenant et la date de modification de chaque donnée. Par défaut, les noms donnés dans les tables sont ceux des rôles de connexion crées dans PostgreSQL (Administrateur, Utilisateur et Public)

La règle pour la modification des données est que, par défaut, seul le rôle créateur de la donnée peut la modifier puisqu'il en est le propriétaire. Bien sûr, il peut toujours accorder des autorisations aux autres rôles pour leur donner plus de droits.

#### 3.4.2. La création d'arbres et de puits

Il suffit d'ouvrir le widget de mise à jour, de cliquer dans la légende qui s'ouvre sur l'élément que l'on souhaite ajouter et le placer sur la carte pour pouvoir ajouter des points correspondant à des arbres ou à des puits. Lorsque l'utilisateur place un point sur la carte, une info-bulle s'ouvre. Elle ne contient que l'identifiant du point. L'utilisateur peut ignorer cette fenêtre et directement la refermer puisque les informations qu'elle contient aucune autre information à préciser. Le nouveau point prend immédiatement le symbole de la couche à laquelle il est ajouté.

#### 3.4.3. La mise à jour des données de sol

Pour modifier les données par défaut du sol, l'utilisateur doit cliquer dans la surface disponible qu'il a calculée avec l'outil de calcul puisque c'est dans la table attributaire de ce polygone que sont contenues les informations pédologiques. Une info-bulle s'ouvre alors, permettant à l'utilisateur d'accéder à tous les champs de la table attributaire. Libre à lui de modifier ceux qu'il souhaite avant de refermer l'info-bulle une fois la mise à jour terminée. C'est à la clôture de l'info-bulle que les nouvelles données sont transmises à la table.

#### 3.4.4. La possibilité de supprimer en fin de session

Comme l'utilisateur a accès à l'ensemble des données qu'il a créées, il pourrait parfaitement se servir de ce widget de mise à jour pour supprimer toutes les traces de ses requêtes et calculs avant de quitter l'application. Cette solution lui permet de garder entièrement la main sur les informations qu'il a fournies. Libre à lui donc de les laisser ou non dans le SIGANC une fois qu'il aura terminé l'étude sur son terrain.

### 3.5. LES PRÉCONISATIONS

#### 3.5.1. Les préconisations « ciblées »

L'équipe de recherche du projet ANCRES a établi une liste d'une dizaine de questions **<sup>28</sup>** courantes sur le thème de la mise en place de systèmes d'ANC sur les parcelles et auxquelles on peut répondre en connaissant les caractéristiques du sol (la texture, les paramètres physico-chimiques, l'écoulement et le profil vertical)**<sup>29</sup>** sur lequel on souhaite l'installer. Ces questions sont donc devenues des requêtes sur les données contenues dans la table attributaire de la zone disponible. En voici un exemple :

Requête n°2 :

« Puis-je installer une filière par épandage dans le sol d'emprunt en utilisant le pouvoir d'évacuation souterraine sous 110 centimètres du sol en place ? »

Une filière par épandage dans le sol d'emprunt utilisant le pouvoir d'évacuation souterraine sous 110 centimètres du sol en place peut être installée si l'épaisseur de la zone de non saturation (ZNS) est supérieure à 140 centimètres, s'il n'y a pas d'horizon-plancher imperméable entre 60 et 170 centimètres de profondeur et si la conductivité indicative horizontale de l'aquifère sous la profondeur de prélèvement de sol est supérieure à 30 mm/h. La requête se traduit donc de la manière suivante :

«  $R2 =$  « oui » si ZNS>140 et si HPI=« non » et si KHA>8,333 ».

On peut remarquer ici que les 30 mm/h requis pour la conductivité indicative horizontale de l'aquifère ont été convertis en m/s. Cette opération est nécessaire pour se conformer aux unités des données contenues dans la table attributaire de la couche.

Seules les requêtes n°2 et n°4 de la liste présentée en annexe ont été implémentées. Cette situation s'explique par le fait que:

- la rédaction de toutes les préconisations ne soit pas totalement aboutie,
- toutes les préconisations ne nécessitent pas d'utiliser des informations contenues dans la table attributaire,
- ou alors que l'outil de requête ne permet ni d'avoir un niveau de programmation suffisant pour pouvoir y intégrer des conditions complexe, comme par exemple le respect d'une hiérarchie dans l'application des conditions des requêtes, ni d'importer ses propres requêtes codées directement en langage Python.

<sup>-</sup>**<sup>28</sup>** Voir annexe n°4, p.63

**<sup>29</sup>** Voir [Illustration 5,](#page-18-0) p.18

Bien sûr, le succès de l'exécution de toutes les requêtes imaginées dépend toujours de la présence ou non des informations nécessaires dans la base de données. Seul point négatif à signaler : le processus n'affiche une réponse que si le résultat de la requête est positif. Il ne se passe donc rien à l'écran si les conditions indiquées en paramètre de la requête ne sont pas remplies, ce qui pourrait perturber l'utilisateur qui ne saurait pas si la requête a fonctionné ou non.

#### 3.5.1. La préconisation « experte »

Cette préconisation se base sur les réponses de l'usager à un questionnaire **<sup>30</sup>** visant à déterminer la faisabilité de l'ANC sur la parcelle considérée. Cependant, aucun widget disponible actuellement pour le Web AppBuilder ne permet de mettre en place un questionnaire dont les réponses seraient directement utilisables par l'application. En effet, ce widget doit pouvoir permettre de poser un peu plus de 80 questions à l'usager dans différents domaines de l'ANC. Les questions portent sur :

- l'environnement du terrain et sur les sols,
- le rapport entre l'usager et son dispositif d'ANC,
- et des informations factuelles utiles au SIG.

De plus, même si l'on pourrait imaginer mettre en place une table qui contiendrait ces questions et réponses et que l'on remplirait alors grâce à l'outil de mise à jour, cette solution de secours ne serait pas satisfaisante non plus. En effet, il paraît bien inconfortable pour un usager de répondre à plus de 80 questions dans une petite fenêtre de mise à jour d'attributs. Le risque serait alors que l'utilisateur abandonne le questionnaire avant d'y avoir complètement répondu, ce qui fausserait le calcul d'aptitude et aurait pour conséquence de donner une mauvaise préconisation.

Sans ce widget de formulaire, nous ne pouvons donc pas incorporer les renseignements nécessaires au parcours de l'arbre de décision**<sup>31</sup>** élaboré dans le cadre du projet ANCRES, et il est donc impossible de donner une préconisation à l'utilisateur. La solution provisoirement retenue est de permettre à l'utilisateur de remplir séparément le questionnaire s'il le souhaite. Il y accède grâce à un lien présent dans la fenêtre principale du SIGANC et qui ouvre un « Google Formulaire » dans un nouvel onglet du navigateur. Même si les résultats ne peuvent pas être utilisés dans un premier temps pour la préconisation experte, les chercheurs du projet ANCRES pourront déjà contrôler ces données et s'en servir pour des études statistiques.

### 3.6. L'UTILISATION DE L'INTERFACE VERSION « 2.0 »

Lorsque l'utilisateur se connecte à la nouvelle interface, une fenêtre d'accueil apparaît. Cette fenêtre contiendra les logos des organismes partenaires du projet SIGANC (GESSOL et Esri), un paragraphe de présentation de l'application et ses conditions d'utilisation. L'utilisateur doit alors accepter ces conditions pour pouvoir utiliser l'application, sinon il ne peut accéder à aucun des outils.

Il doit ensuite localiser sa zone d'étude. Cette localisation peut se faire soit en indiquant directement son adresse postale dans le widget de géocodage, soit en cliquant sur le bouton « Rechercher mon site » symbolisé par une cible. Le géocodeur propose des adresses au fur et à mesure qu'elle est rentrée dans la barre de recherche [\(Illustration 24\)](#page-48-0). Ces deux outils se trouvent en haut à gauche de l'écran. Illustration 24. Les outils pour la géolocalisation

<span id="page-48-0"></span>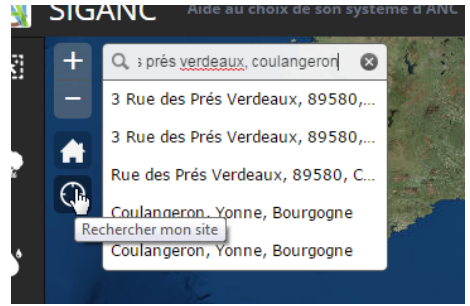

-

**<sup>30</sup>** Voir annexe n°5, p.66.

**<sup>31</sup>** Voir [Illustration 6, p.19.](#page-19-0)

La sélection des parcelles se fait grâce à un géotraitement créé et implémenté dans l'application sous forme de widget de géotraitement. L'utilisateur trace à l'écran une zone de sélection à l'aide des formes proposées (triangulaire, rectangulaire, ronde, elliptique, polygonale ou encore polygonale à main levée) et toutes les parcelles qui intersectent la zone de sélection sont sélectionnées. Le résultat s'affiche sous la forme d'une ligne rouge englobant toutes les parcelles sélectionnées. L'utilisateur doit également supprimer la zone de sélection s'il souhaite la voir disparaître de l'écran.

L'étape suivante est l'affichage des zones d'influence de la végétation et des puits, calculées grâce aux deux widgets de géotraitements dédiés. Ces deux zones s'affichent respectivement en vert transparent et en bleu transparent sur la carte.

Pour ajouter des points symbolisant des arbres ou des puits sur la carte, l'utilisateur doit démarrer le widget de mise à jour. Il lui suffit alors de cliquer sur l'élément souhaité dans la légende qui s'ouvre alors dans le panneau à gauche de l'écran [\(Illustration 25\)](#page-49-0), et ensuite de cliquer sur la carte à l'endroit où il doit se trouver pour l'y placer. Une info-bulle s'ouvre alors à côté du point en question, permettant à l'usager de modifier les attributs du point peut être

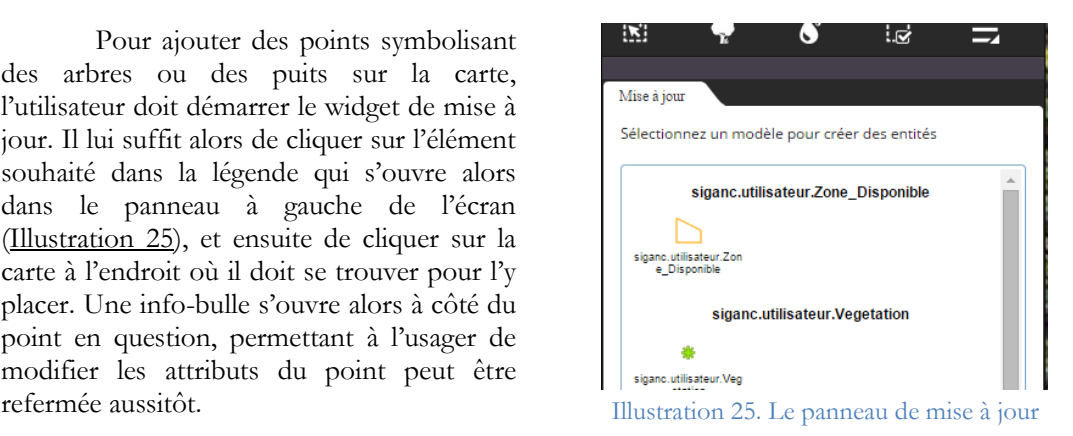

Une fois tous ces éléments ajoutés, le widget de calcul de la surface disponible pour l'ANC peut être démarré. Le résultat de ce géotraitement s'affiche sous la forme d'une zone blanche transparente et dont le contour est orange. L'[Illustration 26](#page-49-1) permet de se faire une idée du rendu de ces différentes opérations dans l'application.

<span id="page-49-0"></span>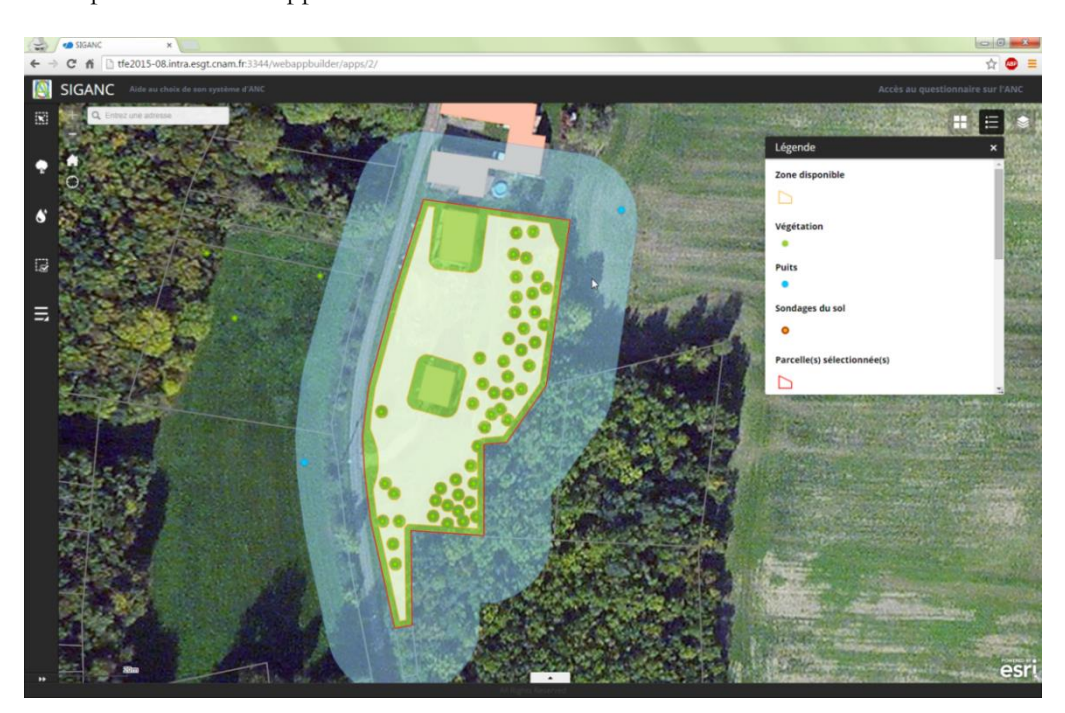

Illustration 26. L'application avec le résultat des géotraitements (sélection des parcelles, calculs des zones d'influence de la végétation et des puits, calcul de la surface disponible) et la légende affichée

<span id="page-49-1"></span>Concernant l'exécution de ces géotraitements, l'application peut ne pas afficher directement le résultat sur l'écran. Pour les faire apparaître, il suffit de zoomer/dezoomer sur la carte afin que le SIGANC rafraîchisse cette dernière. Il s'agit là d'un bug du Web AppBuilder dont la société Esri a connaissance et qui sera corrigé.

Grace au widget de mise à jour, l'utilisateur peut intervenir sur la surface calculée afin d'en changer les attributs et ainsi compléter ou corriger les informations par défaut sur le sol avec ses propres données. Pour cela, il lui suffit de démarrer l'outil, de cliquer sur la zone disponible et de taper directement les données dans les champs appropriés de l'info-bulle qui s'ouvre [\(Illustration 27\)](#page-50-0). Les nouvelles données sont enregistrées automatiquement dès la fermeture de la fenêtre des attributs, sans qu'il faille appuyer sur un bouton de

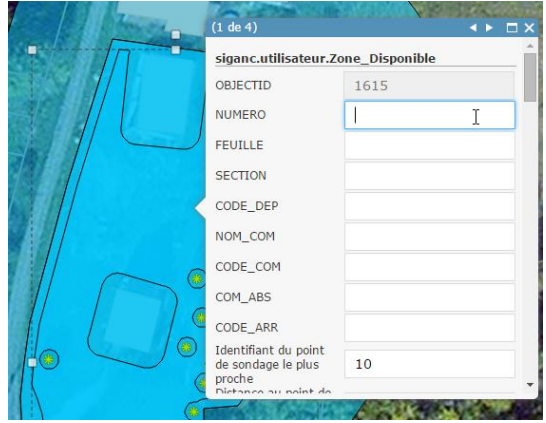

validation and interest in the Illustration 27. Mise à jour des caractéristiques du sol

<span id="page-50-0"></span>Pour les préconisations ciblées, l'usager démarre le widget de requête dont le logo est un point d'interrogation. Il choisit alors dans le menu qui s'ouvre la requête qu'il souhaite exécuter. Si les caractéristiques du sol de la surface disponible permettent de répondre favorablement à la requête, la surface devient verte. Dans le cas contraire, rien ne se passe et elle reste blanche.

Comme les préconisations expertes ne sont pas encore opérationnelles, l'application diffuse simplement le questionnaire sur l'ANC pour l'usager. Il est accessible en cliquant sur « Accès au questionnaire sur l'ANC » en haut à droite dans la fenêtre principale de l'application. Cette action entraîne l'ouverture du questionnaire dans un nouvel onglet du navigateur.

Enfin, un ensemble de widgets annexes sont présents afin de faciliter l'utilisation de l'application. Il s'agit des widgets pour changer les fonds de carte, pour afficher la légende, pour choisir d'afficher ou non des couches de données sur la carte pour afficher les tables attributaires de toutes les couches de sonnées présentes dans l'application ou encore pour imprimer le résultat des calculs.

### **PARTIE 4. PERSPECTIVES D'ÉVOLUTION**

Bien que déjà fonctionnel, le SIGANC ne remplit pas encore toutes les fonctions prévues dans son cahier des charges. Quelques améliorations doivent encore être apportées afin de répondre à toutes les demandes formulées.

### 4.1. AMÉLIORATIONS DE LA BASE DE DONNÉES

#### 4.1.1. Les sondages et les puits

#### Les sondages

Pour le bon fonctionnement de l'application, il faudra prévoir l'acquisition auprès du BRGM l'ensemble des données géologiques les plus précises dont ils disposent (issues donc des cartes au 1/25000ème) sur tout le territoire. Le SIGANC étant une application d'un intérêt public, on pourrait imaginer les obtenir gratuitement. Dans le même ordre d'idée, on peut également s'intéresser à l'intégration des résultats des études agronomiques, notamment la BD DONESOL.

Une autre solution pour obtenir plus d'informations sur les sols, et ainsi consolider le fonctionnement de l'application, serait d'obtenir de la part des agriculteurs qu'ils reversent gratuitement dans la base de données les informations dont ils disposent. En effet, dans le cadre de leur activité, ils sont contraints de faire régulièrement une étude de sol. Bien sûr, dans leur étude, ils ne cherchent pas toutes les caractéristiques nécessaires à une étude approfondie pour l'installation d'un dispositif d'ANC sur un terrain, mais les informations dont ils disposent seraient déjà un bon début, une bonne approximation de la qualité du sol. Elles permettraient donc déjà à l'utilisateur d'écarter à priori certains types d'installation.

De plus, même si on ne trouvait pas dans ces données les informations exactes que l'on recherche, il existe des méthodes d'approximation pour certaines d'entre elles à partir d'autres caractéristiques du sol. C'est d'ailleurs une partie de l'étude qu'est en train de réaliser Anaïs Crevoisier en stage au CNAM avec M. Fouché. Si son travail aboutit, il pourrait permettre de valider une méthodologie de test d'aptitude d'un terrain à l'ANC à partir de données agricoles et de produire un atlas de cartographie pédologique. Pour la phase de test, les informations proviennent de la Chambre d'Agriculture de Seine-et-Marne (77). Son travail pourrait également permettre la prise en compte de la diversité des sols au sein d'un même terrain, en le divisant en autant de zone pédologiques que nécessaire, et de diffuser également une information quant à la précision, aux incertitudes des extrapolations réalisées.

Enfin, un dernier moyen pour obtenir plus de données de sondages dans notre application serait que les SPANC et les bureaux d'étude qui réalisent les tests préliminaires à l'implantation d'un système d'ANC acceptent également de reverser dans le SIGANC les données des sondages pédologiques qu'ils ont réalisés.

Toute cette démarche de diffusion des données acquises repose sur le bon vouloir des acteurs qui les possèdent. Cependant, il serait également dans leur intérêt de fournir ces données. En effet, si tout le monde joue le jeu, on retrouverait sur le SIGANC une base de données sur les caractéristiques pédologiques des sols qui n'existe pas encore en France. Les agriculteurs pourraient ainsi valoriser leurs informations dans un intérêt national et plus seulement s'en servir une seule fois pour contrôler leurs champs. De plus, ces données permettraient également aux bureaux d'étude d'évaluer rapidement les caractéristiques d'un sol à partir de leur bureau. Ils pourraient donc prévoir les actions qu'ils mèneraient sur le terrain et ainsi gagner du temps dans le traitement de leurs dossiers.

#### Les puits

Comme indiqué lors de la présentation de ces données dans la partie [3.2.1](#page-38-0) (p. [38\)](#page-38-0), le BRGM dispose au sein de sa Banque de données sur les Sous-Sols d'un ensemble de localisation des puits et forages d'Alimentation en Eau Potable (AEP) déclarés sur le territoire français. Intégrer ces données dans l'application permettrait aux usagers de ne pas avoir à le faire, surtout qu'ils ne sont pas toujours au courant de la localisation de ces éléments sur les terrains de leurs voisins. Bien sûr, ils pourraient aller chercher cette information grâce à la carte qui permet de visualiser les données du BRGM en ligne sur leur site internet**<sup>32</sup>**, mais encore faudrait-il qu'ils sachent comment procéder une fois sur celui-ci. De plus, un positionnement à la main par le particulier des puits sur la carte ajouterait une imprécision dans la localisation de ces données sur la carte par rapport à la récupération de la donnée brute dans les bases de données du BRGM.

Pour tenir compte des périmètres de protection des captages d'eau potable, il faudrait intégrer des données de la Banque nationale des prélèvements quantitatifs en eau (BNPE) qui est l'outil national dédié aux prélèvements sur la ressource en eau. La connaissance de son périmètre de captage rapproché nécessiterait des données du Schéma d'Aménagement et de Gestion des Eaux (SAGE) quand il existe ou de la Directions départementales des territoires (DDT).

#### 4.1.2. Les données cadastrales

Lorsque l'on exploite les données cadastrales avec comme fond de carte une orthophotographie, on se rend compte qu'il peut y avoir des problèmes de superposition entre ces deux sources d'information. Ce problème est dû à la mauvaise précision de certaines données cadastrales. Le décalage planimétrique constaté peut être une source de confusion pour l'utilisateur qui ne saurait plus à quelle information donner du crédit. Surtout lorsque le décalage en question peut atteindre plusieurs mètres et ainsi interférer également avec les zones tampon tracées autour des bâtiments et des bords de parcelle.

Les données cadastrales sont mises à jour en continu par les services de la DGFiP mais ce processus prend du temps et les informations ne sont souvent corrigées que s'il y a une mise à jour des données cadastrales sur la parcelle (division, remembrement, etc.). On peut donc s'attendre à ce que d'ici une dizaine d'années il n'y ait plus de données vectorisées à partir du cadastre napoléonien (les plus imprécises puisque l'erreur moyenne quadratique y est comprise entre 1 mètre et 5 mètres**<sup>33</sup>**) et que donc ces anomalies auront disparues.

<sup>-</sup>**32** Adresse du site internet de la carte : < http://infoterre.brgm.fr/viewer/MainTileForward.do>

**<sup>33</sup>** Source : IGN. Descriptif de contenu de la BD Parcellaire V1.2. Paris. Juin 2012

### 4.2. LE QUESTIONNAIRE POUR L'USAGER ET LA PRÉCONISATION «EXPERTE»

La solution qui consiste à diffuser le questionnaire sur un site web externe à l'application (« Google Formulaire ») ne doit être que temporaire. En effet, si l'on n'aboutit pas à une solution pour l'y intégrer, les données sur l'aptitude de l'usager ne seront pas utilisables par le SIGANC et donc les préconisations expertes ne pourront pas être mises en place. Un widget de formulaire serait donc le bienvenu.

Il faudra ensuite trouver un moyen de calculer automatiquement les scores obtenus en fonction des différents critères testés, d'obtenir les classes d'équivalence auxquels ils appartiennent grâce à ces scores et enfin parcourir l'arbre de décision et les grilles des caractéristiques de différents types de filières afin de faire la bonne préconisation à l'usager. De l'avis de l'ingénieur Esri qui a suivi ce projet, cette étape nécessitera l'intervention d'un développeur JavaScript. De plus, à ce moment-là, la méthodologie de calcul créée par l'équipe du projet ANCRES devra être pleinement opérationnelle pour l'ensemble du territoire français et il faudra donc qu'elle ait dépassé sa phase de rodage actuelle.

### 4.3. PROTECTION ET CONTRÔLE DES DONNÉES PRIVÉES

Lorsque l'on travaille avec des données fournies par les particuliers, il faut toujours se poser la question sur le caractère confidentiel ou non des données personnelles et sur les moyens à mettre en œuvre afin de les protéger le cas échéant. Dans notre cas, bien que les informations fournies par l'utilisateur du SIGANC ne soient pas sensibles (noms, adresses, position d'arbres et de puits, caractéristiques du sol, etc.), il faut néanmoins songer à la possibilité que l'usager ait envie de supprimer toute trace de son passage. La solution qui est mise en place actuellement est de permettre à l'usager de supprimer manuellement les données qu'il a créé grâce à l'outil de suppression du widget de mise à jour. L'inconvénient avec cette technique est que l'utilisateur peut oublier de supprimer ses données et ainsi divulguer involontairement des informations qu'il aurait souhaité garder secrètes.

Il existe une solution pour pallier ce problème : il suffirait de stocker les données ajoutées par l'utilisateur, non pas dans la table de données de PostgreSQL mais directement dans la mémoire du navigateur du client. Cependant, programmer notre application pour qu'elle puisse accéder et écrire des informations dans cet espace de stockage privé requiert un niveau avancé en programmation JavaScript. Il faudrait donc poursuivre le développement du SIGANC avec des programmeurs et non plus des géomaticiens.

À défaut, si cette solution ne devait pas être mise en œuvre, on peut tout de même imager une purge régulière des données grâce au champ « date de modification » des tables attributaires. Il suffirait alors de supprimer régulièrement les données qui n'ont pas été modifiées depuis un certain temps. Mais cela effacerait sans distinction toutes les informations ajoutées, même celles qui auraient pu être laissées volontairement dans l'application par un usager dans le but d'en faire profiter les autres utilisateurs.

De plus dès que des données sont reversées de manière définitive dans une application par des non-professionnels, il faut toujours assurer un contrôle de la qualité de ces données. Il faut donc prévoir une personne ou trouver un organisme qui sera chargé de ce suivi.

Des points d'éclaircissement semblent donc nécessaires quant à la démarche à adopter vis-à-vis des données des usagers du SIGANC.

### 4.4. L'INTERFACE DU SIGANC ET SA DIFFUSION

Bien que déjà très avancée, la plateforme du SIGANC peut encore être améliorée, notamment au niveau de sa convivialité. En effet, le Web AppBuilder ne permet pas actuellement d'ajouter tout le texte que l'on souhaiterait dans les menus d'utilisation des widgets. Pourtant, cette possibilité nous permettrait de guider pas à pas l'utilisateur sur le web-SIG, de lui expliquer pour chaque widget ce qu'il doit faire pour le faire fonctionner et ce que signifie le résultat qu'il obtient.

Le second petit point faible de l'interface est qu'il n'y a que 5 widgets visibles au départ dans la barre verticale de menu à gauche de l'écran. Pour le moment, il faut cliquer sur un bouton du menu pour afficher les autres widgets dans un second menu déroulant L'interface ne semble donc pas être optimisée pour plus de 5 widgets. Nous permettre de tous les afficher dans barre de menu en entier, en s'adaptant à la taille de l'écran serait un réel avantage et éviterait que l'utilisateur passe à côté de widgets qu'il n'aurait pas vu. Des outils dynamiques de défilement du menu pourraient être ajoutés au besoin.

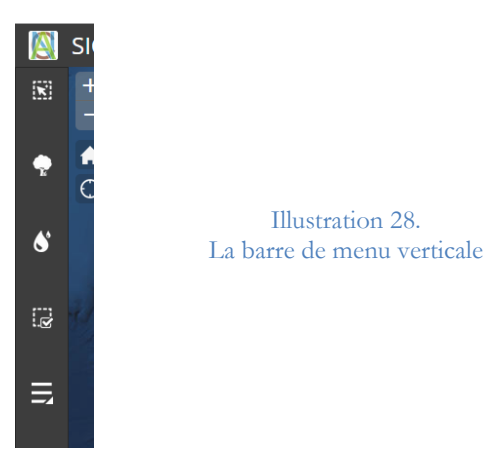

Ensuite, il serait judicieux de permettre dans notre cas une sélection « au clic » des parcelles et non pas par une zone de sélection. En effet, la zone de sélection que doit tracer l'utilisateur peut s'avérer perturbante, surtout si l'usager oublie de la supprimer (ou ne sait pas comment le faire) et qu'elle reste affichée à l'écran pendant toute l'utilisation de l'application. Lui donner la possibilité pour chaque parcelle de la sélectionner en cliquant dessus et de la désélectionner en cliquant à nouveau dessus serait plus pratique et certainement beaucoup plus intuitif pour lui que de tracer une zone dont on ne sait pas bien s'il faut que la parcelle soit entièrement comprise ou non dans la sélection pour que le widget puisse fonctionner.

Enfin, il faut également d'ors et déjà réfléchir au mode de diffusion de cette application. En effet, pour l'instant, seule une diffusion via le programme arcOpole d'Esri a été envisagée. Cependant, ce programme ne donnerait un accès à cet outil qu'aux communes qui possèdent des logiciels ArcGIS et pas aux autres. Même si cela serait déjà une grande avancée, peut-on réellement s'en satisfaire ? Qu'en sera-t-il des autres collectivités qui ne font pas partie du programme ArcOpole ? Et passer par les collectivités, est-ce réellement le meilleur moyen de toucher notre public premier, les particuliers ? Ne serait-il pas préférable de la rendre accessible depuis le site internet consacré à l'ANC**<sup>34</sup>** créé par le Ministère de l'Écologie afin que tout le monde puisse y accéder?

<sup>-</sup>**<sup>34</sup>** Site du MEDDE dédié à l'ANC : <www.assainissement-non-collectif.developpement-durable.gouv.fr>

À l'issue de ce stage, nous avons obtenu une nouvelle version du SIGANC qui peut être déployée même si elle ne répond pas encore à toutes les exigences du cahier des charges. Au moins, ce prototype correspond aux objectifs fixés pour ce travail de fin d'études. Les outils disponibles permettent déjà d'aider les particuliers dans le choix de leur filière d'assainissement non collectif en tenant compte des caractéristiques des sols. La structure logicielle et conceptuelle du SIGANC laisse la possibilité d'ajouter par la suite les améliorations imaginées, surtout en ce qui concerne l'enrichissement de la base de données, la mise en place des préconisations expertes et la personnalisation de l'interface.

Bien sûr, tout travail de recherche ne va pas sans sa part de petits imprévus et de déconvenues, et celui-ci n'échappe pas à la règle. Je pense surtout aux difficultés engendrées par le fait de travailler avec l'ArcGIS Web AppBuilder, un programme entièrement neuf, tout juste sorti en décembre dernier dans sa première version publique et contenant donc un certain nombre de petits bugs qu'il reste à corriger. Mais il y a eu aussi quelques erreurs dus à des fichiers corrompus, des incohérences dans l'exécution surprenants et inattendus des géotraitements (laissant même parfois perplexe l'ingénieur Esri qui suivait notre projet), des problèmes dans le travail avec les bases de données à cause d'erreurs de verrous sur les droits de modification (nécessité de passer par l'arrêt de processus système pour récupérer la main), etc.

Cependant, ces obstacles très formateurs, enseignant la patience et la persévérance, et m'ont permis d'appréhender les limites de mon travail et de mes capacités. Ce fut notamment le cas en ce qui concerne le développement d'applications en JavaScript et ce même en ayant suivi une formation d'Esri sur l'utilisation de ce langage.

Néanmoins, je tiens à souligner que ce stage a été vraiment très enrichissant d'un point de vue personnel. Il m'a permis de mettre en pratique dans un projet concret et de longue haleine les connaissances acquises à l'ESGT et de vraiment approfondir mes connaissances dans le domaine des Web-SIG, et des SIG en général. Il m'a aussi donné l'opportunité de découvrir un nouveau domaine technique très intéressant, celui de l'Assainissement Non Collectif et de la gestion des ressources du sol.

LE CADRE Pierre-Emmanuel. *Mise en place d'une application web pour aider au choix de son système d'assainissement non collectif.* Rapport de stage : License Professionnelle SIG. La Rochelle : Université de la Rochelle, 2013, 77 p.

FERRER Maxime, JEAN-JOSEPH Gwladys, LE PAGE Christophe. *Création d'un web-SIG sur Assainissement Non Collectif.* Rapport de projet préprofessionnel : Formation d'Ingénieur Géomètre Topographe. Le Mans : CNAM-ESGT, 2014, 32 p.

MEEDDM (MINISTÈRE DE L'ÉCOLOGIE, DE L'ÉNERGIE, DU DÉVELOPPEMENT DURABLE ET DE LA MER), ADEME. *Programme GESSOL : Fonctions environnementales & gestion du patrimoine sol*. Plaquette de présentation du programme GESSOL, 6 p (3 volets).

EGLIN T., BLANCHART E., BERTHELIN J., DE CARA S., GROLLEAU G., LAVELLE P., RICHAUME-JOLION A., BARDY M., BISPO A. 2010. *La vie cachée des sols*, MEEDDM, 20 p.

BRIGAND Sylvain. *Assainissement non collectif : Les nouvelles règles de l'ANC.* Paris : Éditions du Moniteur, 2013, 222 p. (Collection Mémento illustré) ISBN 978-2-281-11598-7.

BRIGAND Sylvain. *Assainissement autonome : pour les bâtiments d'habitation jusqu'à 20 pièces principales.* Paris : Éditions du Moniteur, 2014, 237 p. (Collection Mémento illustré) ISBN 978-2-281-11690-8.

FOUCHÉ-GROBLA Olivier. *Projet ANCRES – Mise en place d'un indicateur intégratif pour la gestion du potentiel épurateur des sols soumis à l'infiltration en assainissement non collectif*. GESSOL 3 - Rapport final du projet ANCRES. Marne-la-Vallée : LEESU, 2014, 134 p.

MEDDE (Ministère de l'Écologie, du Développement Durable et de l'Énergie), MASSDF (Ministère des Affaires Sociales, de la Santé et du Droit des Femmes). *Assainissement non collectif : Guide d'accompagnement des services publics de l'ANC – Outil d'aide au contrôle*. 2014, 78 p.

MEDDE (Ministère de l'Écologie, du Développement Durable et de l'Énergie), MASSDF (Ministère des Affaires Sociales, de la Santé et du Droit des Femmes).*Portail sur l'Assainissement non Collectif* [en ligne]. Disponible sur : <www.assainissement-non-collectif.developpement-durable.gouv.fr>, consulté le 15.03.2015

FNCCR (Services publics locaux de l'énergie, de l'eau, de l'environnement et des e-communications), DEMARS Michel. *Urbanisme et ANC – Principes généraux et impact de la loi ALUR*. Rencontres SPANC FNCCR – AMF, 16 décembre 2014, Paris. 16 p.

FNCCR (Services publics locaux de l'énergie, de l'eau, de l'environnement et des e-communications). *Évacuation par rejet dans un réseau de collecte des eaux pluviales – Quelles sont les responsabilités engagées par le maître d'ouvrage ou le gestionnaire du milieu ?* Rencontres SPANC FNCCR – AMF, 16 décembre 2014, Paris. 20 p.

FU Pinde, SUN Juilin. *Web GIS, principles and applications*. Première édition. Redlands, Californie, États-Unis : Esri Press, 2011, 296 p. ISBN 978-1-58948-245-6.

Esri. *ArcGIS for Server : Sharing GIS Content on the web – Student edition.* USA. Juin 2014

Esri. *Developing Web Apps with ArcGIS API for JavaScript - Student Edition.* USA. Décembre 2014.

## **TABLE DES ANNEXES**

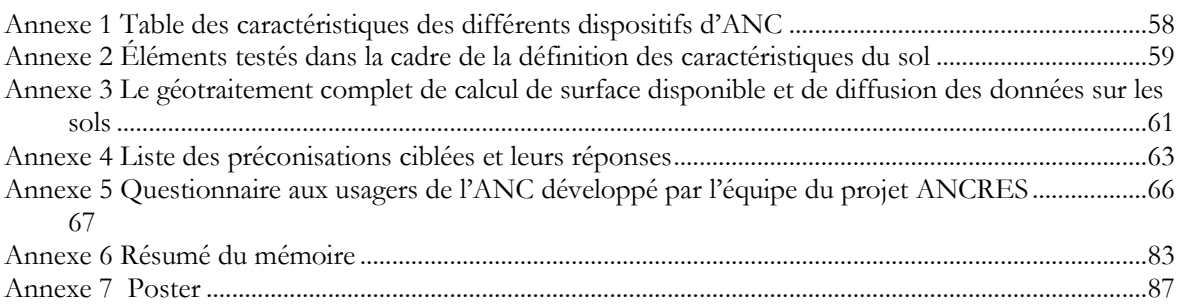

### **ANNEXE 1 TABLE DES CARACTÉRISTIQUES DES DIFFÉRENTS DISPOSITIFS D'ANC**

<span id="page-58-0"></span>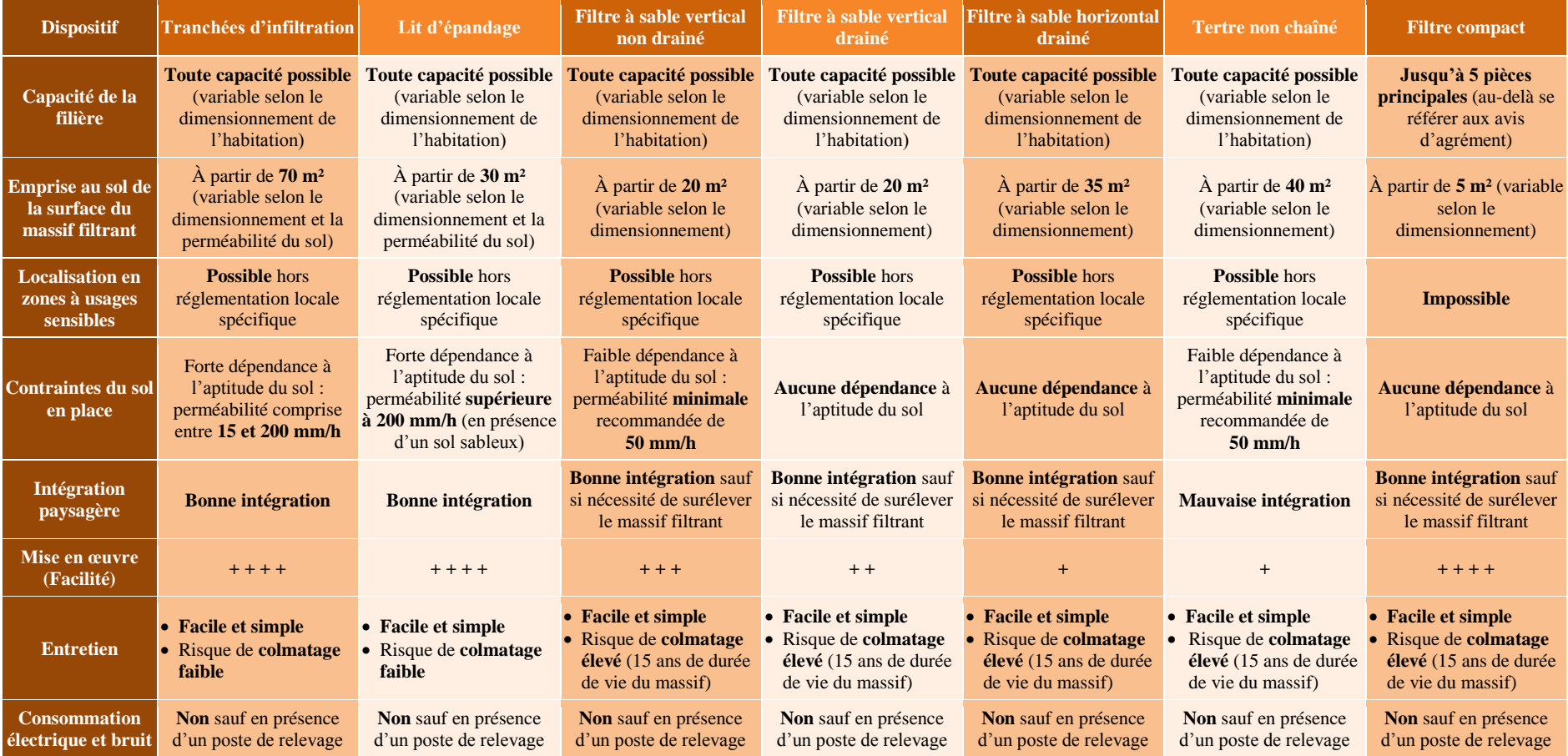

Source : Brigand, 2014

### **ANNEXE 2**

### <span id="page-59-0"></span>**ÉLÉMENTS TESTÉS DANS LA CADRE DE LA DÉFINITION DES CARACTÉRISTIQUES DU SOL**

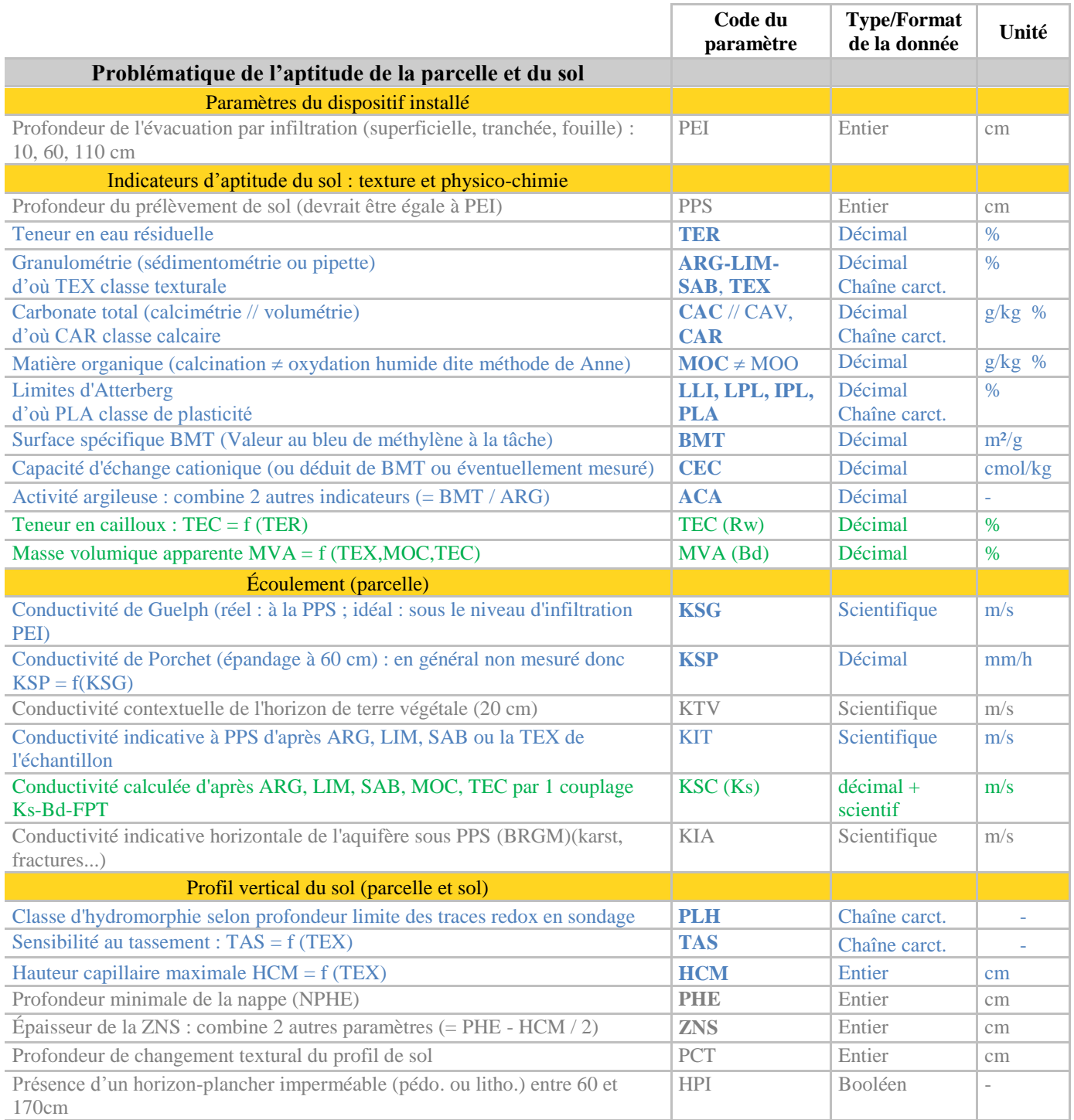

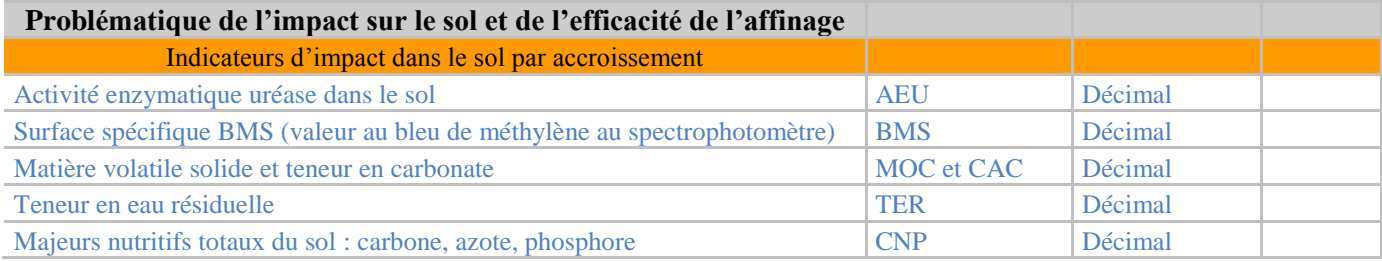

En bleu : mesurés ou déduits de mesure. En vert : calculés par les FPT.

### **ANNEXE 3 LE GÉOTRAITEMENT COMPLET DE CALCUL DE SURFACE DISPONIBLE ET DE DIFFUSION DES DONNÉES SUR LES SOLS**

<span id="page-61-0"></span>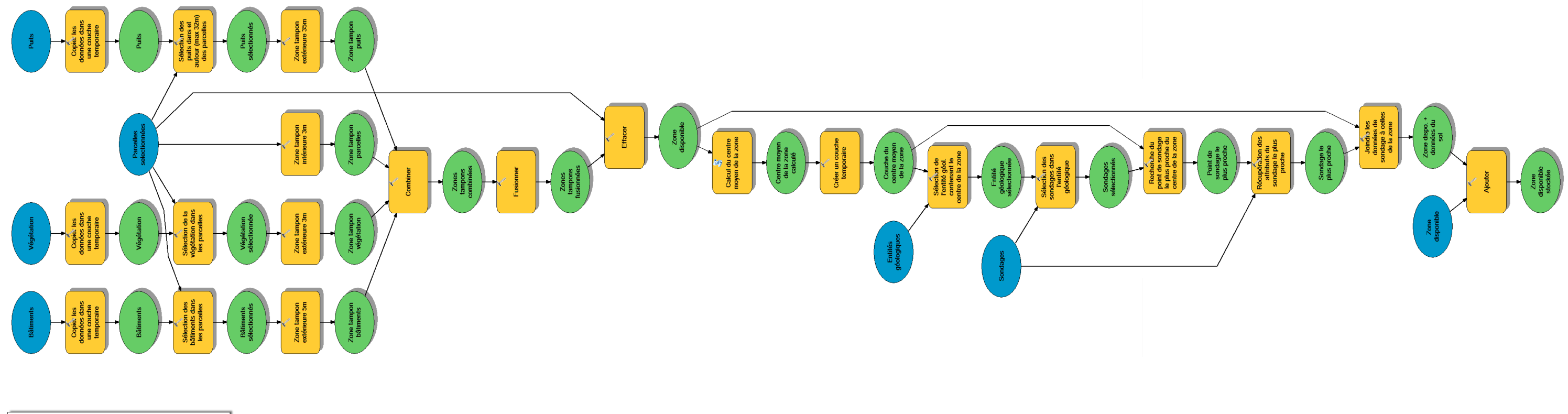

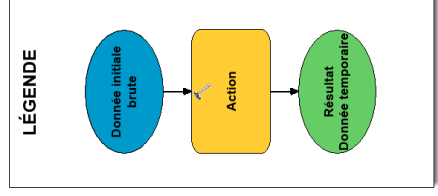

### **ANNEXE 4**

#### <span id="page-63-0"></span>**LISTE DES PRÉCONISATIONS CIBLÉES ET LEURS RÉPONSES**

#### **Requête 1.**

*Puis-je installer une filière par épandage en utilisant le pouvoir d'épuration du sol en place sous 60 cm (forcément suivie de l'évacuation souterraine par drainage naturel, 50 cm plus bas donc sous 110 cm) ?*

Réponse : OK si :  $(ZNS = PHE - HCM/2 > 160$  cm ou  $PLH \ge 3$ )  $&$  HPI = non  $& ACI = 1$ & KPO > 15 mm/h ou KIT >= $10^{-6}$  m/s  $&$  KHA  $>$  30 mm/h

#### **Requête 2.**

*Puis-je installer une filière par épandage dans un sol d'emprunt en utilisant le pouvoir d'évacuation souterraine du sol en place sous 110 cm ?*

Réponse : OK si :  $ZNS > 140$  cm  $&$  HPI = non  $&$  KHA  $>$  30 mm/h

#### **Requête 3.**

*Puis-je installer une filière par épandage dans un sol reconstitué suivi d'un rejet au milieu souterrain profond en utilisant le pouvoir d'évacuation d'une couche géologique (puits d'infiltration) ?*

#### Réponse

Le SIG recherche une telle couche d'évacuation dans la donnée BRGM.

Algorithme :

En fonction de (X,Y), quelle est le nom de l'unité géologique (UG) in situ ? D'après un sondage BSS du BRGM à trouver à proximité et dans la même unité géologique, à quelle profondeur sous la surface du sol commence le substratum, càd la première couche lithologique non altérée de cette unité géologique ? D'après une charte de perméabilité lithologique, quelle est la perméabilité de la première couche lithologique ? Cette perméabilité est-elle suffisante pour l'évacuation en puits d'infiltration (critère : K > 4.10-5 m/s) ? Si cette couche ne satisfait pas ce critère, réitérer pour examiner de la même façon la couche suivante, plus profonde. Donner la réponse suivante sous la forme : UG/Couche lithologique/Perméabilité/Profondeur minimale à donner au puits d'infiltration.

#### **Requête 4.**

*Puis-je installer une filière par épandage dans un sol reconstitué suivi d'un stockage provisoire avant rejet des eaux traitées, en utilisant le pouvoir d'infiltration en surface sur ma parcelle (lagunage et/ou végétaux, goutte à goutte sur le sol en place) ?*

Réponse : OK si :  $KPO<sub>10</sub>$  ou  $KTV > 15$  mm/h

#### **Requête 5.**

*Puis-je installer une filière par épandage dans un sol reconstitué suivi d'un rejet au milieu superficiel extérieur à ma parcelle, i.e. en ne faisant jouer aucun rôle au sol en place ?*

#### **Requête 6.**

*Le sol chez moi est-il apte à l'infiltration pour évacuer les eaux usées traitées ?*

#### Réponse

On a besoin de précision sur la profondeur cible : surface, ou 110 cm, ou 130 cm ? Il faut donc mettre l'info dans la question.

#### **Requête 7.**

*Si le sol chez moi n'est pas apte à l'infiltration pour évacuer les eaux usées traitées (EUT), puis-je l'améliorer (mélange avec du sable ou des graves calcaires ou autres) ?*

#### Réponse

La réponse est oui, mais de même que R6, on a besoin de précision sur la profondeur cible : surface ou 110 cm (le cas sous 130 cm est impossible ici car on ne peut pas modifier le sol sous… le sol en place) ?

#### **Requête 8.**

En laissant de côté le sol, quels sont les critères exclusifs, ceux qui excluent la possibilité d'installer une filière avec évacuation souterraine (infiltration sous 110 cm) ?

#### Réponse

 $TOP > 10\%$  OU  $PCR < 35 \text{ m}$  OU  $DMA$  ou  $DLP < 3 \text{ m}$ 

#### **Requête 9.**

*Est-ce que je peux arroser mon potager avec l'eau du puits à l'aval de mon système d'ANC ?*

#### Réponse

Oui si la distance au puits est < 35 m. Ceci est proposé par analogie mais ce n'est pas la variable PCR puisque le puits n'est pas déclaré par le propriétaire pour l'utilisation en AEP. Si c'est un puits déclaré, alors il faut appliquer la variable PCR car la notion réglementaire de périmètre de protection s'y applique.

#### **Requête 10.**

*Si j'installe des toilettes sèches, et que je condamne les toilettes à eau courante, ai-je besoin de refaire mon ANC ?*

#### Réponse

Dans ce cas, il faut prévoir l'épuration des eaux grises ménagères par des bassins filtres plantés étanches, de superficie environ 10 m<sup>2</sup> pour 5 EH, disposés en plusieurs bassins sur au moins 3 niveaux. Cela nécessite donc un dénivelé de 1 m au minimum, donc une pompe de relevage si la pente n'est pas suffisante. L'exutoire final des eaux propres sera dans une mare in situ ou au milieu environnant.

#### **Requête 11.**

*Quelle est la valeur de la conductivité hydraulique de l'horizon de sol situé à la profondeur d'évacuation (sous 110 cm) et un horizon imperméable est-il mentionné avant 160 cm ?*

Réponse :

Si PPS > 110 cm alors KGP (PEI) = KGP (PPS) donc « *la conductivité hydraulique de l'horizon de sol situé à la profondeur d'évacuation (sous 110 cm) vaut :* KG (PPS) ».  $Si PPS \leq 110 cm$ :

Si HPI = « non » alors : « La conductivité hydraulique de l'horizon de sol situé à la profondeur d'évacuation (sous 110 cm) est inconnue mais la conductivité à PPS est égale à : KG (PPS) et il n'y a pas mention de l'existence d'un horizon imperméable à la profondeur d'évacuation ».

Si HPI = « oui » alors : « L'existence d'un horizon imperméable à la profondeur d'évacuation a été observée ou est fortement suspectée ».

#### **Autres requêtes, non finalisées (hors-sujet ou compliquées).**

Je suis dans un secteur en ANC d'après le Schéma Directeur d'Assainissement (SDA) : cela signifie-t-il que le sol chez moi est apte à l'infiltration pour évacuer les eaux usées traitées (EUT) ? Normalement, même s'il présente une aptitude médiocre, la nature du sol ne devrait pas être un critère exclusif dans un tel secteur où l'ANC est imposé… ce serait absurde ! Et si vous me dîtes que le sol chez moi n'est pas apte à l'infiltration, que faire ? Recourir à une

filière drainée ?

Si vous me dîtes qu'il n'y a pas de solution pour l'évacuation de mes EUT (infiltration impossible et absence de fossé ou d'exutoire en surface), existe-t-il une filière efficace avec stockage des EUT sur la parcelle ? Evapotranspiration + synthèse végétale + goutte à goutte aux pieds des fleurs et arbustes dans le jardin, ou collecte périodique par camion-citerne ?

Où dois-je déposer les matières de vidange ? Celles de la fosse septique (toutes eaux ou pas), celles de la microstation à boues activées, mes EUT stockées in situ…

### <span id="page-66-0"></span>**ANNEXE 5 QUESTIONNAIRE AUX USAGERS DE L'ANC DÉVELOPPÉ PAR L'ÉQUIPE DU PROJET ANCRES**

### Questionnaire d'évaluation sur l'environnement et les sols

#### Anonymat accepté mais tout contact peut être utile donc on demande quand même

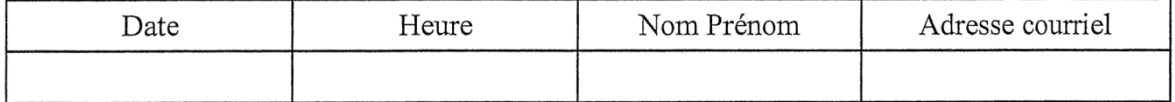

#### Vous êtes ? Une femme  $\Box$ 1 Un homme  $\square$ 2

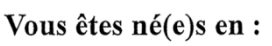

#### Quelle est votre situation actuelle ?

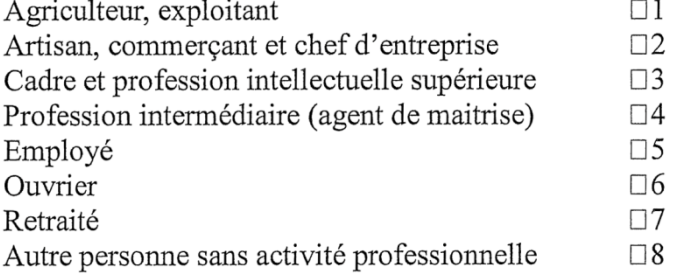

#### Quel est le niveau d'étude le plus haut que vous ayez obtenu ?

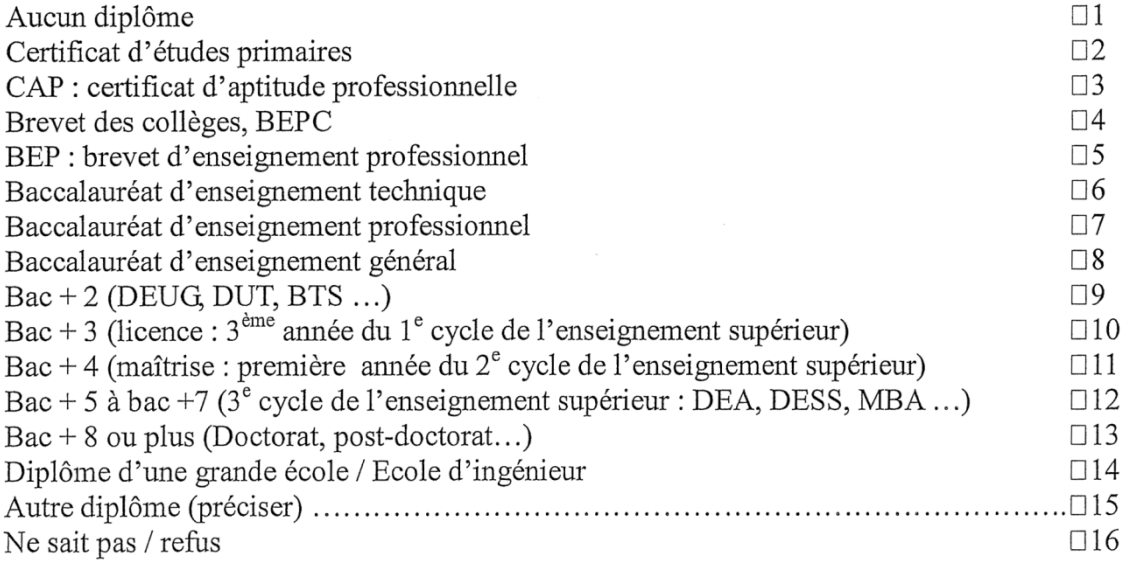

<span id="page-67-0"></span>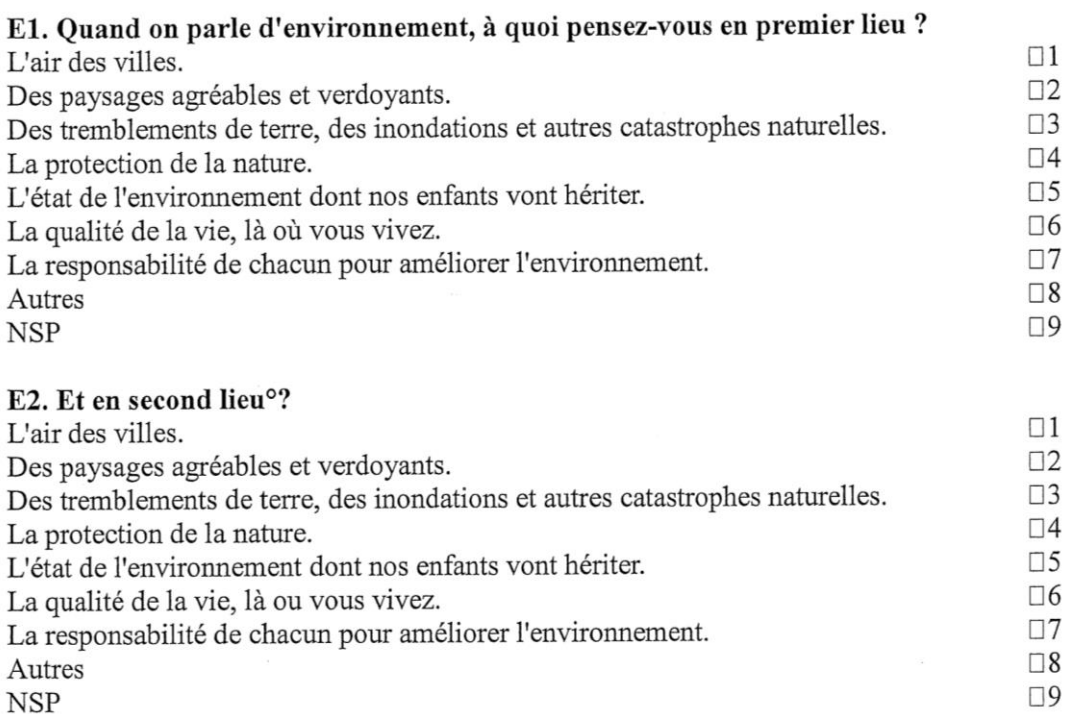

E3. Chacun peut se sentir plus ou moins sensible aux problèmes d'environnement. Sur une échelle de sensibilité à l'environnement allant de 1 à 10, comment, vous personnellement, vous classeriez-vous ? (1 signifiant « pas du tout sensible » et 10 « très sensible »

#### E4. Habituellement, lorsque vous achetez l'un des produits suivants, prenez-vous le soin de lire les étiquettes sur la composition du produit et les précautions d'utilisation ?  $\overline{3}$  $\overline{4}$  $\mathbf{1}$  $\overline{2}$

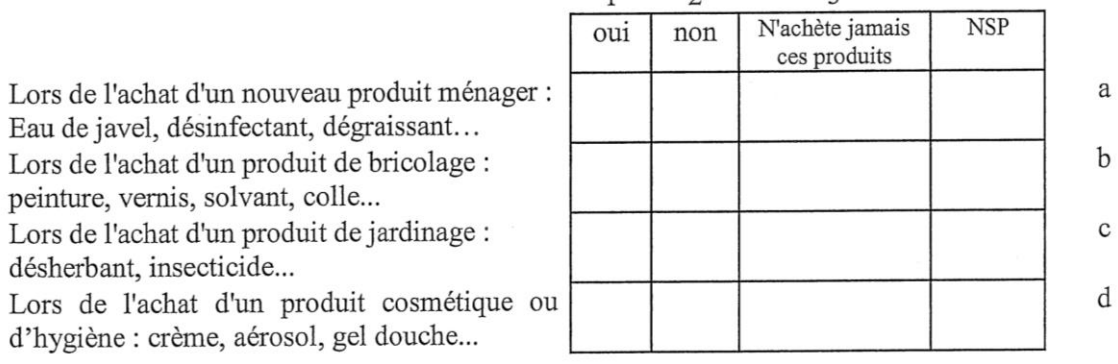

#### E5. Trouvez-vous que l'information sur les étiquettes est :

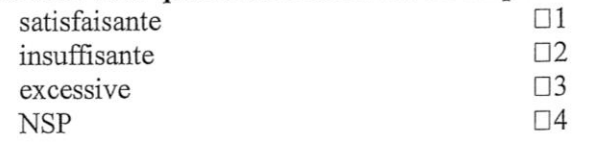

#### E6. Lorsque vous utilisez des produits ménagers, de bricolage, ou de jardinage : eau de Lo. Lorsque vous utilisez des produts menagers, de brieflige, ou de juit dis-

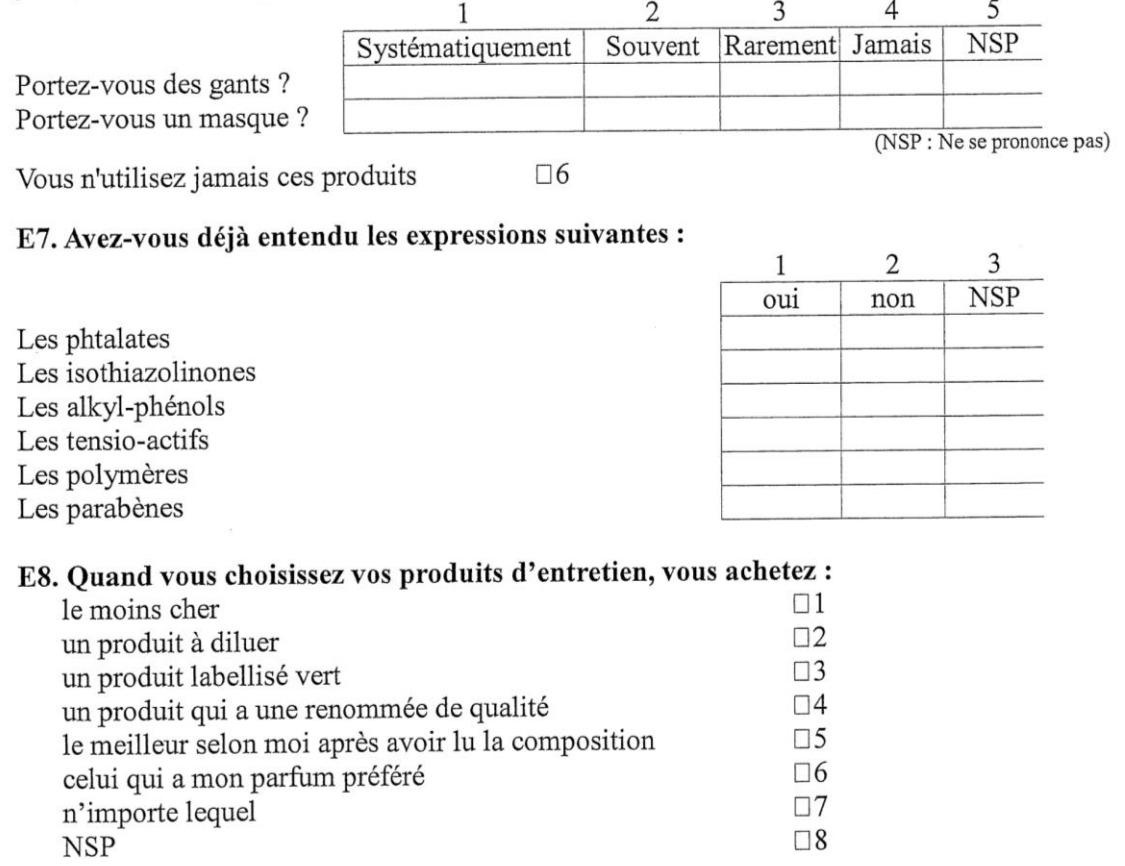

### E9. La présence d'un terrain attaché à la maison que vous habitez était-elle déterminante dans votre choix de logement ?

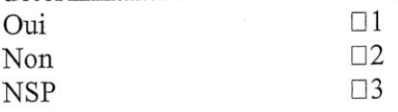

#### E10. Vous-êtes vous déjà interrogé sur la qualité des sols que vous transmettrez aux générations futures?

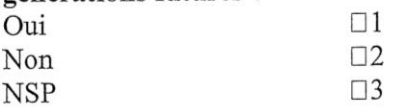

### E11. A votre niveau, par quel moyen pensez-vous pouvoir agir sur la qualité des sols ?

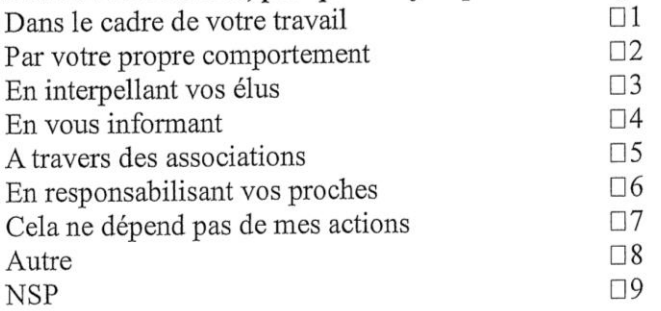

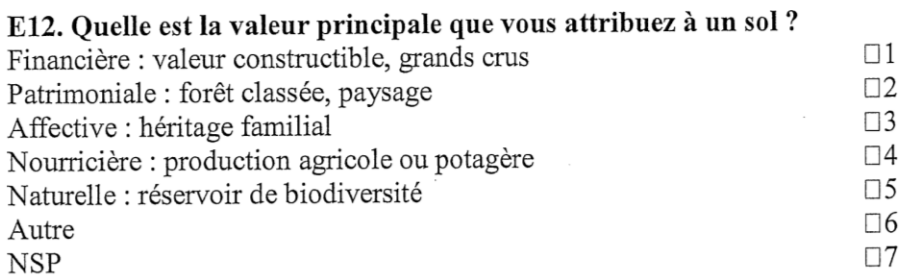

# E13. Si vous ne pouviez faire qu'un seul usage de la parcelle touchant à la maison, vous choisiriez en priorité :

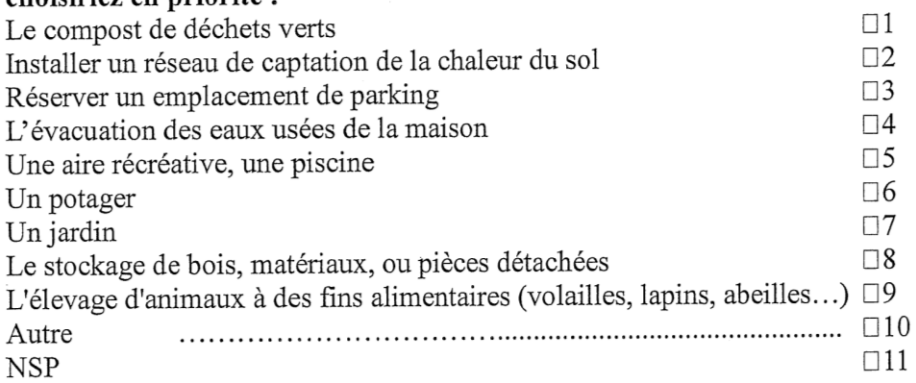

### E14. Quelle est l'action que vous ne feriez surtout pas sur votre parcelle ?

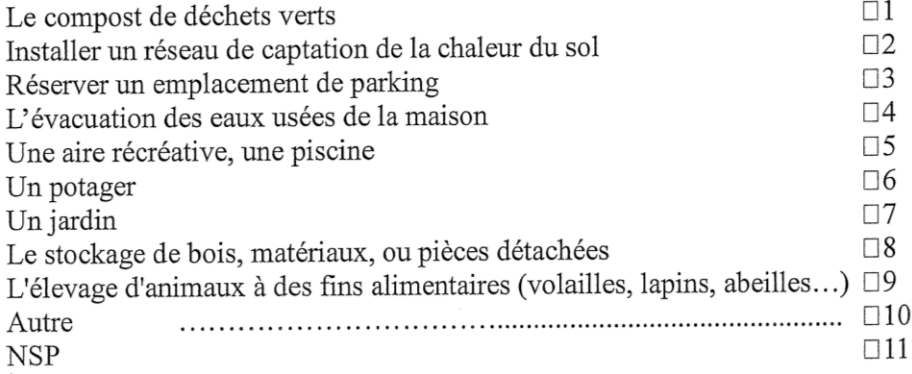

#### E15. Avec quelle fréquence utilisez-vous les produits suivants pour l'entretien de votre parcelle?

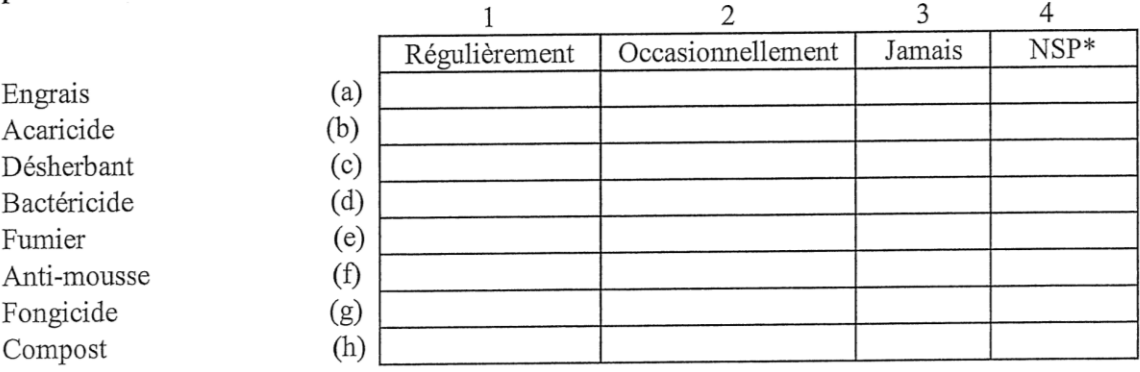

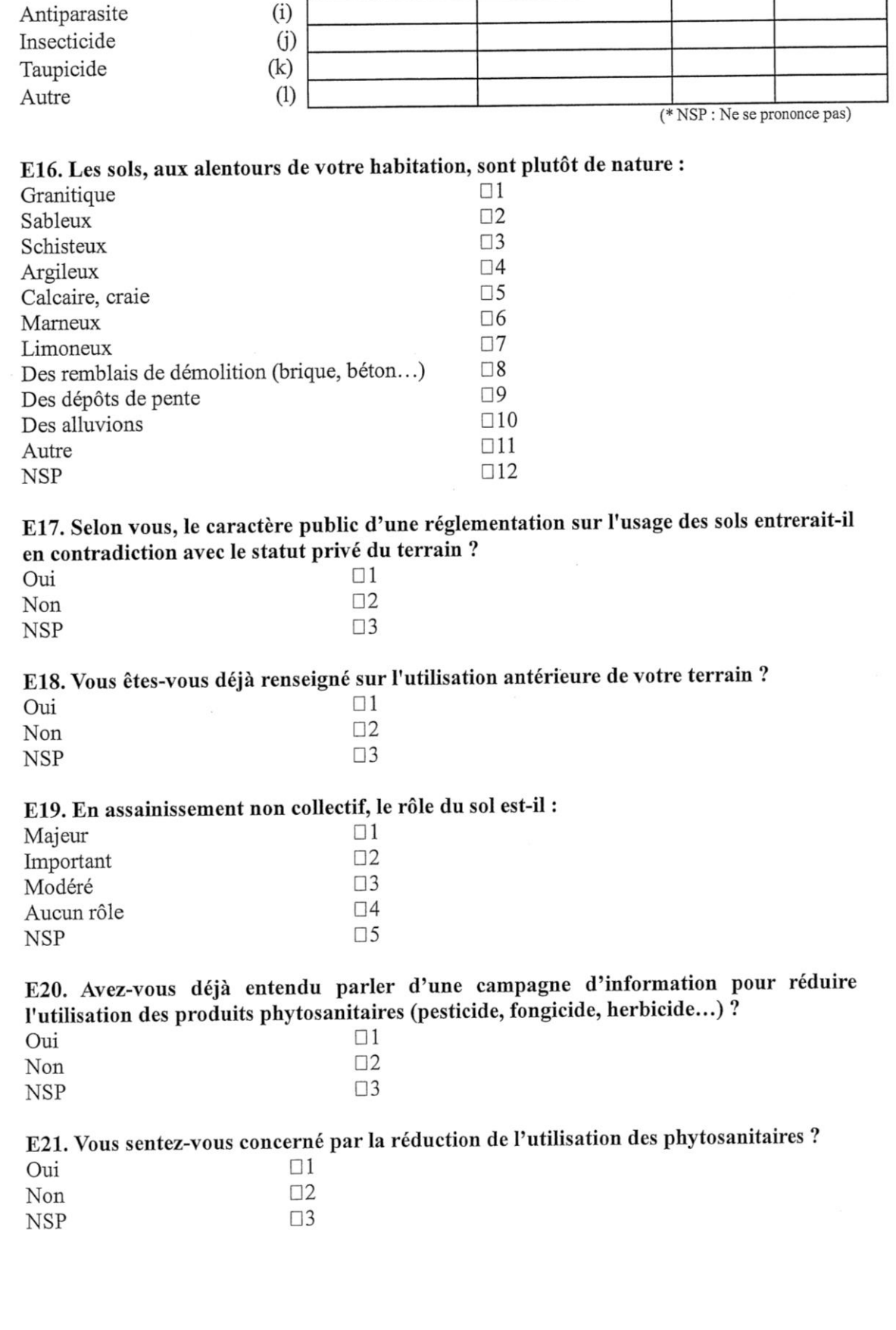

E22. Lors de l'achat d'un produit phytosanitaire, vous renseignez-vous sur ce produit et son impact sur l'environnement?

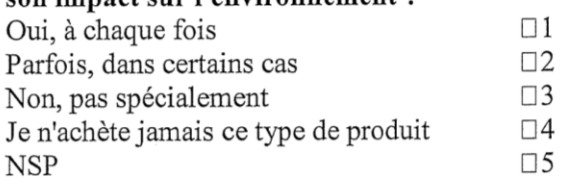

#### E23. Pensez-vous qu'un dispositif individuel de traitement des eaux usées puisse avoir un impact sur la qualité des eaux souterraines ?

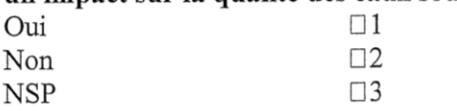

#### E24. Certains usages du sol sont-ils interdits au-dessus d'un dispositif de traitement des eaux usées sur la parcelle ?

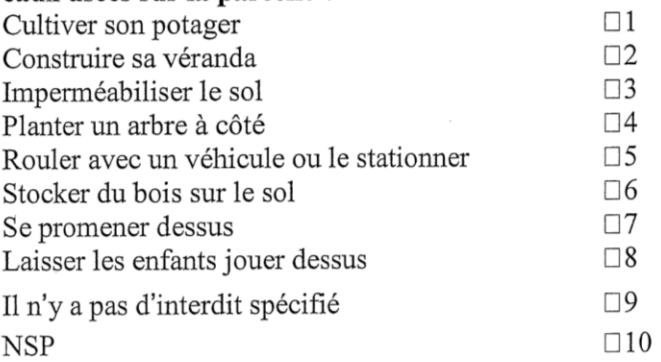

E25. Sans être interdits, certains de vos usages du sol sont-ils empêchés par la présence d'un dispositif de traitement des eaux usées sur la parcelle ?

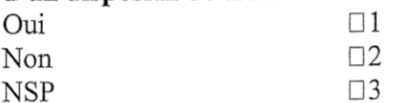
## Questionnaire sur le rapport entre l'usager et son dispositif d'assainissement non collectif.

#### Avertissement

On utilisera couramment ici l'expression « ANC » pour Assainissement Non Collectif, parfois appelé « assainissement autonome » : c'est l'autre mode de gestion des eaux usées, imposé par la réglementation à toute habitation non raccordée à un réseau de tout à l'égout. L'ANC passe par un dispositif technique installé sur la propriété, qui fait forcément partie de la liste des modèles agréés, obéissant dans leur conception à différentes « filières » de traitement et d'évacuation des eaux usées. Au cours de ce questionnaire, nous allons aborder différents thèmes se rapportant à l'assainissement non collectif (ANC) et à la perception que vous en avez.

#### Mode d'emploi

**NSP** 

- L'objectif n'est pas de vous demander des informations objectives mais d'évaluer votre connaissance et votre perception du sujet. Il est donc préférable de répondre de tête, sans vérifier des informations dans son dossier personnel ni sur le web.
- Une fois que l'on a répondu à une question, on ne peut pas revenir en arrière.  $\bullet$
- On attend une seule réponse par question, sauf s'il est mentionné à la fin de la question : « choix multiple » ou, dans le cas d'un tableau, « une croix par ligne » ou « une croix par colonne ».
- Il est toujours possible de répondre  $NSP = \alpha$  ne se prononce pas » ou « ne sait pas ».

#### O0. Pour répondre à cette enquête, il est tentant de vérifier certaines informations concernant votre maison ou votre ANC si vous avez un dossier chez vous :  $\Box$ 1 C'est le cas, en effet, je vérifie certaines informations  $\Box$ Je sais où est rangé mon dossier ANC mais je réponds de tête Non, je n'ai pas de dossier ou bien je ne sais pas où il se trouve  $\Box$ 3 Q1. Pour les eaux usées, votre maison est-elle : Raccordée à un réseau de collecte (assainissement collectif, AC)  $\Box$ 1 Equipée d'un dispositif de traitement sur place (assainissement non collectif, ANC)  $\square$ 2  $\Box$ 3

Q2. Un dispositif d'ANC sur la parcelle est une chaîne de traitement de l'eau constituée de plusieurs éléments techniques différents, chacun ayant son rôle. Sauriez-vous citer en nommant, de tête, sans vérifier dans votre dossier ni sur le web : (une croix par ligne)

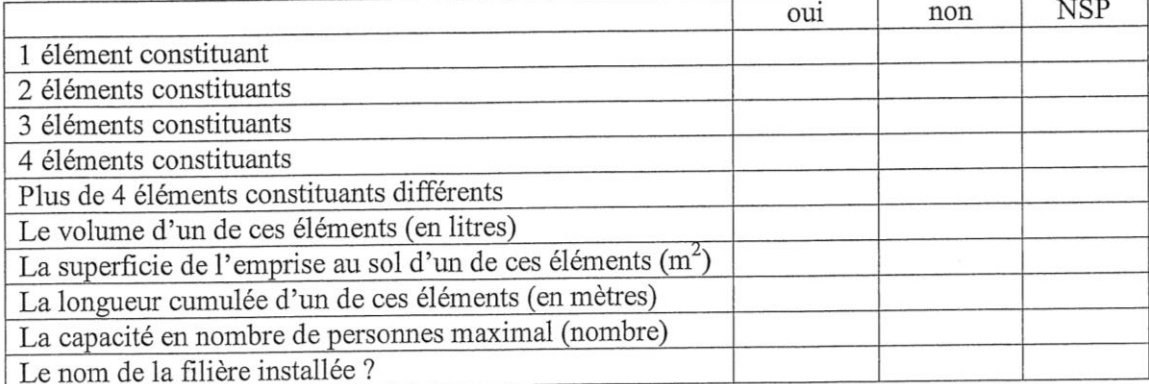

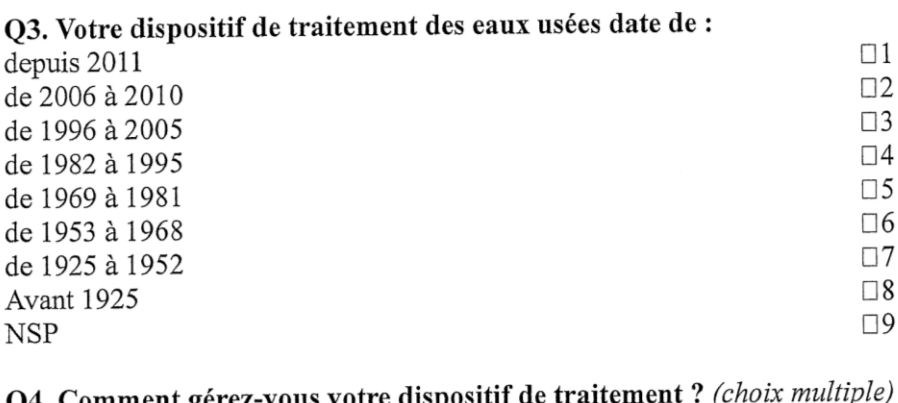

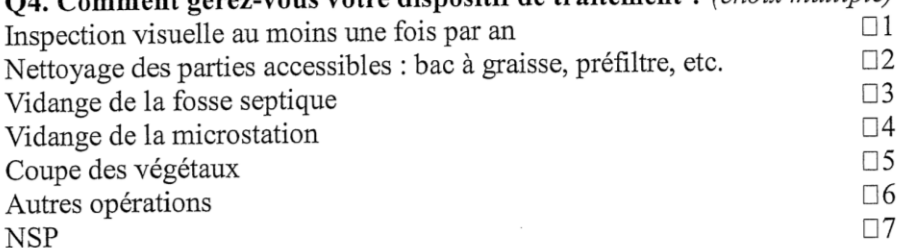

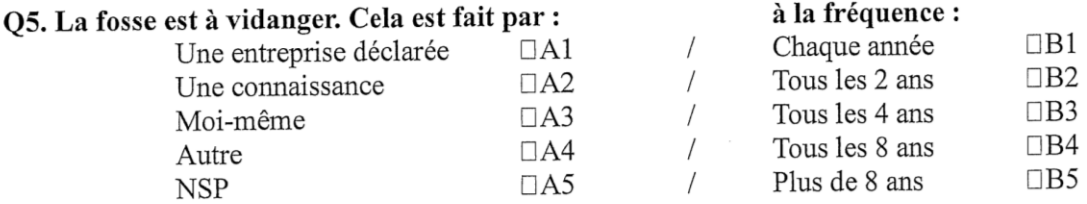

Q6. Etes-vous satisfait de votre dispositif de traitement des eaux usées ?

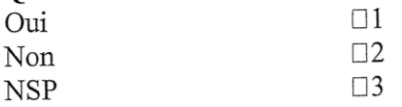

## Q7. Si oui, pourquoi ? (choix multiple)

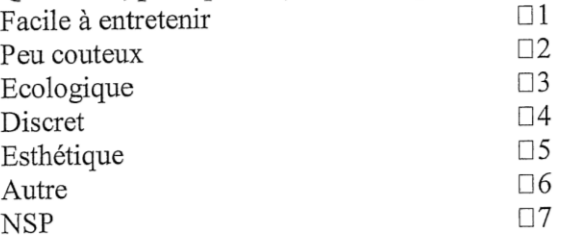

#### Q8. Si non, pourquoi ? (choix multiple)  $\square$ 1 Débordement de la fosse ou d'un regard  $\square$ 2 Odeurs nauséabondes  $\square$ 3 Vidange à faire trop fréquemment Positionné à un endroit gênant sur la parcelle  $\Box$ 4  $\Box 5$ Occupe un espace qui aurait été utile à autre chose  $\Box 6$ Autre  $\Box$ 7 **NSP**

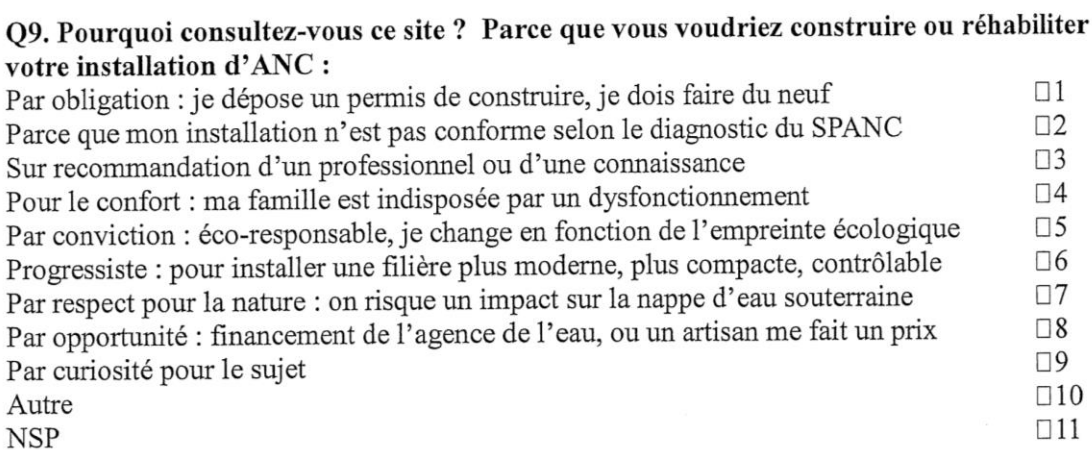

 $\ddot{\phantom{a}}$ 

Q10. Pensez-vous que certains produits que vous utilisez puissent avoir un impact négatif sur le fonctionnement de votre dispositif de traitement des eaux usées ? Par exemple, faut-il éviter : (choix multiple)

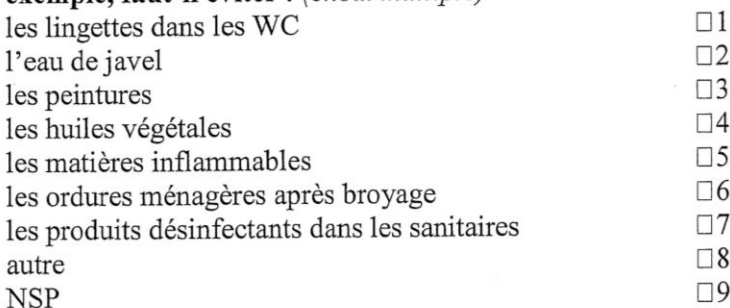

Q11. Pensez-vous que les éléments qui sont maintenant installés pour atteindre la conformité d'un dispositif d'ANC, en plus de la « fosse toutes eaux », sont :

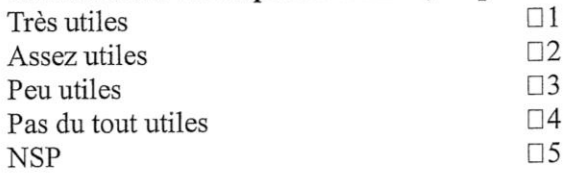

Q12. Pour faire en sorte que les installations individuelles de traitement des eaux usées fonctionnent bien à long terme et ne présentent pas de risques pour l'environnement, diriez-vous que l'on peut faire : (une croix par ligne)

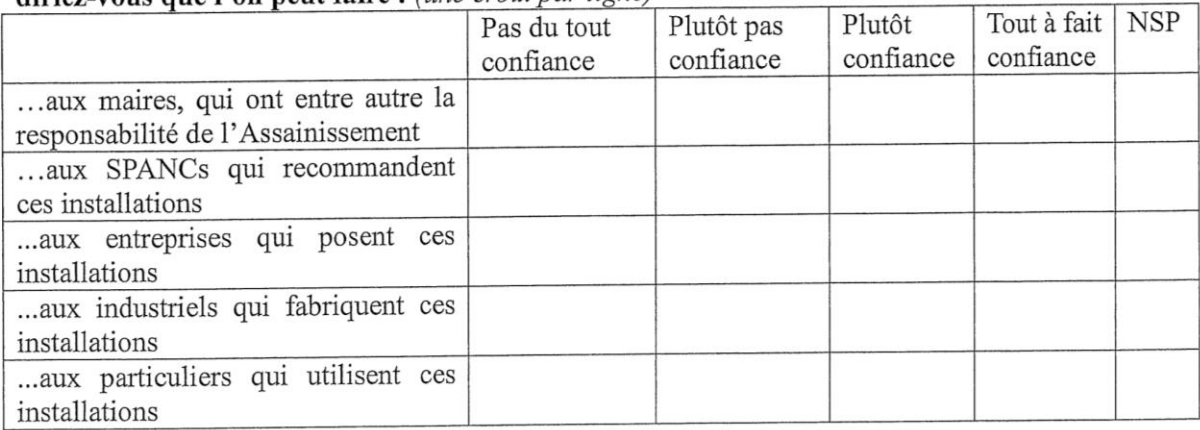

| Important pour renvironmement: $\left($ une erour pun ngreg |             |     |       |      |            |
|-------------------------------------------------------------|-------------|-----|-------|------|------------|
|                                                             | Pas du tout | Peu | Assez | Très | <b>NSP</b> |
|                                                             |             |     |       |      |            |
| Jeter des piles avec le                                     |             |     |       |      |            |
| reste des ordures                                           |             |     |       |      |            |
| pot<br>Rouler avec un                                       |             |     |       |      |            |
| d'échappement<br>en                                         |             |     |       |      |            |
| mauvais état                                                |             |     |       |      |            |
| Ne pas trier ses déchets                                    |             |     |       |      |            |
| Chauffer une maison mal                                     |             |     |       |      |            |
| isolée                                                      |             |     |       |      |            |
| Ne pas bien entretenir sa                                   |             |     |       |      |            |
| fosse septique et/ou son                                    |             |     |       |      |            |
| système d'assainissement                                    |             |     |       |      |            |

Q13. Pour chacune des situations suivantes, dites si elle représente un problème important pour l'environnement : (une croix par ligne)

#### Q14. Avez-vous le sentiment de comprendre comment fonctionne le système d'assainissement dont vous dénendez?

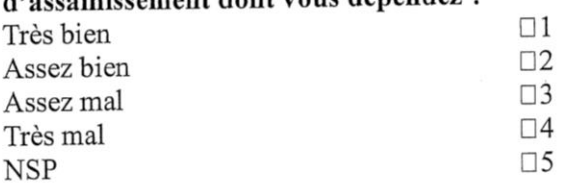

# Q15. Pour chacune des affirmations suivantes, est-elle vraie ou fausse? (une croix par

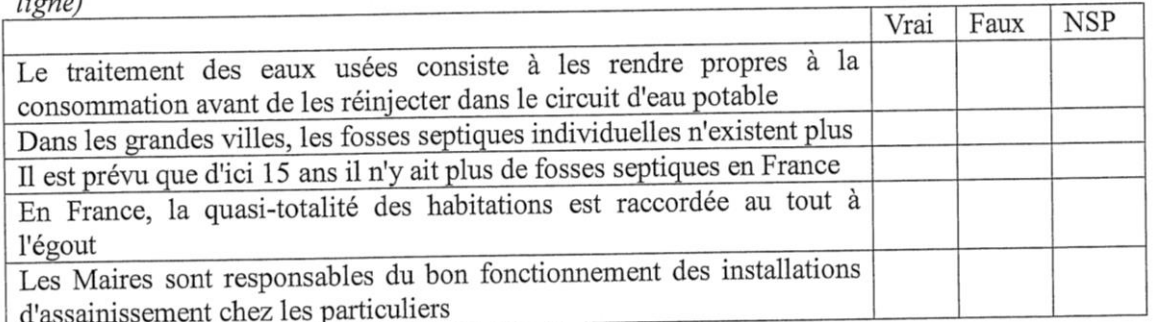

Q16. Sachant que ce n'est pas obligatoire légalement, accepteriez-vous que l'on fasse des prélèvements de l'eau évacuée par votre dispositif d'ANC pour l'analyser, identifier les polluants potentiels, et mesurer le service épuratoire rendu par votre sol quand il reçoit  $\det$ rette eau ?

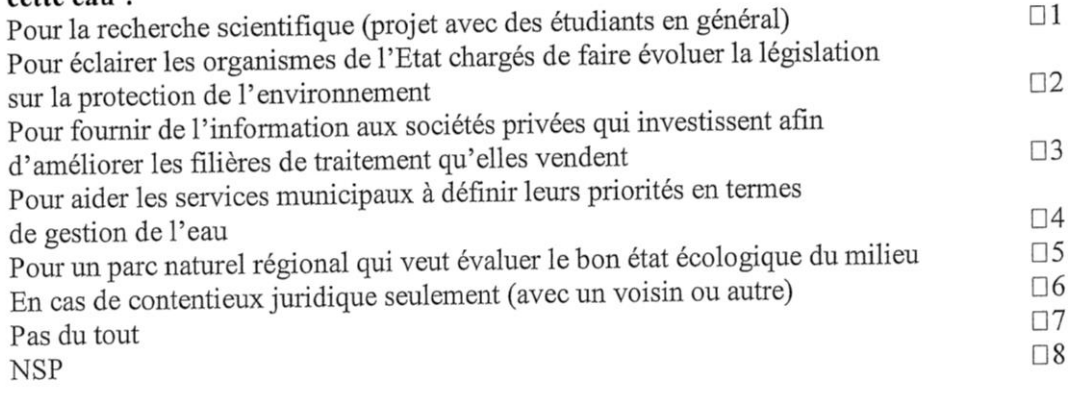

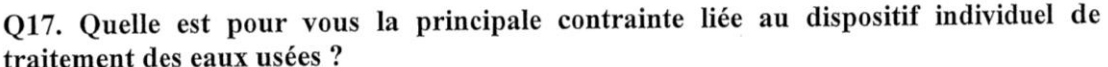

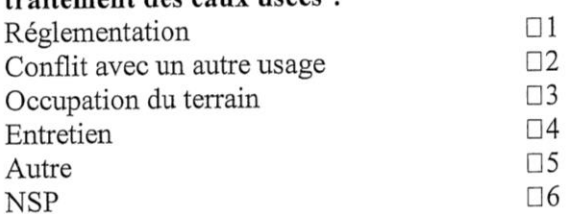

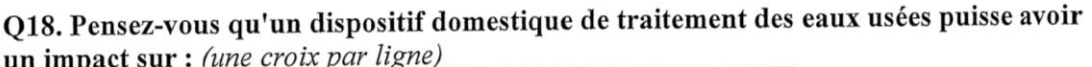

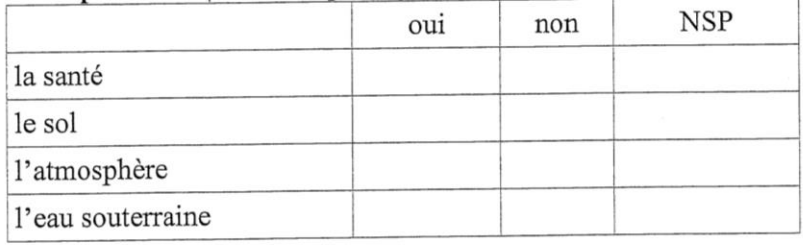

Q19. Si vous avez répondu au moins une fois oui à la question 18, à quelle échelle selon vous ces pollutions peuvent-elles avoir une incidence?

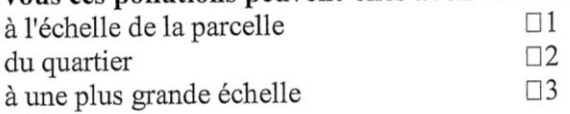

Q20. Diriez-vous que tous les produits ménagers (lessives, etc.), d'hygiène corporelle (shampooings, etc.), et de cosmétiques (vernis, crèmes, etc.), que vous utilisez, sont éliminés par votre dispositif d'ANC ?

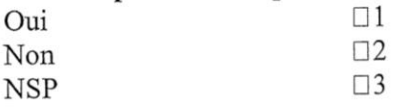

# Q21. Concernant votre ancien dispositif d'assainissement : en étiez-vous satisfait ?

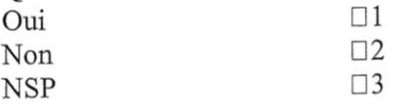

# Q22. Selon vous, la fonction de votre dispositif de traitement est : (une croix par colonne)

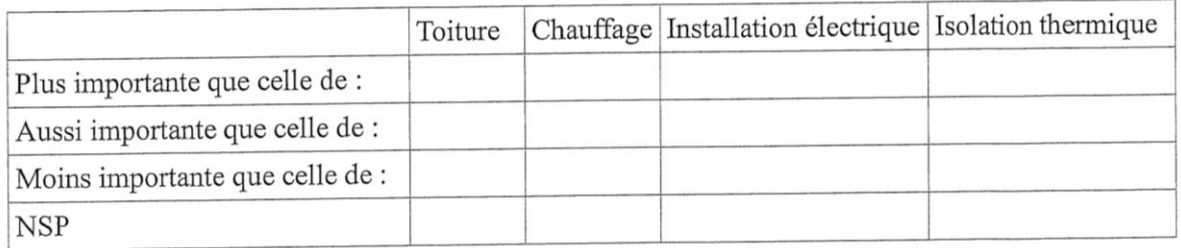

Q23. Pensez-vous que la zone du dispositif de traitement est une partie de votre terrain qui est perdue non utilisable?

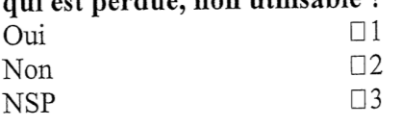

Q24. Pensez-vous que votre dispositif soit compatible avec les autres usages (piscine, détente, potager...) de votre parcelle ?

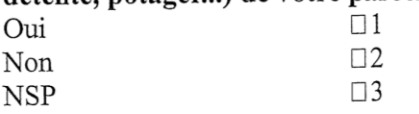

Q25. Si vous le pouviez, aimeriez-vous être raccordé à un réseau de collecte des eaux usées (assainissement collectif)?

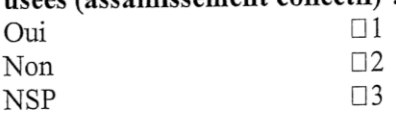

### Q26. Comparé avec l'assainissement autonome, le raccord et l'abonnement au réseau de tout à l'égout vous semblerait préférable car :

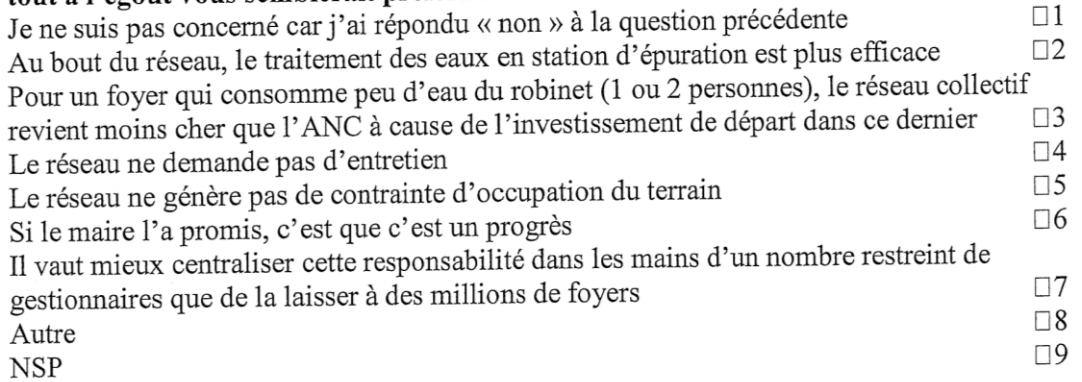

## Q27. Pour obtenir des informations utiles pour réaliser votre nouvelle installation d'assainissement non collectif, où vous renseignerez-vous ? (2 réponses)

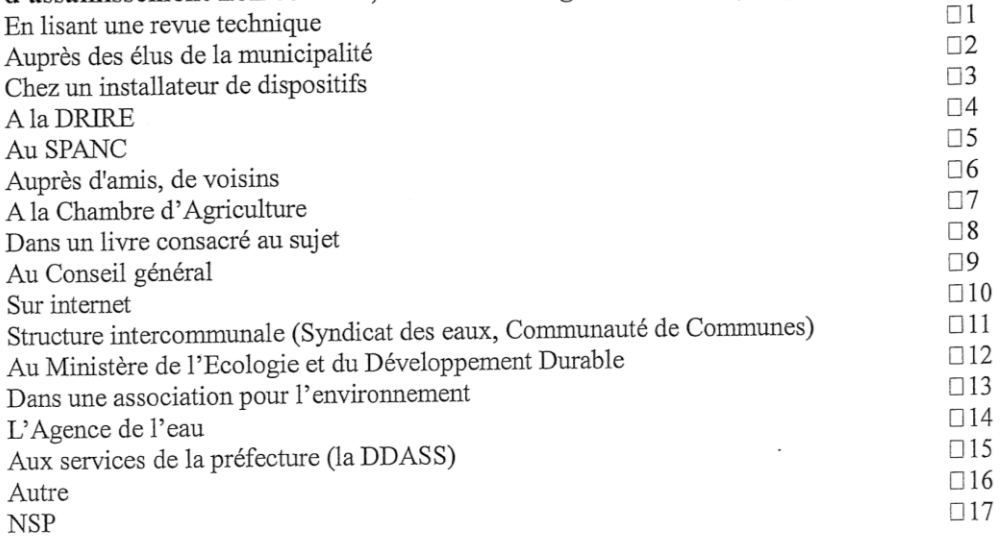

Q28. Ces fonctions physiques et chimiques des sols jouent-elles un rôle en assainissement dans la situation actuelle en France? (choix multiple)

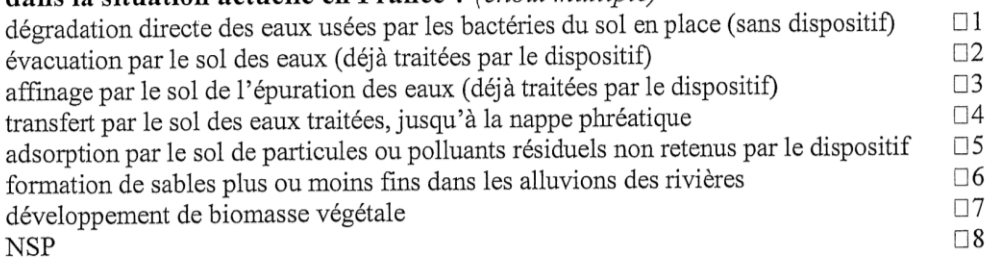

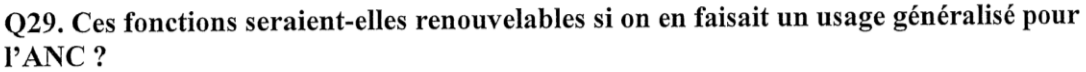

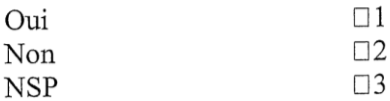

## O30. La réhabilitation massive de l'ANC serait-elle selon vous :

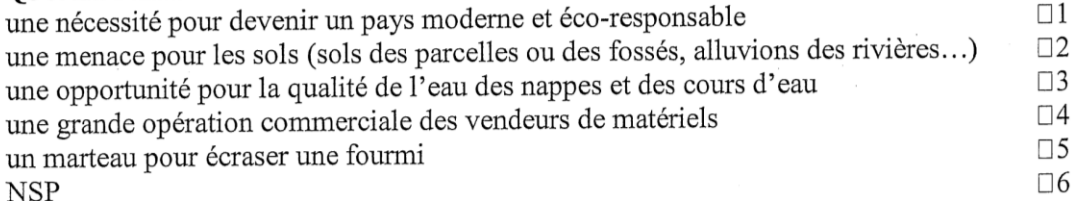

### O31. Pour vous, le rejet d'eaux usées traitées par l'ANC est :

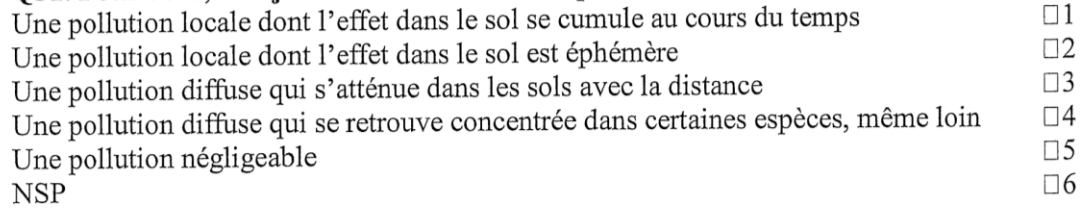

## Q32. Seriez-vous favorable à la mise en place d'une politique nationale pour la protection des sols, sous forme de recommandations aux particuliers ?

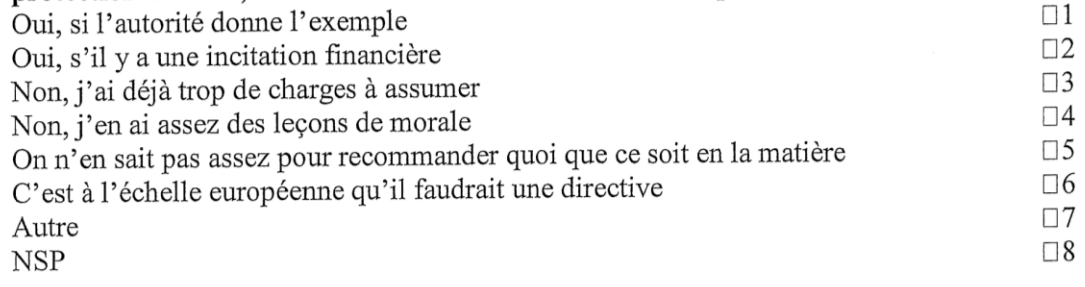

# Q33. Que pensez-vous de la nouvelle politique de l'ANC en France ?

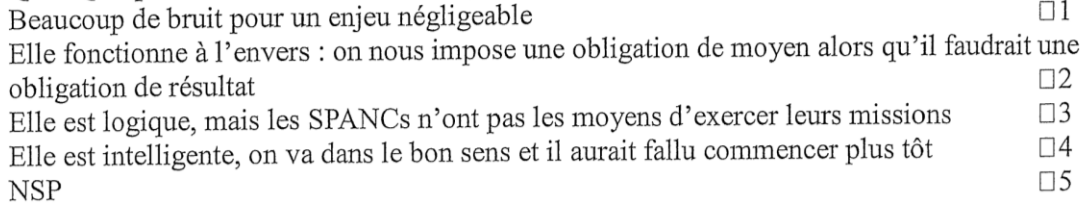

# Questionnaire de collecte des informations factuelles utiles au SIG auprès d'un usager qui se connecte

Anonymat accepté mais tout contact peut être utile donc on demande quand même :

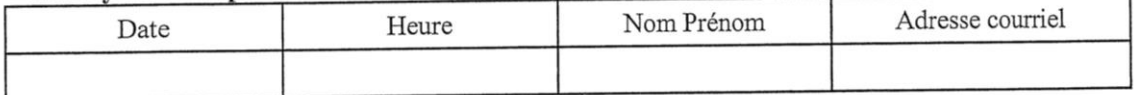

Quelle est la superficie totale du terrain disponible pour installer un dispositif d'ANC sur votre parcelle?

 $\square$ 2 **NSP** 

## Quelle est la pente du terrain disponible pour installer un dispositif d'ANC ?

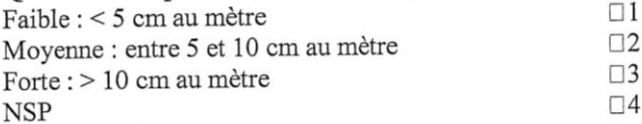

Existe-t-il un fossé qui permettra le rejet des eaux usées traitées par un dispositif d'assainissement, soit sur la parcelle soit moyennant une autorisation du maire ou du voisin?

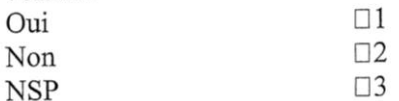

Le dénivelé rend-il l'écoulement possible entre l'endroit que vous destinez au dispositif d'ANC et le fossé ou le lieu d'évacuation ou faut-il remonter la pente ?

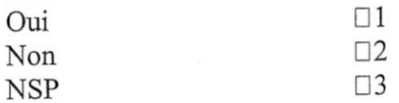

En cas de forte pluie, avez-vous constaté la formation de flaques ou d'une zone inondée sur votre parcelle, ou bien la stagnation permanente de l'eau, aux alentours de l'endroit où vous envisagez de construire un dispositif d'ANC ?

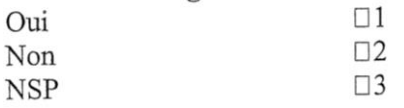

Quelle est la distance (en mètres, sans virgule) entre l'emplacement que vous destinez à l'ANC et le(s) arbre(s) les plus proches ?

Quelle est la distance (en mètres, sans virgule) entre le puits présent sur la parcelle entre l'emplacement que vous envisagez de consacrer à l'ANC ?

Quelle est la distance (en mètres, sans virgule) entre la limite de propriété et l'emplacement que vous destinez à l'ANC ?

# Pour cette parcelle habitée, disposez-vous d'un puits ou d'un forage personnel ?

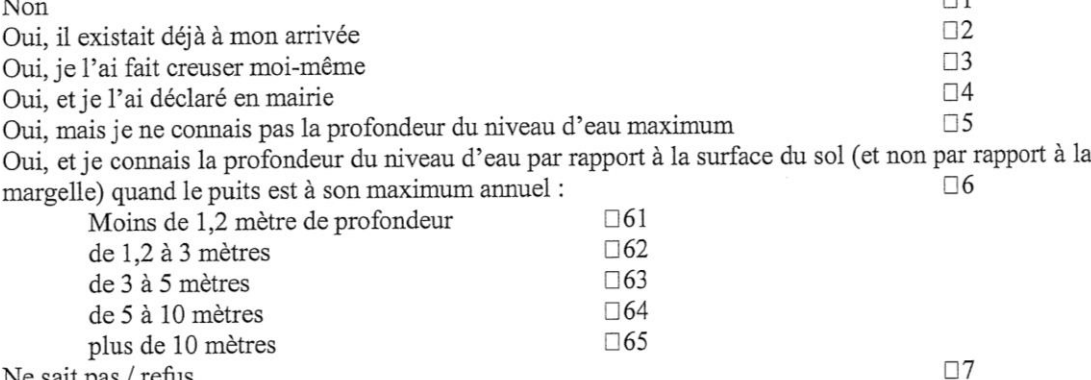

Ne sait pas / refus

#### Utilisez-vous une eau claire différente (eau de pluie collectée, eau de puits) de celle du réseau d'AEP, pour :

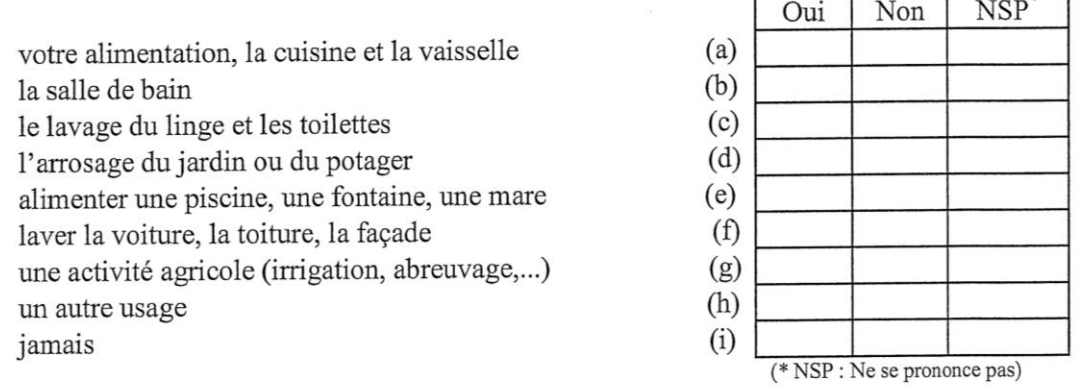

Réutilisez-vous des eaux de lavage pour l'un des usages ci-dessus :

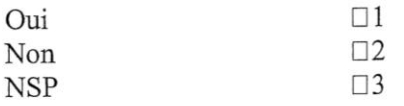

Vos eaux usées (eau des toilettes, de la salle de bain et de la cuisine) sont-elles actuellement évacuées vers :

Un fossé communal Le réseau de tout à l'égout (souterrain) Un réseau pluvial communal (souterrain ou à ciel ouvert) Le sol de votre parcelle, ou votre fossé, votre mare La parcelle d'un voisin (son fossé, son pré, sa mare...) Un ruisseau ou une rivière Un puisard Autre

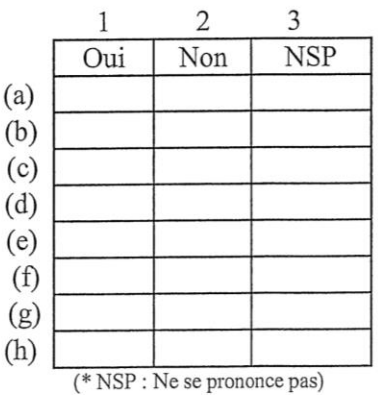

 $3 \quad -$ 

 $1 \qquad 2$ 

Utilisez-vous l'eau du réseau d'AEP (alimentation en eau potable) pour un autre usage (arrosage, lavage de voiture, piscine...) que l'alimentation et l'hygiène ?

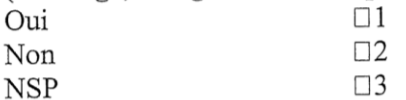

#### Pour cette maison individuelle, êtes-vous :

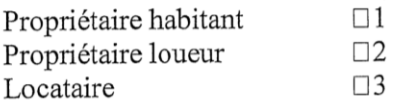

#### S'agit-il d'une résidence :

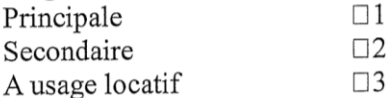

#### Dans le cas d'une résidence secondaire, quel est le temps d'occupation (en nombre de mois par an)?

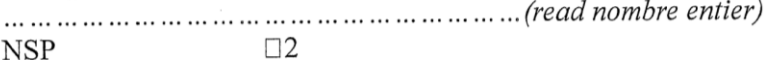

#### Depuis combien de temps êtes-vous résident de ce logement (en nombre d'années) ?

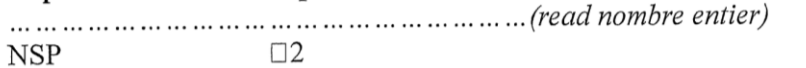

### Quelle est l'année d'achèvement (année de fin de construction) de votre logement ?

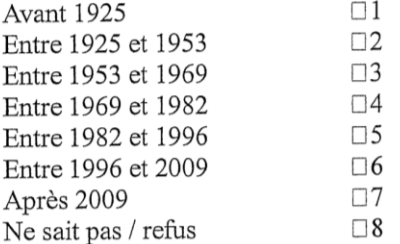

Quelle est la surface totale de vote logement, en mètres carrés habitables selon la loi Carrez?

 $\Box$ 2  $\mathrm{NSP}$ 

Combien de pièces habitables y a-t-il dans votre logement, en dehors de la cuisine et des pièces annexes : entrée, couloirs, dégagements, salle de bain, wc, véranda... ? (en général  $=$  nombre de chambres  $+2$  pièces)

 $\square$ 2 **NSP** 

Combien de personnes vivent habituellement chez vous, vous y compris ?  $\square$ 2 NSP

Quelle est votre consommation annuelle d'eau du réseau AEP (en nombre de m<sup>3</sup>) ?  $\square$ **NSP** 

Des travaux pour l'assainissement autonome ont-ils été faits chez vous depuis 1982 ?

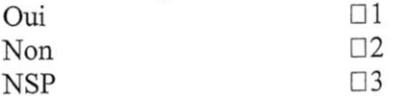

Si des travaux ont été faits, disposez-vous des résultats d'un test d'infiltration ou d'une analyse du sol ou d'eau traitée, fait par un bureau d'étude ou par un organisme public ?

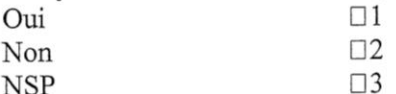

Dans le cas d'une réponse positive à la question précédente, quelle est la nature du sol à 1.2 m de profondeur et en-dessous ?

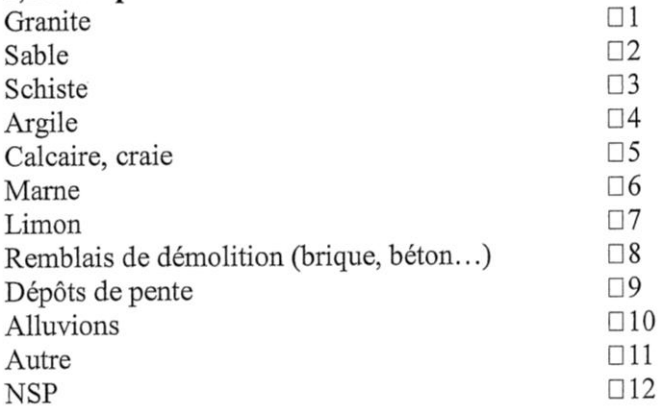

Encore dans le cas d'une réponse positive sur des tests déjà effectués, quelle est la valeur du taux d'infiltration (alias la conductivité hydraulique ou perméabilité) mesurée sur votre parcelle ?

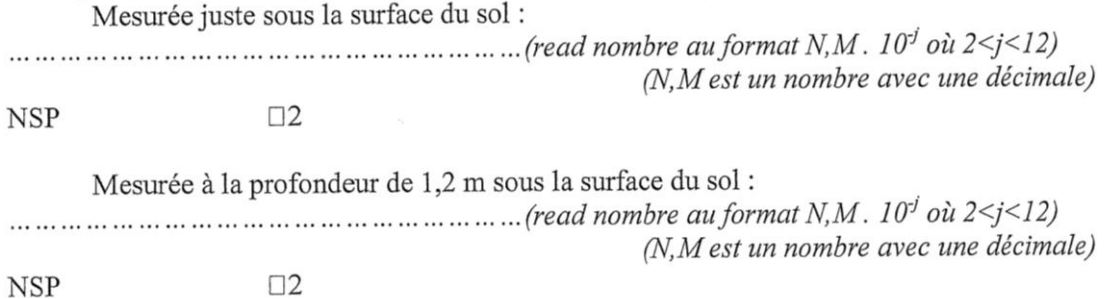

# **ANNEXE 6**

# **SIGANC, UN WEB-SIG POUR PLANIFIER L'ASSAINISSEMENT NON COLLECTIF SELON LES SOLS ET AIDER L'USAGER DANS LE CHOIX DE SA FILIÈRE**

## 1.INTRODUCTION

Aujourd'hui, l'Assainissement Non Collectif ou **ANC** est un mode de gestion des eaux usées domestiques qui concerne quelques 5 millions de foyers français, soit environ 13 millions d'habitants. On comprend qu'il touche une grande partie de notre territoire, et qu'une mauvaise utilisation de celuici peut avoir des conséquences sur l'environnement, la santé ou notre cadre de vie en général. Or, pour l'instant, les **caractéristiques du sol** ne sont que très peu prises en compte lors d'études préalables à l'installation d'un dispositif d'ANC sur une parcelle. De plus, les études menées dans le cadre du projet de recherche ANCRES, focalisées sur l'**évaluation de la capacité des terrains à accueillir un dispositif d'ANC,** révèlent aussi l'importance de l'**aptitude de l'usager** à la gestion de l'ANC dans le choix et le maintien d'une filière.

Pour mieux informer les usagers dans la définition de leur projet d'ANC, un outil d'aide au choix parmi les principales familles de filières a été imaginé. Compte-tenu du grand nombre de paramètres spatiaux à intégrer dans le choix d'un dispositif d'ANC, et notamment les contraintes de distance, l'outil SIG paraît le plus adapté. Pour le rendre facilement accessible au plus grand nombre d'utilisateurs à partir des navigateurs internet et pour éviter toute contrainte d'installation de logiciel chez les particuliers, c'est la solution du **Web-SIG** qui a été retenue. Un premier prototype de l'interface, nommé « **SIGANC** », a été réalisé lors d'un stage précédent mais la solution choisie alors n'avait pas abouti.

L'enjeu de ce stage de fin d'étude est donc d'utiliser les bases de données et des outils de Webcartographie disponibles afin d'améliorer le prototype de l'interface pour mieux guider l'utilisateur dans le choix d'une famille d'ANC. Cette interface comblera un vide puisqu'il n'existe pas à ce jour d'outil d'aide à la décision pour les particuliers dans le domaine de l'ANC.

# 2.LE CONTEXTE DE L'ANC ET DU PROJET SIGANC

Un dispositif d'assainissement non collectif se compose de **plusieurs éléments** :

- Un système de collecte des eaux usées domestiques ;
- Un dispositif de prétraitement (typiquement une fosse septique) ;
- Un circuit de ventilation pour évacuer les gaz de fermentation ;
- Une zone de traitement dans laquelle le reste ou la plus grande part de la pollution organique est dégradée de façon aérobie par les micro-organismes présents dans le sol en place ou dans des matériaux rapportés. On peut regrouper les filières de traitement en deux grandes familles :
	- o Les filières qui utilisent le sol naturel ou le sol reconstitué à partir de matériaux rapportés;
	- o Les filières de type micro-station ou les filtres compacts.
- Un système d'évacuation des eaux traitées : soit par infiltration dans le sol soit par rejet au milieu en surface.

Concernant les **distances à respecter**, le Document Technique Unifié (DTU) 64.1 consacré à l'ANC préconise que la zone de traitement soit à plus de 3 mètres de la limite de parcelle, à plus de 5 mètres du bâti et à plus de 3 mètres des arbres ou arbustes. À ces recommandations s'ajoute une contrainte de distance réglementaire de 35 mètres au minimum par rapport aux puits et forages dont l'eau est destinée à la consommation humaine et animale ou à l'arrosage des jardins potagers.

Dans le cas du SIGANC, c'est la **zone de traitement** qui nous intéresse le plus. En effet, c'est sur cette partie du dispositif qu'interviennent les contraintes de distance par rapport aux éléments de contexte présents sur le terrain et c'est pour elle que les caractéristiques du sol sont importantes.

La gestion de l'ANC est assurée, conformément aux schémas directeurs d'assainissement des collectivités, par un Service Public de l'ANC (SPANC) sur chacun des plus de 4 000 territoires se partageant ce zonage. Conscients des enjeux environnementaux et sanitaires, ces milliers de gestionnaires ont le souhait d'améliorer leur méthode d'évaluation de la faisabilité des projets d'assainissement. Le SIGANC intéresse donc à la fois ces services et leurs usagers.

De son côté, le Ministère de l'Écologie, du Développement Durable et de l'Énergie (MEDDE) a lancé un programme national de recherche, le programme « GESSOL » pour s'intéresser à l'ensemble des fonctions environnementales remplies par les sols dont certaines sont dangereusement négligées. C'est dans le cadre de ce programme que le projet ANCRES a été initié, projet dirigé par O. Fouché et qui est à l'origine de la création du SIGANC.

## 3.LE SIGANC AVANT LE STAGE

Un cahier des charges de l'application finale a été établi. Le SIGANC doit permettre à l'utilisateur qui y accède de **localiser son terrain**, de calculer la **surface disponible** pour installer son dispositif d'ANC et d'obtenir des **préconisations** pour le choix de son dispositif d'assainissement en fonction des caractéristiques du sol, de sa parcelle et de son implication dans la problématique de l'ANC. Deux types de préconisations sont envisagés :

- Les **préconisations « ciblées »** : l'utilisateur obtient des réponses personnalisées aux questions les plus courantes concernant l'installation des dispositifs d'ANC. Certaines réponses tiennent compte des caractéristiques du sol et de son terrain.
- Les **préconisations « expertes** » : compte tenu des caractéristiques du sol et de son terrain, de la taille de la surface disponible pour l'installation, et de ses réponses à un questionnaire sur son implication dans le domaine de l'ANC, l'utilisateur se voit conseiller un ou plusieurs types de dispositifs plus adaptés à sa situation.

Quant aux logiciels, ce projet a été mis à exécution grâce à un partenariat avec la société ESRI France. En effet, cette dernière a mis à notre disposition sous licence de prêt les logiciels dont nous avions besoin. L'architecture logicielle mise en place pour la création du prototype combinait l'utilisation d'ArcGIS Desktop pour la préparation et la mise en forme des données, ainsi que la conception des outils d'analyse (appelés « géotraitements »), d'ArcGIS Server pour la diffusion de ces données et des géotraitements, et d'ArcGIS Viewer for Flex pour la conception de l'application côté client. ArcGIS Online fournit de son côté un ensemble de fonds de carte à l'application à partir de sa banque de fonds disponibles en ligne.

Les informations insérées dans la première version de l'interface étaient les contours des **parcelles cadastrales** et des **bâtiments** contenus dans la base de données « BD PARCELLAIRE » diffusée par l'IGN, la base de données des adresses (« BD Point Adresse »), des **données géologiques** diffusées par le Bureau des Recherches Géologiques et Minières (BRGM) et les résultats des **sondages pédologiques** obtenus après des campagnes de mesures sur le terrain.

Pour les besoins de l'application, toutes les données sont projetées depuis le RGF93 -Lambert 93 vers le WGS84-Web Mercator Sphérique qui est le système de référence des données en webcartographie.

Enfin, le prototype de SIGANC ne permettait que la localisation de la parcelle d'étude sur la carte à partir de son adresse et le calcul sommaire d'une surface disponible. Le calcul de la surface disponible pour l'ANC se fait en retranchant à la parcelle de départ toutes les zones tampon dues aux contraintes de distance autour des éléments de contexte présents sur la parcelle. Mais cette dernière **surface** était **incorrecte** puisqu'elle ne permettait pas de fusionner plusieurs parcelles pour identifier l'ensemble d'une propriété avant d'y appliquer le calcul de surface, sous-estimant ainsi l'espace disponible sur la propriété. Le calcul ne prenait pas en compte tous les paramètres nécessaires car les distances d'écart aux puits et végétaux étaient absentes du processus de calcul. L'évolution se traduit donc par le perfectionnement de l'outil de calcul, par l'**ajout de nouvelles fonctionnalités** telles que les préconisations, et par l'amélioration de l'interactivité avec l'utilisateur.

## 4.LES AMÉLIORATIONS APPORTÉES

Pour la suite du développement de l'application, la société ESRI France nous a proposé un nouveau produit pour remplacer ArcGIS Viewer for Flex: l'**ArcGIS Web AppBuilder**. Ce nouveau programme est entièrement basé sur l'API « ArcGIS for JavaScript ». Ce langage de programmation est celui qui est aujourd'hui largement utilisé dans la programmation d'applications cartographiques sur internet. L'utilisation de ce nouvel outil et la volonté de donner la possibilité à l'utilisateur de mettre à jour certaines données ont nécessité la mise en place d'une nouvelle architecture :

- **ArcGIS Desktop** sert toujours à mettre en forme les données et à concevoir les géotraitements.
- PostgreSQL/PostGIS gère l'accès à la base de données pour plusieurs utilisateurs en simultané.
- ArcGIS Server diffuse ces données et les géotraitements.
- **ArcGIS Online** permet la création de la carte à partir des données d'ArcGIS Server et des fonds de carte mis en ligne par ESRI.
- ArcGIS Web AppBuilder permet d'assembler la carte et les géotraitements dans l'application web.

De nouvelles données sont également intégrées à la base de données. Il s'agit des **cours d'eau** contenus dans la composante « HYDROLOGIE » de la « BD Topo » produite par l'IGN. Pour la localisation des **végétaux** et des **puits**, les bases de données existantes ne répondent pas à nos besoins. C'est l'utilisateur qui doit donc indiquer leur position directement dans l'application via un outil de mise à jour des données. Pour faciliter l'intégration de ces deux dernières données, deux géotraitements permettent à l'utilisateur de définir dans quelle zone géographique elles doivent être ajoutées. Ils créent sur la carte des zones tampons de respectivement 3 mètres et 35 mètres autour de la future zone disponible.

Comme attendu, le nouvel outil de calcul de surface disponible permet de **fusionner des parcelles** pour en faire un unique terrain et **tient compte de toutes les distances** à respecter par rapport à la végétation et aux puits que l'utilisateur aura indiqués. Il permet aussi d'obtenir des informations sur les caractéristiques supposées du sol en cliquant sur la surface calculée. Ces informations sur le sol sont obtenues par extrapolation à partir des données pédologiques du point de sondage le plus proche situé dans le même type d'entité géologique que le terrain étudié.

Enfin, une dizaine de questions possibles des usagers ont été imaginées par l'équipe de recherche du projet ANCRES. Comme certaines réponses ou préconisations nécessitent des informations sur les sols, des **requêtes** ont été mises au point par les chercheurs. Les requêtes interrogent donc les données pédologiques de la zone disponible calculée. À ce jour, deux requêtes ont été programmées. Par exemple, voici une question à laquelle l'application répond, concernant la faisabilité d'un filtre à sable non drainé : « Puis-je installer une filière par épandage dans le sol d'emprunt en utilisant le pouvoir d'évacuation souterraine sous 110 centimètres du sol en place ? ».

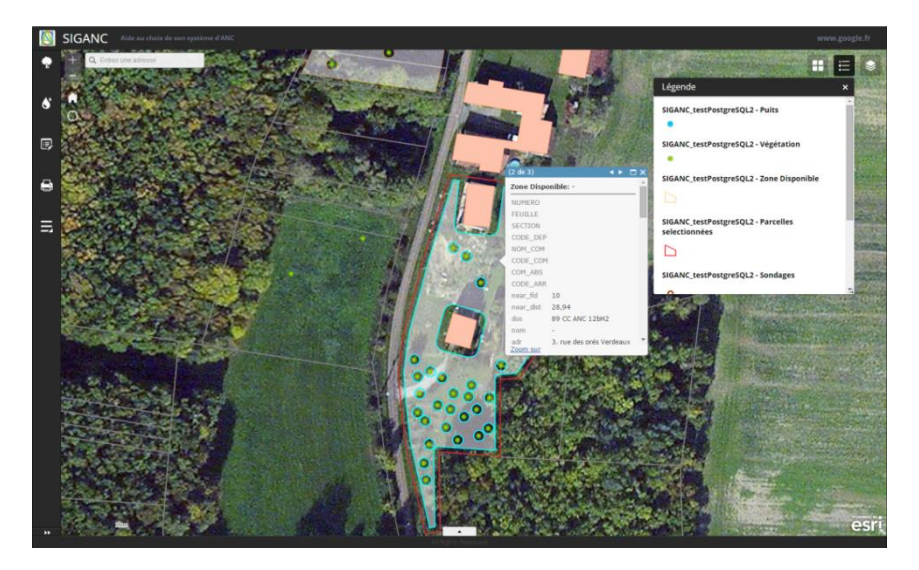

Illustration 1. Capture d'écran du nouveau SIGANC

# 5.PERSPECTIVES D'ÉVOLUTION

Bien que déjà fonctionnelle, cette nouvelle version du SIGANC ne remplit pas encore toutes les fonctions prévues dans son cahier des charges. Quelques améliorations doivent encore être apportées afin de répondre à toutes les demandes formulées.

Sa **base de données** peut être **enrichie**. On pourrait y ajouter les résultats de sondages pédologiques réalisés par les usagers des SPANC ou par les bureaux d'études spécialisés dans l'ANC, les résultats d'études agronomiques, les données de cartes pédologiques ou de la base de données DONESOL, les sondages effectués pour des exploitants agricoles, les sondages géotechniques... Pour tenir compte des périmètres de protection de tous les captages d'eau potable, il faudrait intégrer des données de la Banque de données sur le Sous-Sol (BSS) du BRGM. Cela éviterait à l'utilisateur de devoir ajouter lui-même dans l'application la localisation des puits et forages. La connaissance de leur périmètre de captage rapproché nécessiterait des données du SAGE quand il existe ou de la DDT. Enfin, la correction par les services du cadastre de certaines de leurs plus vieilles données éviterait des anomalies de superposition entre l'image satellite proposée par ArcGIS Online en fond de carte et les bâtiments qu'on ajoute par-dessus.

Ensuite, on peut constater que les **préconisations expertes** n'ont pas encore été installées. Cette situation provient d'un manque dans les outils disponibles dans le Web AppBuilder. En effet, il n'y a pas la possibilité d'y ajouter directement le questionnaire pour l'usager et de stocker ses réponses dans une base de données. Pour le moment, ce questionnaire est donc simplement diffusé via un site externe à l'application (« Google Form »), ce qui permet déjà aux chercheurs du projet ANCRES d'analyser les réponses pour une étude statistique.

De plus, les questions de la **gestion**, du **contrôle** et de la **protection** de certaines **données** individuelles transmises doivent également être abordées. Il faudra donc mettre en place des techniques de codage pour que les données crées par l'utilisateur soient stockées temporairement sur son navigateur internet afin qu'il en reste le propriétaire. Mais cette méthode demande un excellent niveau de programmation en JavaScript et il faudra donc travailler avec un informaticien/développeur web pour la mettre en place. À défaut, on pourrait aussi mettre en place des processus de suppression automatisée des données non modifiées depuis un certain temps (à déterminer), effaçant ainsi progressivement les données personnelles inutiles.

Enfin, force est de constater que les compétences d'un développeur web seront également nécessaires si l'on souhaite **programmer de nouveaux outils** dans le SIGANC et **personnaliser les outils existants** au-delà des options déjà proposées afin de les rendre plus pratiques à utiliser et d'y ajouter le texte nécessaire pour guider pas à pas l'utilisateur dans l'utilisation de l'application.

Enfin, il faut également d'ores et déjà réfléchir au mode de **diffusion** de cette application. En effet, pour l'instant, seule une diffusion via le programme **arcOpole** pour les collectivités engagées avec ESRI a été envisagée. Mais qu'en sera-t-il des autres collectivités qui ne font pas partie du programme ArcOpole ? De plus, le passage par les collectivités est-il réellement le meilleur moyen de toucher les particuliers ? Ne serait-il pas préférable de la rendre accessible depuis le site internet consacré à l'ANC du Ministère de l'Écologie?

## 6.CONCLUSION

Ainsi donc, à l'issue de ce stage, on obtient une nouvelle version du SIGANC qui peut être déployée même si elle ne répond pas encore à toutes les exigences du cahier des charges. Les outils disponibles permettent déjà d'aider les particuliers dans le choix de leur filière d'assainissement non collectif en tenant compte des caractéristiques des sols. La structure logicielle et conceptuelle du SIGANC laisse la possibilité d'ajouter par la suite les améliorations imaginées.

#### **ANNEXE 7 POSTER**

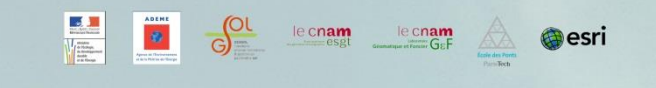

# SIGANC / Un Web-SIG pour planifier l'Assainissement Non Collectif<br>selon les sols et aider l'usager dans le choix de sa filière

#### **INTRODUCTION**

Aujourd'hui. l'Assainissement Non Collectif ou ANC est un mode de gestion des eaux usées domestiques qui concerne quelques 5 millions de fovers francais. soit environ 13 millions d'habitants. Le choix d'un dispositif d'ANC pour le particulier n'est pas forcément évident, puisqu'il faut prendre à la fois en considération les caractéristiques de la parcelle sur laquelle l'étude préalable à l'installation d'un dispositif d'ANC est réalisée, mais aussi les caractéristiqu du sol et l'aptitude de l'usager à la gestion de l'ANC. Pour mieux informer les usagers dans la définition de leur projet d'ANC, un outil web-cartographique d'aide au choix parmi les principales familles de filières, a été imaginé et nommé «SIGANC».

#### PRINCIPES GÉNÉRAUX SUR L'ANC

Un dispositif d'ANC se compose de plusieurs éléments :

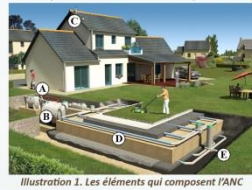

A. Système de collecte

**B. Prétraitment (fosses)** C. Ventilation

D. Traitement par une fillière

(sol naturel, micro-station, ...) E. Rejet

Il doit également respecter des contraintes de distance :

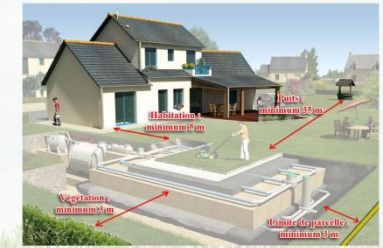

#### **PRÉCONISATIONS**

Deux types de préconisations sont envisagées pour guider l'usager:

s» : l'utilisateur obtient des réponses les n personnalisées aux questions les plus courantes concernant l'installation des dispositifs d'ANC. Certaines réponses tiennent compte des caractéristiques du sol et de l'occupation de son terrain. Si la réponse à la question posée est positive, la zone disponible s'affiche en vert vif à l'écran.

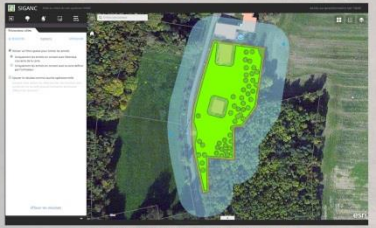

» : pour aller encore plus loin, un les questionnaire visant à déterminer l'implication de l'usager dans le domaine de l'ANC a été créé. Ses réponses avec la taille de la surface disponible pour l'installation et les caractéristiques du sol et du terrain, serviront par la suite à lui conseiller le(s) type(s) de dispositif(s) le(s) plus adapté(s) à sa situation

#### LA SURFACE DISPONIBLE POUR LE TRAITEMENT

Une fois son terrain localisé grâce à son adresse, l'utilisateur peut calculer la surface disponible pour la zone de traitement en tenant<br>compte des les distances à respecter. Il obtient aussi une estimation des caractéristiques de son sol. L'outil de calcul s'appuie sur : - les contours des parcelles cadastrales et des bâtiments

- la position des arbres et des puits (données fournie par l'usager), - les sondages pédologiques,
- une carte des entités géologiques.

Pour l'aider dans l'indication de la position des arbres et des puits, l'utilisateur peut s'appuyer sur une photo aérienne et sur des outils qui lui indiquent dans quelle zone ces données sont nécessaires.

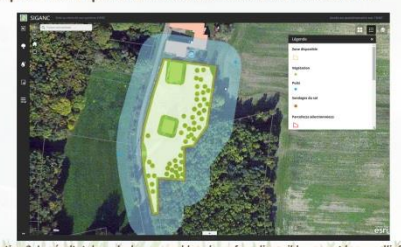

#### avec en blanc<br>calcul et en bl

#### PERSPECTIVES D'ÉVOLUTION

Le SIGANC pourrait encore être amélioré sur plusieurs points :

- ées, qui pourrait être enrichie par des données La base de doi provenant des bureaux d'études spécialisés dans l'ANC, des résultats agronomiques, des données des cartes pédologiques ou des sondages effectués par les exploitants agricoles pour la partie sol et par les données de la Banque de Données sur le Sous-Sol pour les puits et les forages.
- $-$  Les nu s expertes complètes doivent être mises en place, et plus uniquement le questionnaire pour l'usager.
- La mise en place de no es fournies par l'utilisateur. Il faudrait, le temps de sa session de travail, les stocker sur son ordinateur et non plus dans la base de données. Il en resterait ainsi le propriétaire.

lles ou réalisées d'après une illustration disponible sur <http://www.apc-process.com>

- La programmation de n s et la n de l'application afin d'améliorer sa convivialité et d'augmenter l'interactivité avec l'utilisateur.
- La diffusion du SIGANC via le programme arcOpole d'Esri, qui<br>permet aux collectivités territoriales d'accéder à plusieurs applications en ligne, ou au sein d'un autre site internet, qui permettrait au particulier de pouvoir y accéder directement.

#### CONCLUSION

Cette version du SIGANC peut être déployée. Les outils disponibles permettent déjà d'aider les particuliers dans le choix de leur filière d'ANC en tenant compte des caractéristiques des sols. Les améliorations imaginées pourront toujours être ajoutées par la suite

AUTEUR : JÉRÉMY NICOLAY - PRÉSENTÉ LE : 08.07.2015

# **LISTE DES ILLUSTRATIONS**

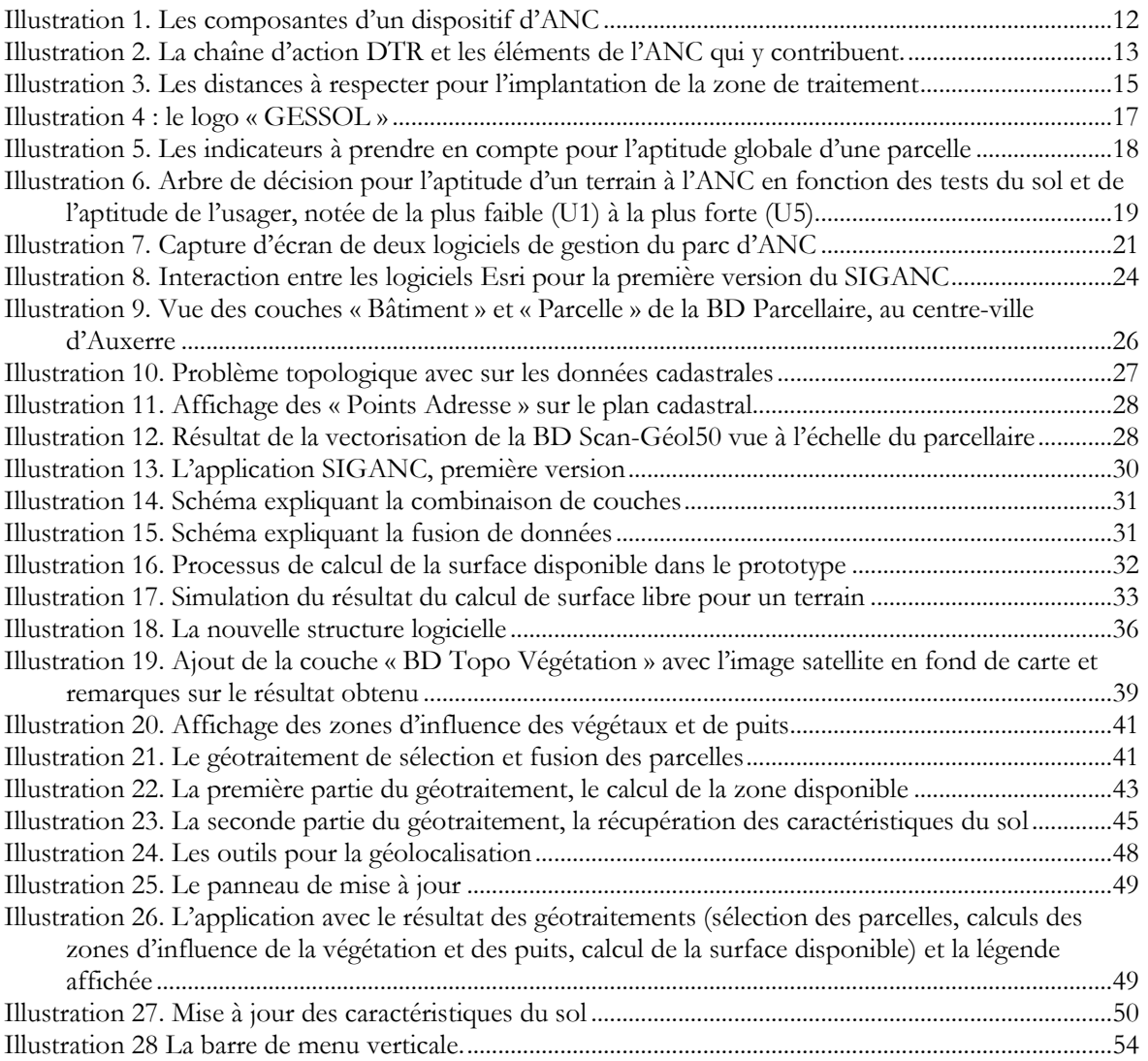

**SIGANC, un Web-SIG pour planifier l'Assainissement Non Collectif selon les sols et aider l'usager dans le choix de sa filière**

**Mémoire d'Ingénieur C.N.A.M., Le Mans 2015**

#### **RÉSUMÉ**

**\_\_\_\_\_\_\_\_\_\_\_\_\_\_\_\_\_\_\_\_\_\_\_\_\_\_\_\_\_\_\_\_\_\_\_\_\_\_\_\_\_\_\_\_\_\_\_\_\_\_\_\_\_\_\_\_\_\_\_\_\_\_\_\_\_**

Aujourd'hui, l'Assainissement Non Collectif ou ANC est un mode de gestion des eaux usées domestiques qui concerne quelques 5 millions de foyers français, soit environ 13 millions d'habitants. Le choix d'un dispositif d'ANC pour le particulier n'est pas forcément évident, puisqu'il faut prendre à la fois en considération les caractéristiques de la parcelle sur laquelle l'étude préalable à l'installation d'un dispositif d'ANC est réalisée, mais aussi les caractéristiques du sol et l'aptitude de l'usager à la gestion de l'ANC.

Pour mieux informer les usagers dans la définition de leur projet d'ANC, un outil d'aide au choix parmi les principales familles de filières a été imaginé. Compte-tenu du grand nombre de paramètres spatiaux à intégrer dans le choix d'un dispositif et pour rendre cet outil facilement accessible au plus grand nombre d'utilisateurs, c'est la solution du Web-SIG qui a été retenue. Cette nouvelle application comblera un vide puisqu'il n'existe pas à ce jour d'outil d'aide à la décision pour les particuliers dans ce domaine. Un premier prototype de l'interface, nommé «SIGANC», a été réalisé lors d'un stage précédent mais la solution choisie alors n'avait pas abouti.

Grâce à une base de données PostGIS et aux outils de Web-cartographie disponibles via le couple ArcGIS Server/API Javascript pour ArcGIS, ce travail a contribué à l'amélioration du prototype existant pour mieux guider l'utilisateur dans le choix d'une filière d'ANC (notamment avec le calcul de la surface disponible pour le dispositif de traitement et la saisie d'éléments de l'occupation du sol à prendre en compte).

**Mots clés : ANC, sol, usager, préconisation, application, Web-SIG, ArcGIS.**

#### **SUMMARY**

**\_\_\_\_\_\_\_\_\_\_\_\_\_\_\_\_\_\_\_\_\_\_\_\_\_\_\_\_\_\_\_\_\_\_\_\_\_\_\_\_\_\_\_\_\_\_\_\_\_\_\_\_\_\_\_\_\_\_\_\_\_\_\_\_\_**

Today, the septic system is a way to manage domestic wastewater which concerns around 5 million French households, or approximately 13 million people. The choice of a system for the private individual is not necessarily obvious, as he has to take into consideration not only the features of the land on which the pre-installation survey is made, but also the soil characteristics and his ability to maintain his system.

A tool has been devised to better inform users about their septic system projects and to help them in making a choice among the different types of systems. Considering the large number of spatial parameters required in this choice and because this tool must be easily accessible to the largest possible number of users, Web-GIS has identified as a solution. This new application will fill the void as there is currently no tool available to help people in this field. A first prototype of the platform, called "SIGANC" had been developed in a former internship, but this solution was not successful.

Thanks to a PostGIS databases and the web mapping tools available through the ArcGIS Server/API JavaScript for ArcGIS, this work contributed to the enhancement of the platform prototype to better guide people in their choice of a septic system (especially with the calculation of the free space available for the installation of the treatment device and the input of the land occupation elements to take into account).

**Key words : septic system, soil, user, recommendation, Web-GIS, ArcGIS.**